# Designing Interfaces

#### DA259 Gooey: Soft & Sticky

Presentation 1: Organizing Content and Navigation

V.S. FilatovR.W.A. Gaykema F. van de Geijn B.G.M.H. Hellenbrand

Wed 06-12-2006

#### **Contents**

- •Organizing the content
- •Navigation, signpost and wayfinding
- $\bullet$ 3 Golden Tips

## Organizing the content

Physical screen build-up depends on:

- •Space available
- $\bullet$ Type of application
- $\bullet$ Type of content

Most seen possibilities are:

- •Two-panel selector
- •Canvas plus palette
- •One-window drilldown
- •Alternative views
- •Wizards
- •Extras on demand

#### Two-selector

Screen is divided in two frames

- $\bullet$ Clicking in one frame changes the content in the other frame
- $\bullet$  Powerfull for using lists of objects, categories or actions

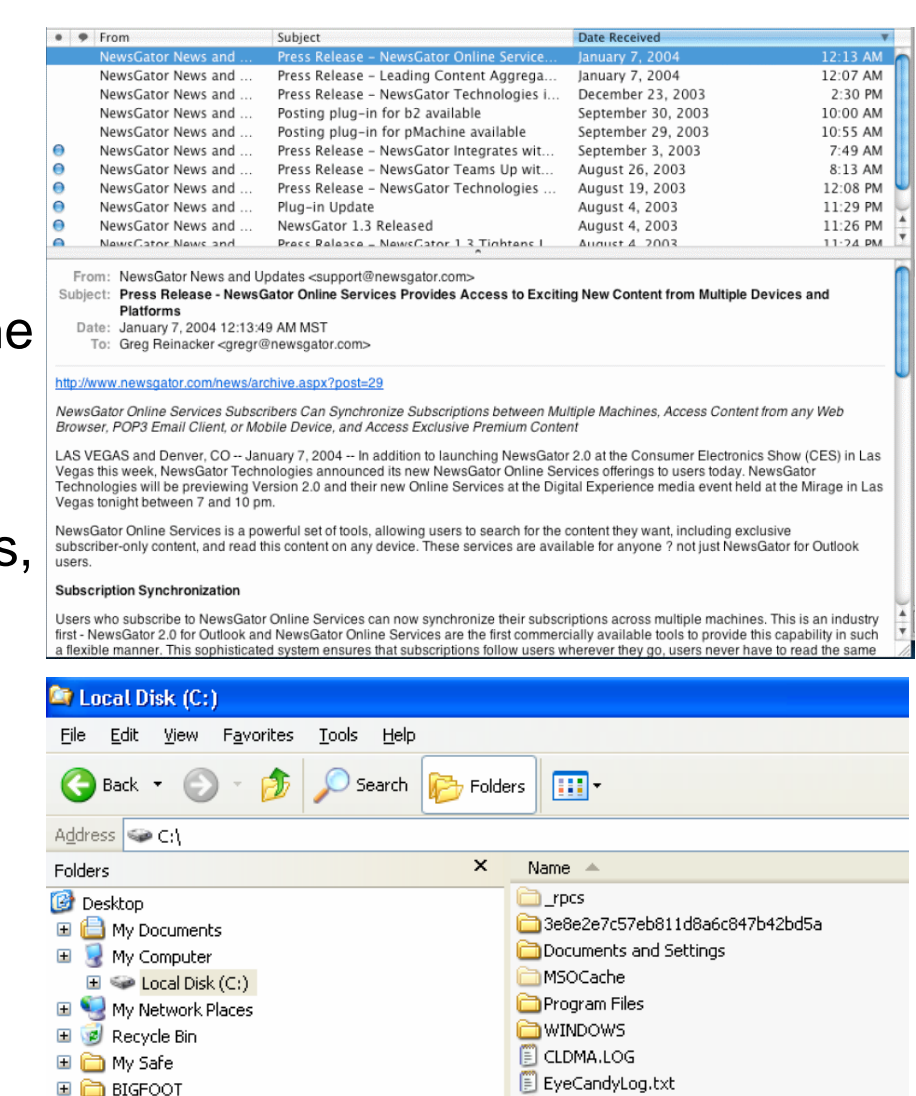

 $\Box$  contour pics

#### Canvas plus palette

Screen consists out of an empty canvas and a palette with actions to perform on it.

- $\bullet$  Preferably used in graphical editors
- •World standard

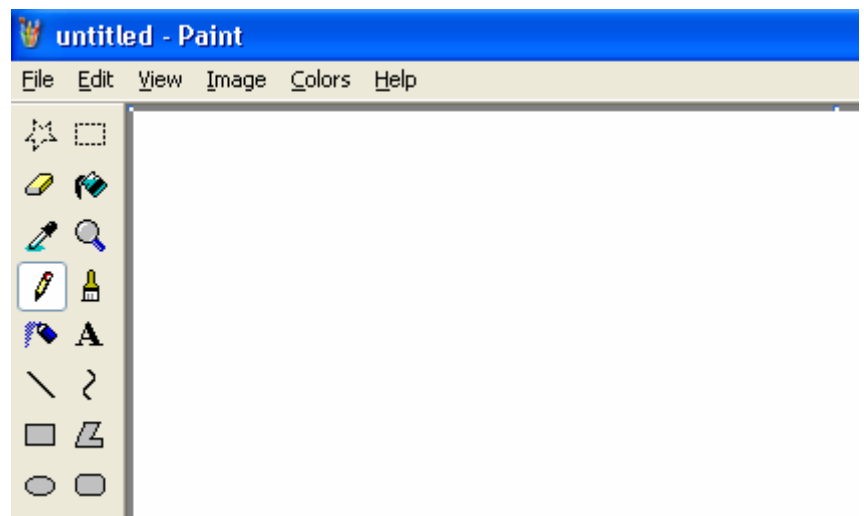

#### One-window drilldown

Only one screen

- $\bullet$ Perfect for small displays
- •Extremely simple to understand

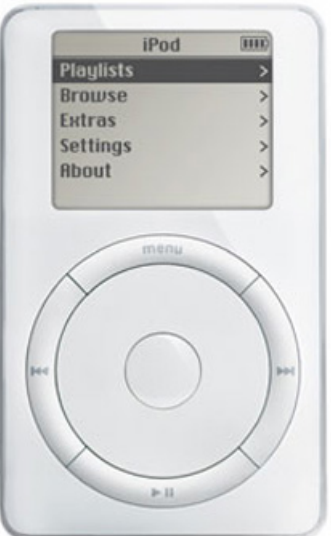

#### Alternative views

Screen changes on demand Both functional as cosmetically

- •Printable pages
- •Windows Explorer listing

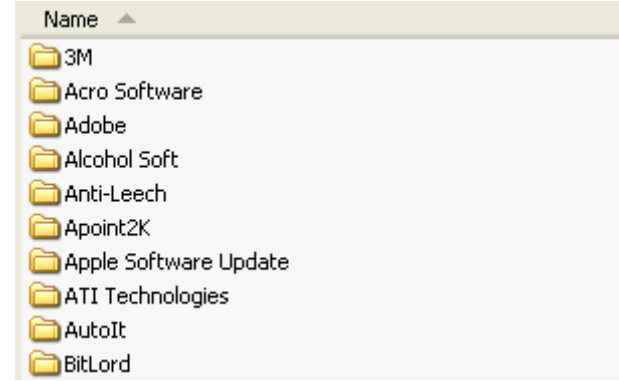

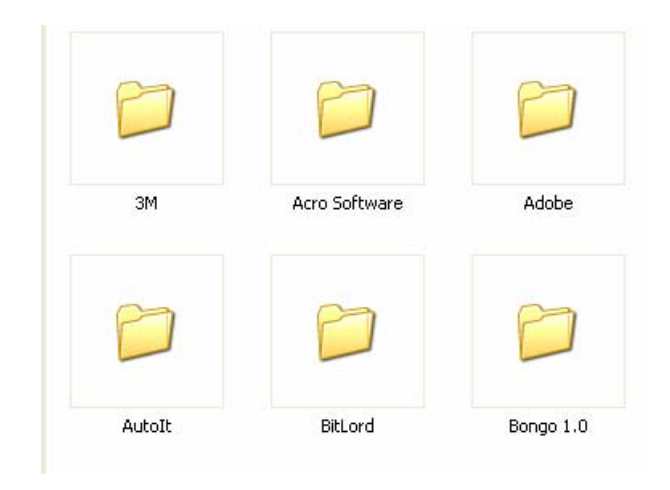

#### Wizards

Dividing forms into step-by-step interface

- $\bullet$ Create mental space
- •Frustrating for expert users
- $\bullet$  Time consuming though more attractive

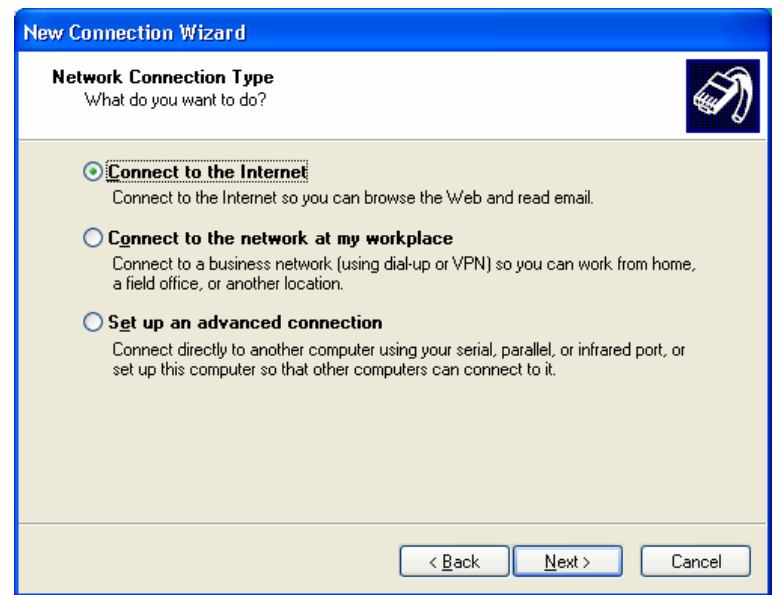

#### Extras on demand

Show simple content, gesture optional content

- •Reduces content
- $\bullet$  Users might not need all functionality

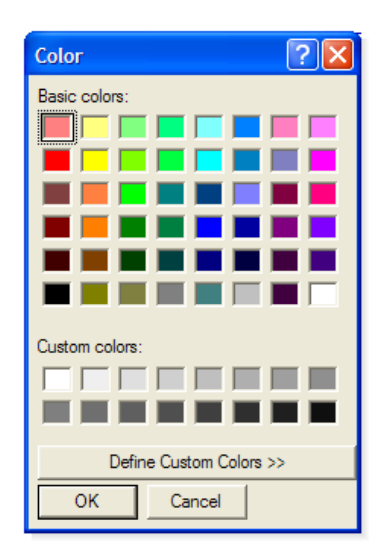

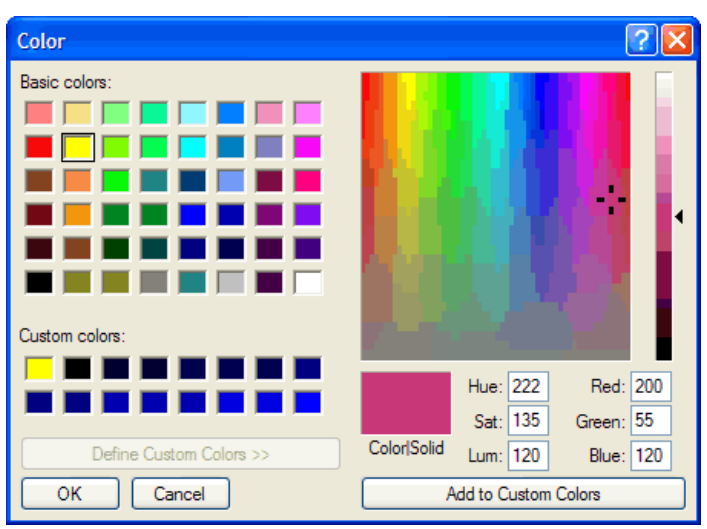

#### Navigation, signposts and wayfinding

Navigation get more important when the content gets bigger

- •Users might leave if the navigations seems unlogically
- •The navigiation should be self-explaining

Most seen possibilities are:

- •Clear entry points
- •Global navigation
- •Hub and spoke
- •Pyramid
- •Modal panel
- •Extras

#### Clear entry points

Navigation based on simple, yet effective descriptions

- •Fast orientating
- •Simple usage

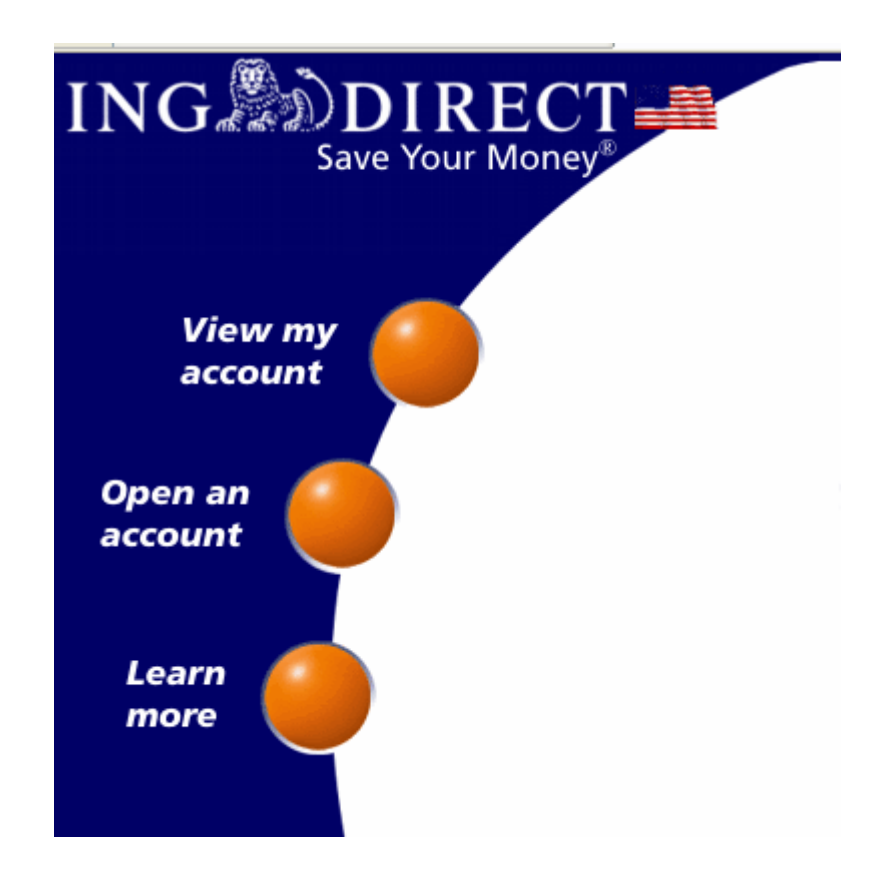

## Global navigation

Navigation stays consistent

- •Always recognizable
- •It is expected

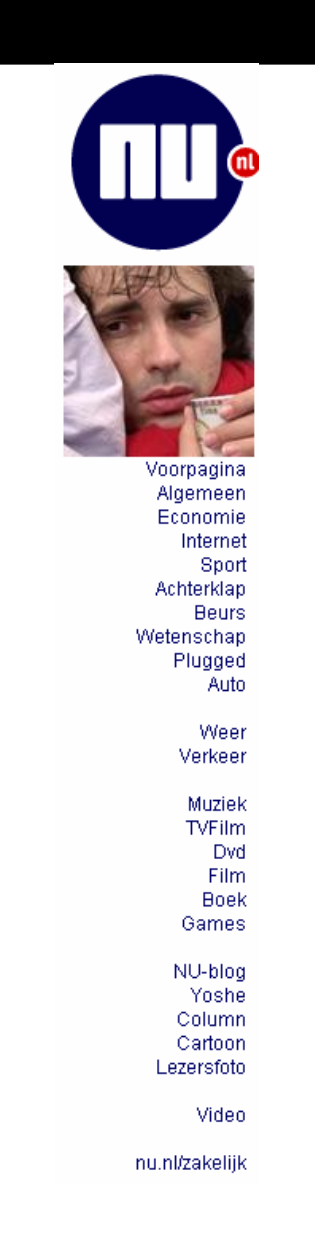

### Hub and spoke

Navigation mostly used for handheld applications

- • Sections become miniapplications
- •Not usable for interacting software

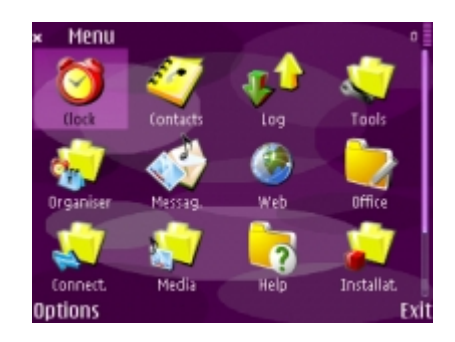

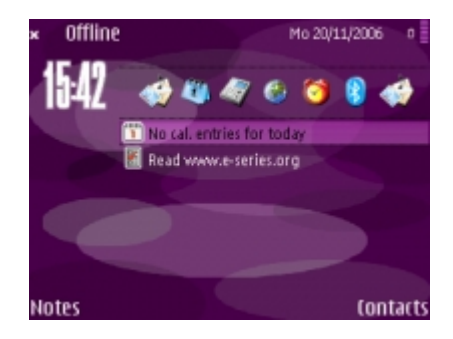

## Pyramid

Simple yet extremely effective back/next navigation

- •Very usable for sequencing
- •"Click"-reducing
- •**Satisfying**

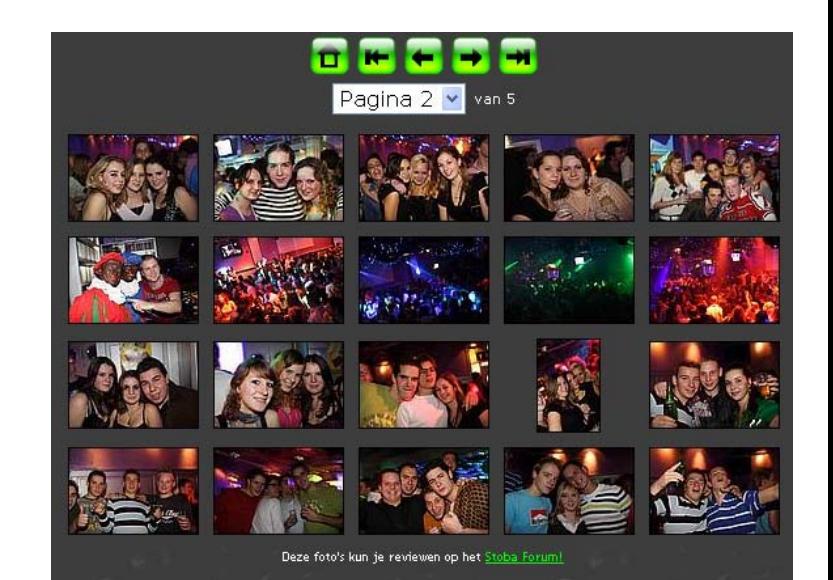

## Modal panel;

Simple navigation for immediate action

- •Only a few options
- •No distractition

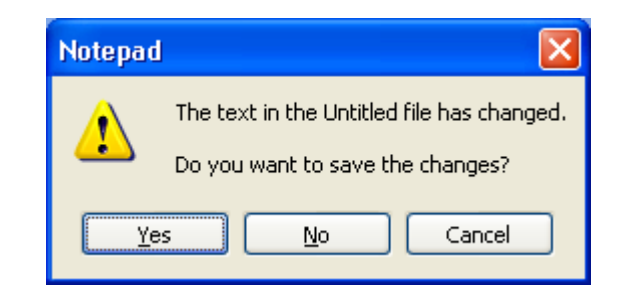

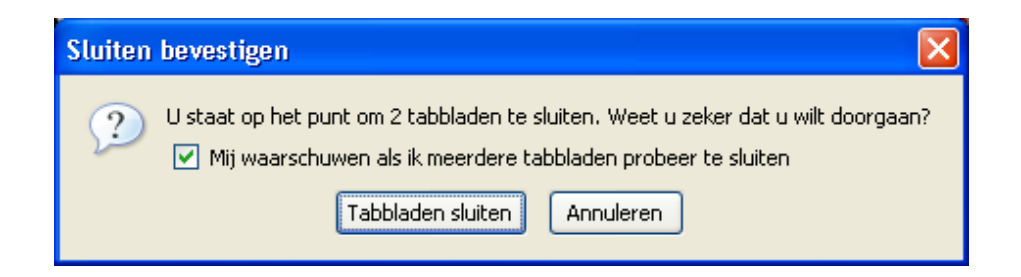

## Extra possibilities

Sequence mapping

• "You are here" indicator

**Breadcrumbs** 

 $\bullet$ Hierarchy page mapping

Annotate scrollbar

 $\bullet$ Using scrollbar as "you are here" indicator

Tip 1: Keep the application to the point

- •Prevent distraction
- • Make GUI simple to understand

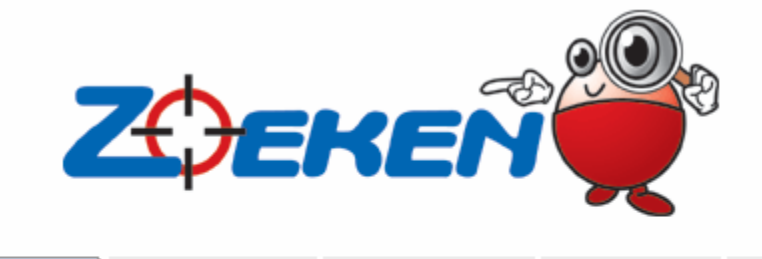

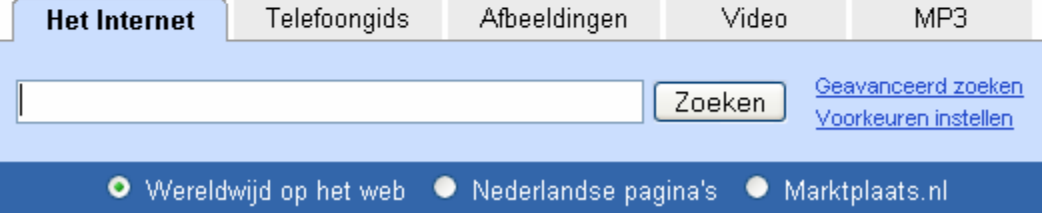

Tip 1: Keep the application to the point

- •Prevent distraction
- $\bullet$  Make GUI simple to understand

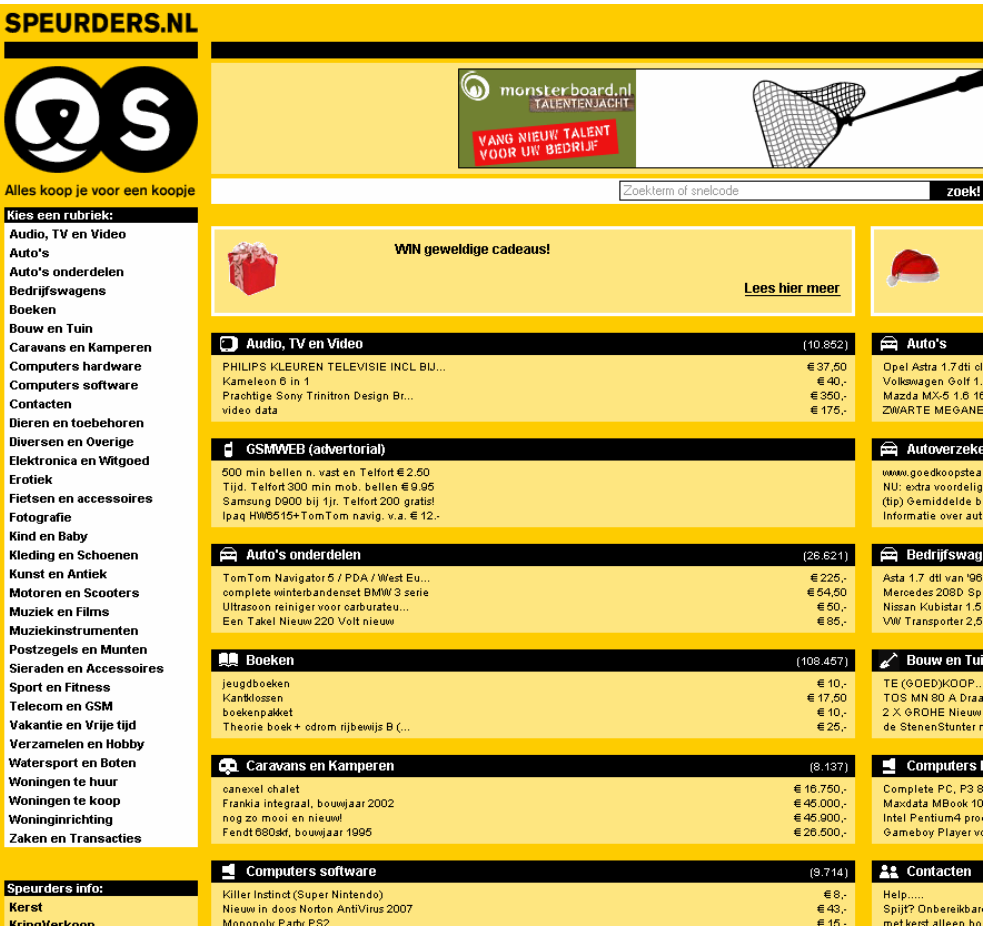

Tip 2: The Escape hatch

- •Create a "reset"
- $\bullet$  Functional in large content applications

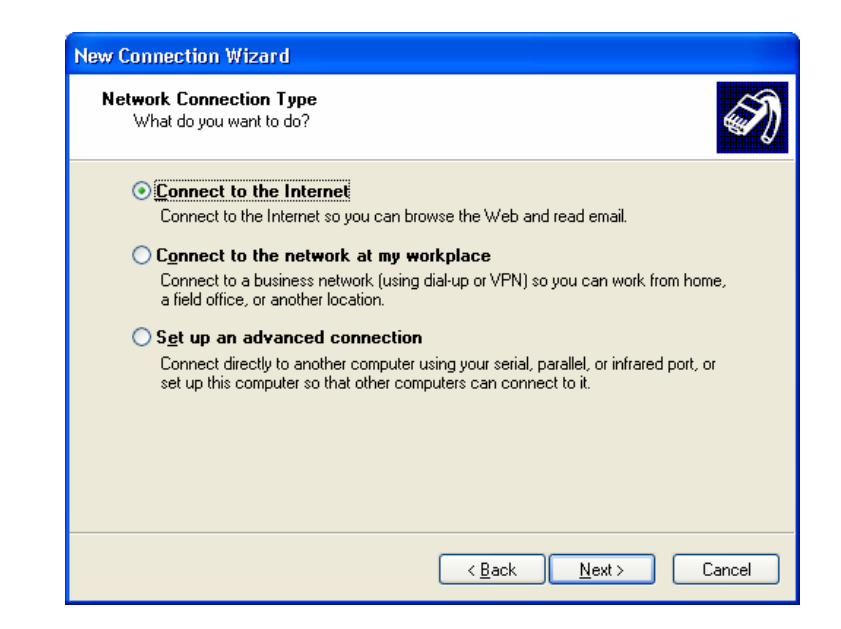

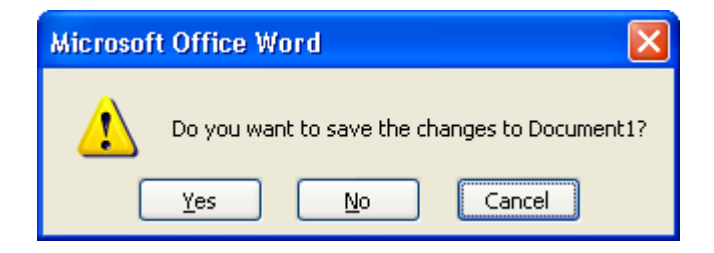

Tip 2: The Escape hatch

- •Create a "reset"
- $\bullet$  Functional in large content applications

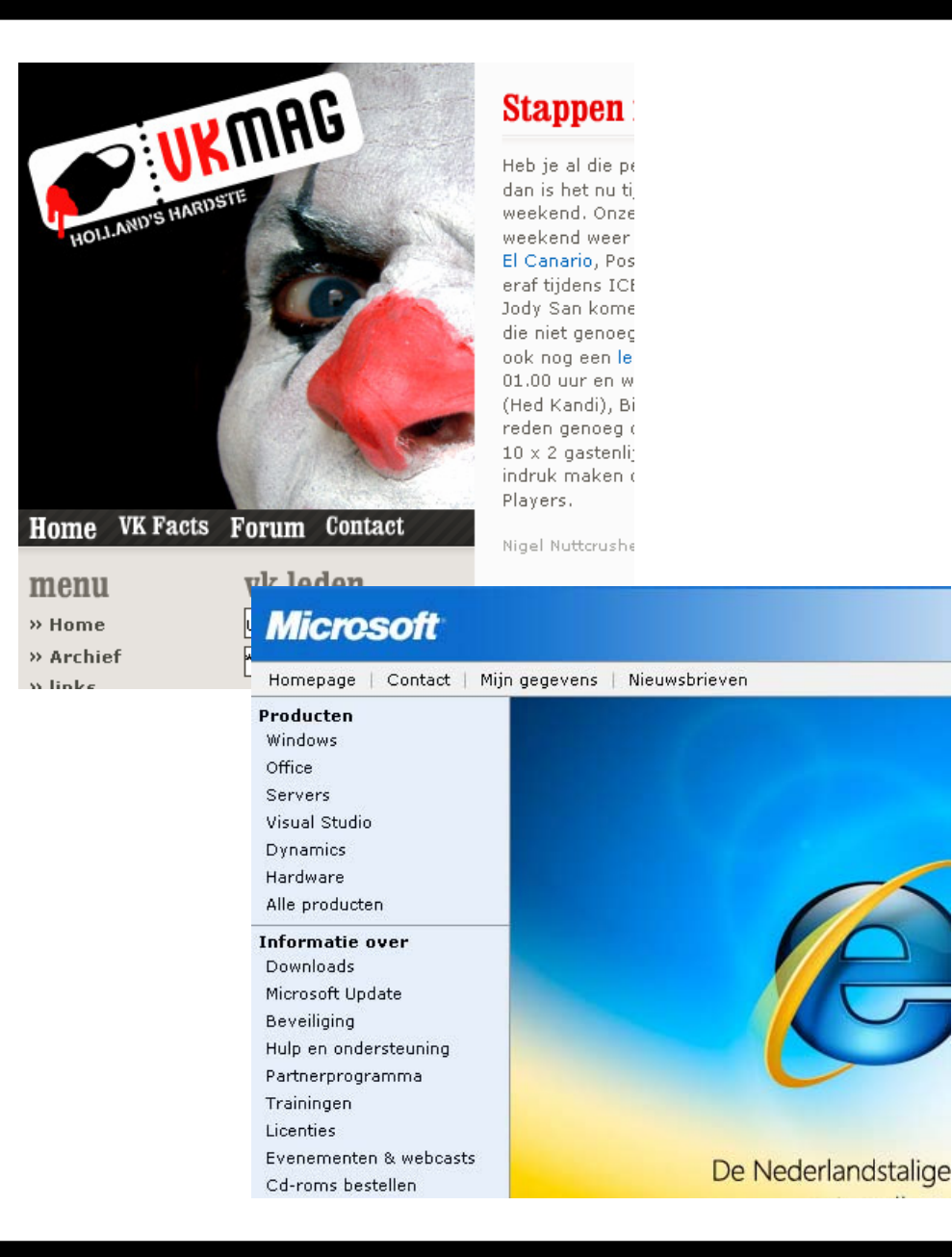

Tip 3: Reduce jumping

- • Make GUI fast and simple
- $\bullet$  Prevent making too many steps

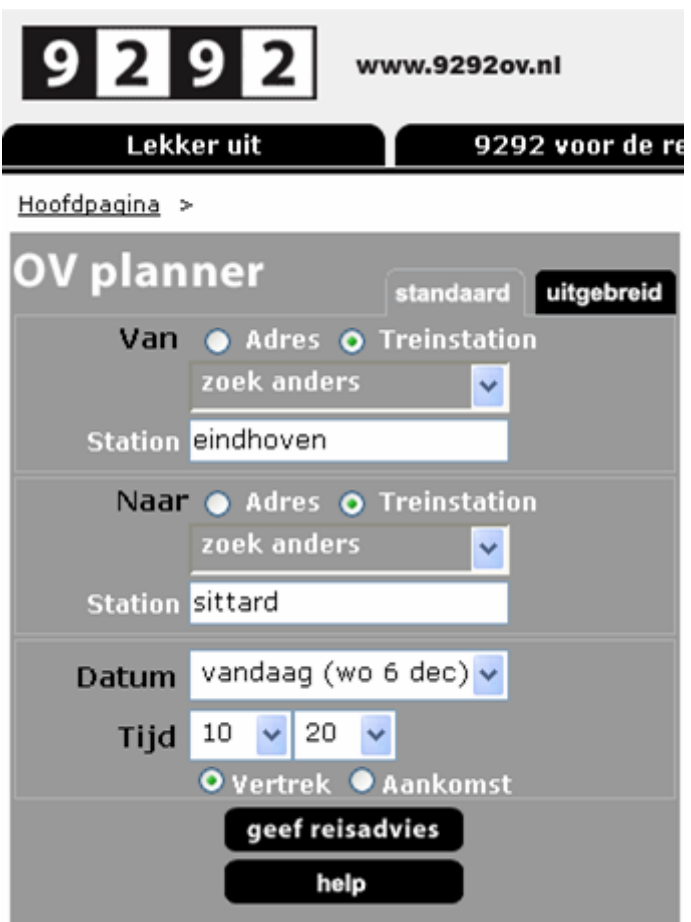

Tip 3: Reduce jumping

- • Make GUI fast and simple
- $\bullet$  Prevent making too many steps

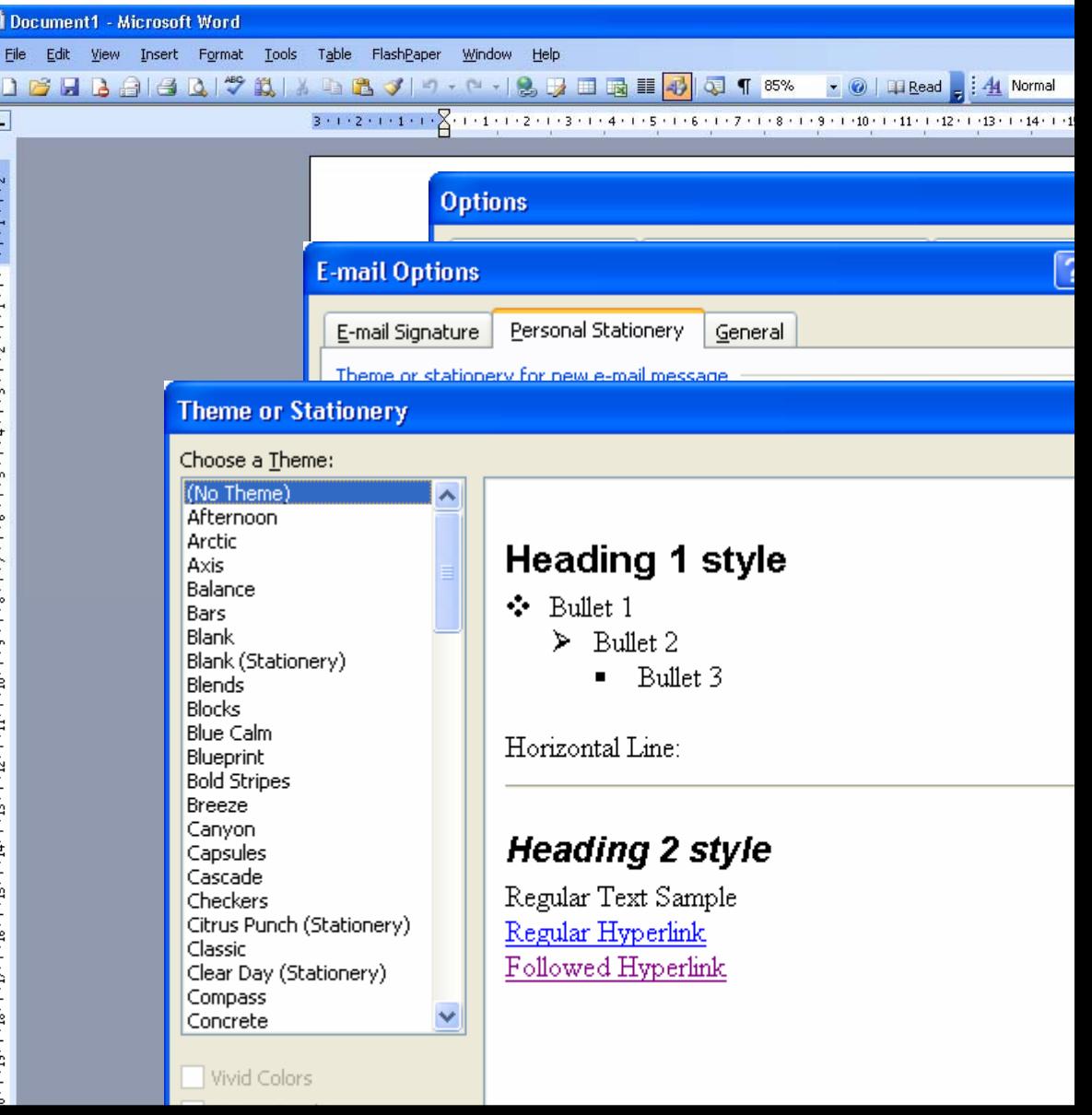

Wed 06-12-2006

Wed 06-12-2006

# Designing Interfaces

#### DA259 Gooey: Soft & Sticky

Presentation 2: Organizing the page and doing things

V.S. FilatovR.W.A. Gaykema F. van de Geijn B.G.M.H. Hellenbrand

Wed 13-12-2006

#### **Contents**

- •Organizing the page: layout of page elements
- •Doing Things: Actions and Commands
- $\bullet$ 3 Golden Tips

### Organizing the content

Visual hierarchy depends on:

- $\bullet$ Visual flow (tracks that readers' eyes tend to follow).
- $\bullet$ Grouping and alignment
- $\bullet$ Dynamic displays

Most seen possibilities are:

- •Visual framework
- $\bullet$ Center stage
- $\bullet$ Titled selections
- Card stack
- $\bullet$ Movable panels

#### Visual Framework

Use the same basic layout

- • Use same colors and stylistic elements
- • Helps the page content stand out more; that what changes is noticed.

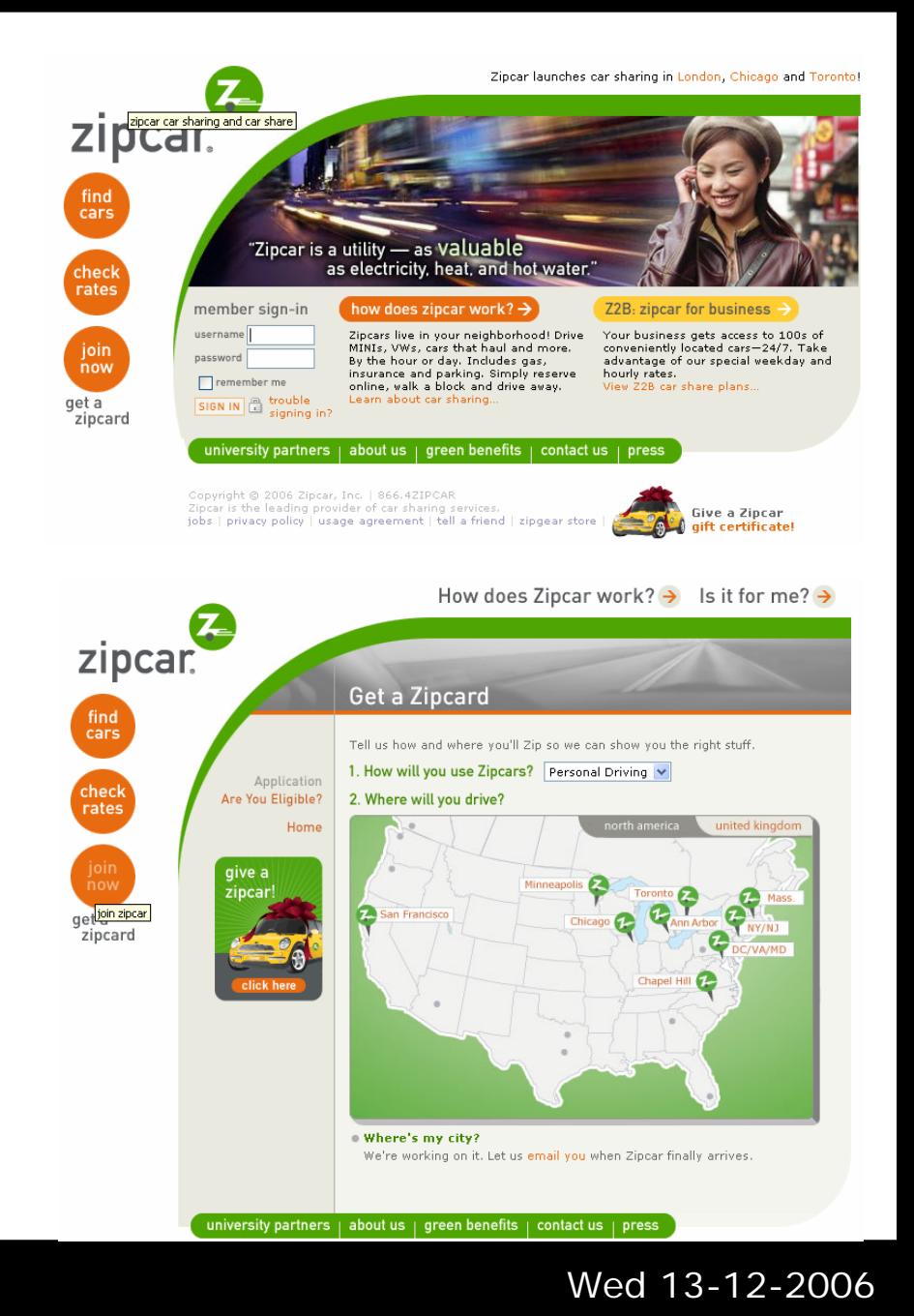

#### Center stage

Put the most important part of the UI into the largest subsection of the page or window

- $\bullet$  You should guide the users eyes immediately to the most imortant information
- • Consider size, color, headlines and context

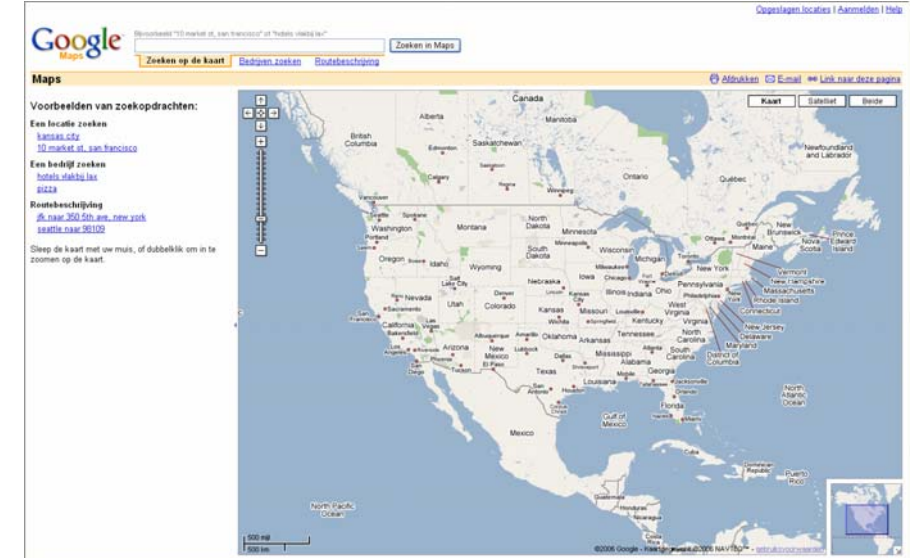

#### Titled selections

Giving each section of content a visually strong title

- • Make a page easy to scan and understand
- • Group the content into thematic or taskbasedsections

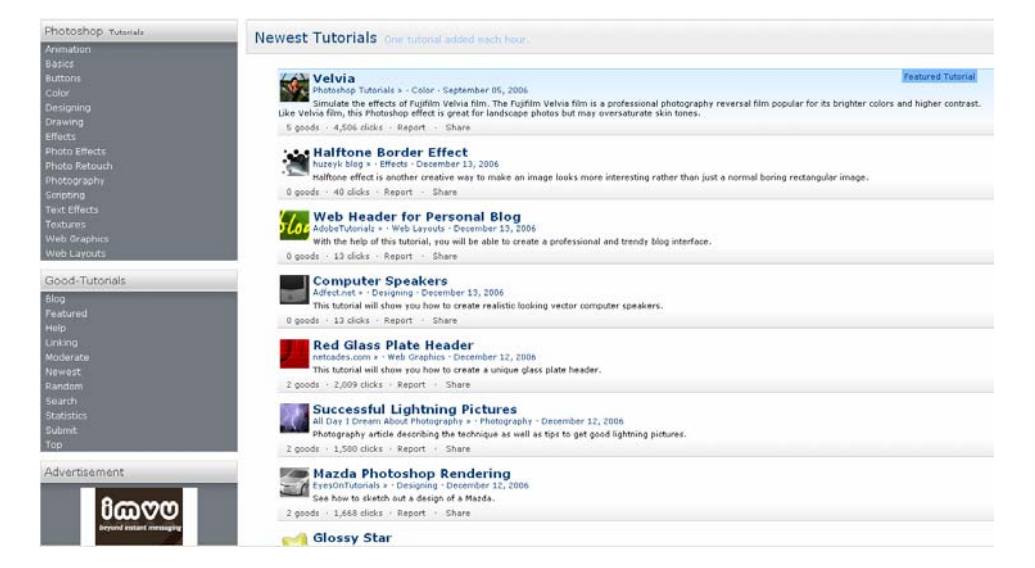

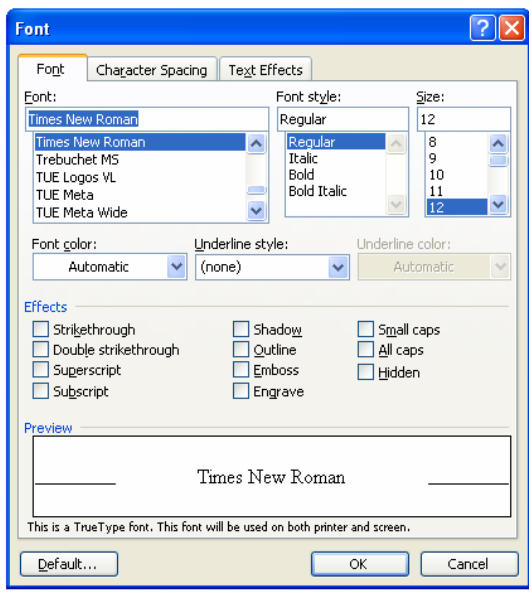

## Card stack

Put sections of content onto separate panels

- $\bullet$  Stack the panels up, so only one is visible
- $\bullet$  Users don't need to see more than one section at one time

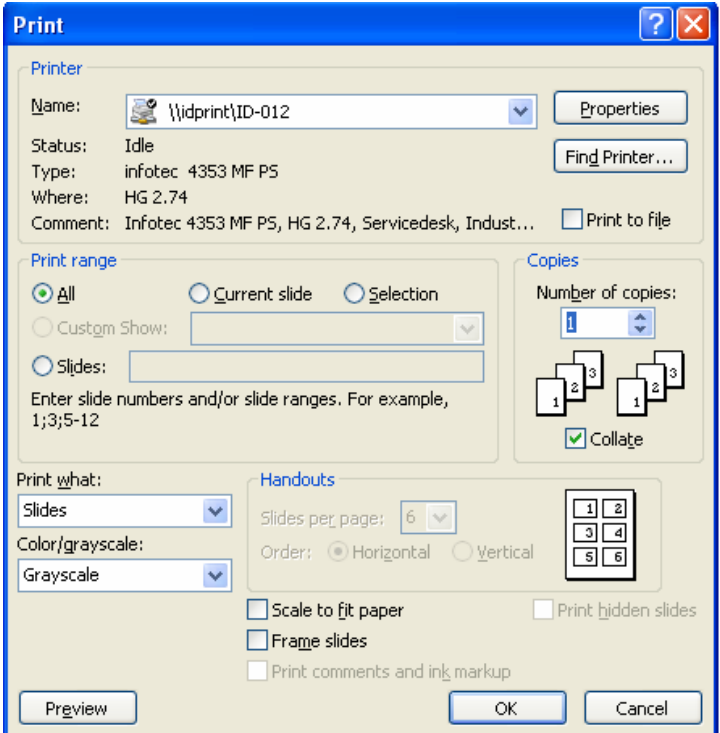

#### Movable panels

Form a custom layout

- • Put different tools or sections of content onto seperate panels
- • Make working environment suit to personal style

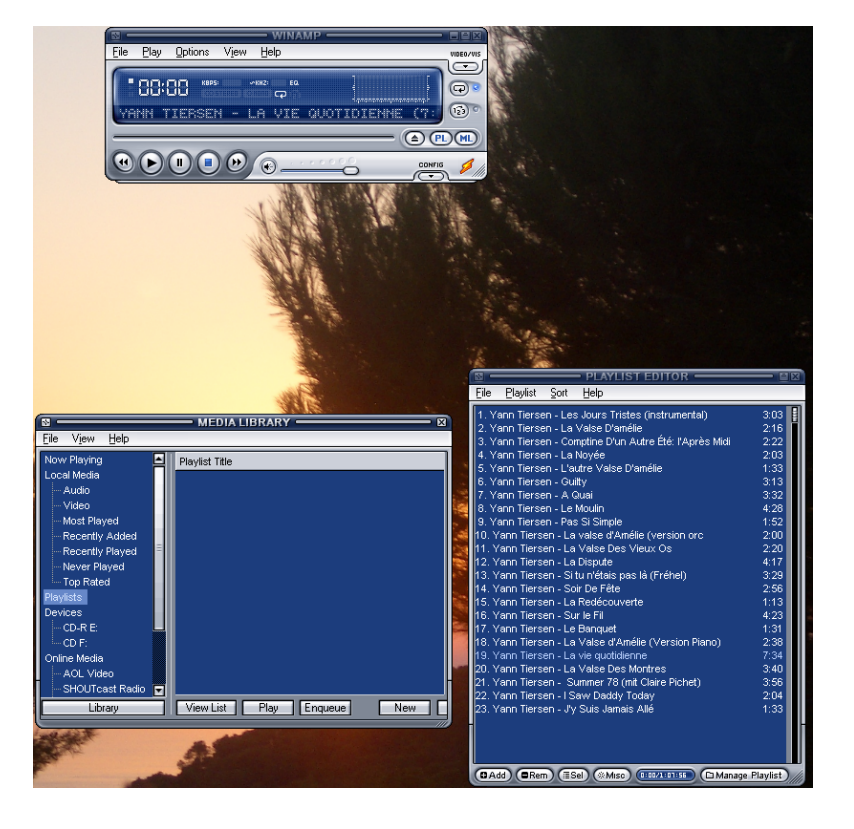

## Doing things: actions and commands

You can do some cool things to make your interface less dull and more usable with:

- •**Buttons**
- •Menu bars
- •Pop-up menus
- •Dropdown menus
- •**Toolbars**
- •Links
- •Action panels

Most seen possibilities are:

- •Button groups
- •Action panel
- •Smart menu items
- •**Macros**

## Button groups

Present related actions

- • You present a small number of actions that are related
- $\bullet$  They help make an interface self-describing

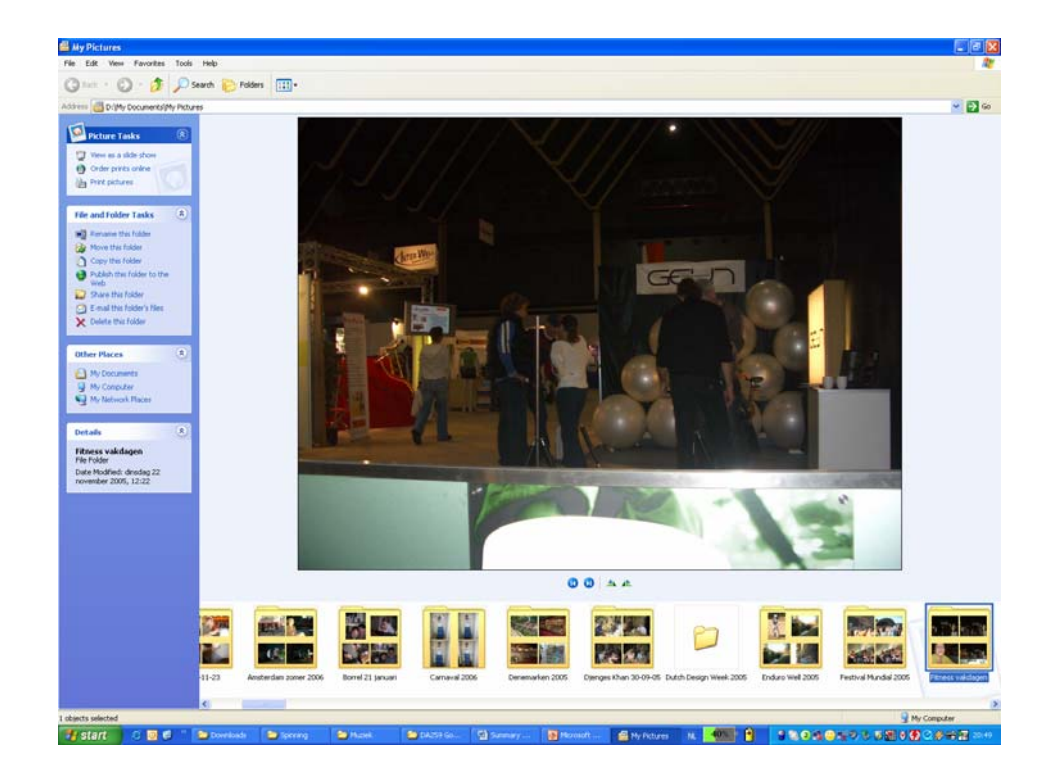

#### Action Panels

Present a large group of related actions on a UI panel that's richly organized and always visible.

- •Visibility
- •Freedom of presentation

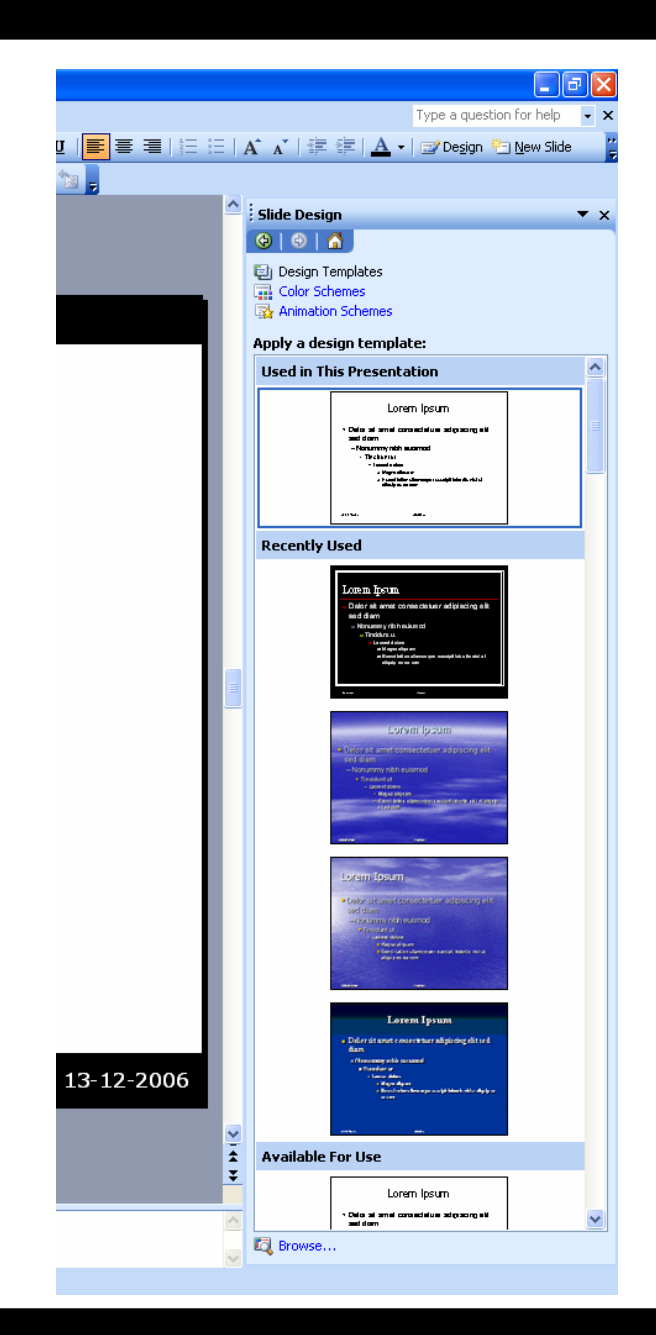

Wed 13-12-2006

#### Smart Menu Items

- Change menu labels dynamically to show precisely what they would do when invoked
- •Make the UI self-explanatory
- •Safe exploration

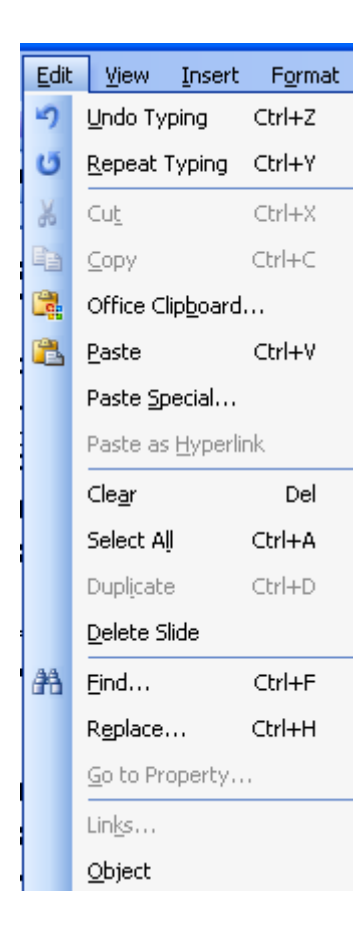
#### Macros

Single actions composed of other, smaller actions

- • Repeat long sequences of actions or commands
- •Support streamlined repetition

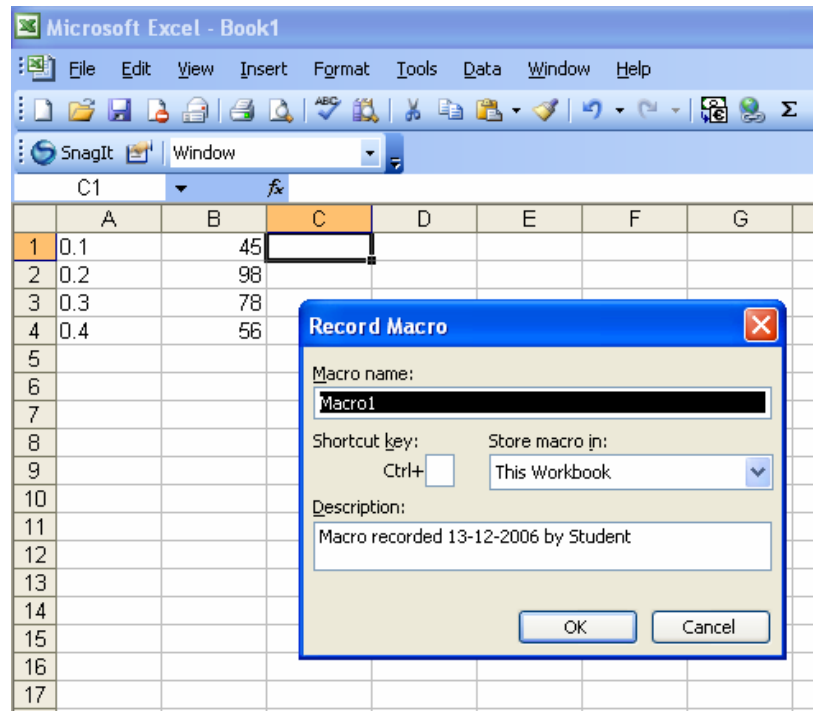

Tip 1: Don't use too many focal points

- • Keep the importance on the important parts
- •Page structure

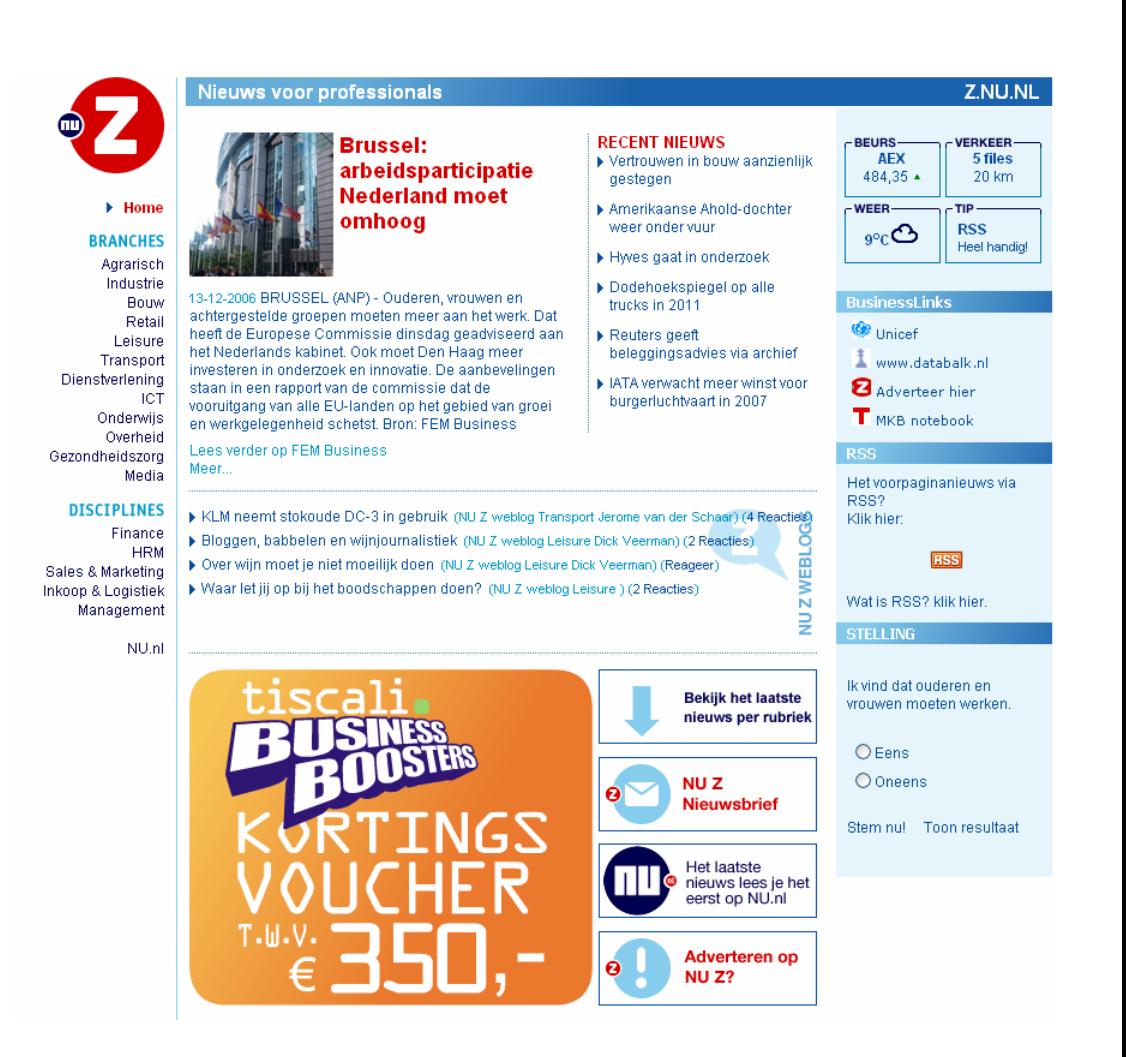

Tip 1: Don't use too many focal points

- • Keep the importance on the important parts
- •Page structure

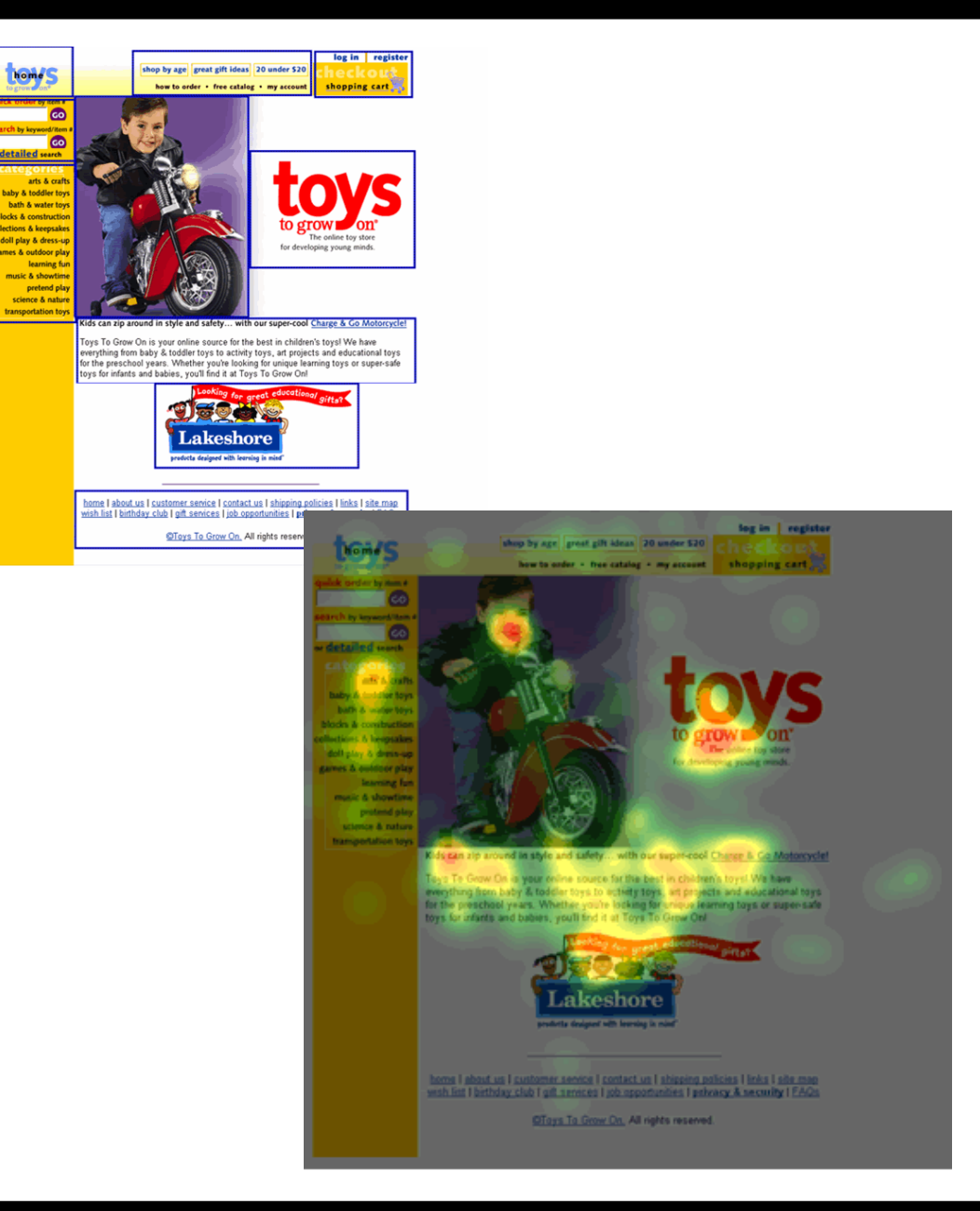

Tip 2: Keyboard actions

# "Control-S"

• Style guides describe standard shortcuts

to Save

**Apple Publications** Style Guide January 2006

of the very rich. 6a. The fashion of the moment, especially of dress; voque. b. A par ticular fashion: the style of the 1920s. 7. A customary manner of presenting printed material, including usage, punctuation, spelling, typography, and arrangement. 8. A George VI styled his brother Duke of Windsor. 2. To make consistent with

• Accessibility and efficient use

## "Alt + Underlined letter"

Tip 2: Keyboard actions

- Style guides describe standard shortcuts
- $\bullet$  Accessibility and efficient use

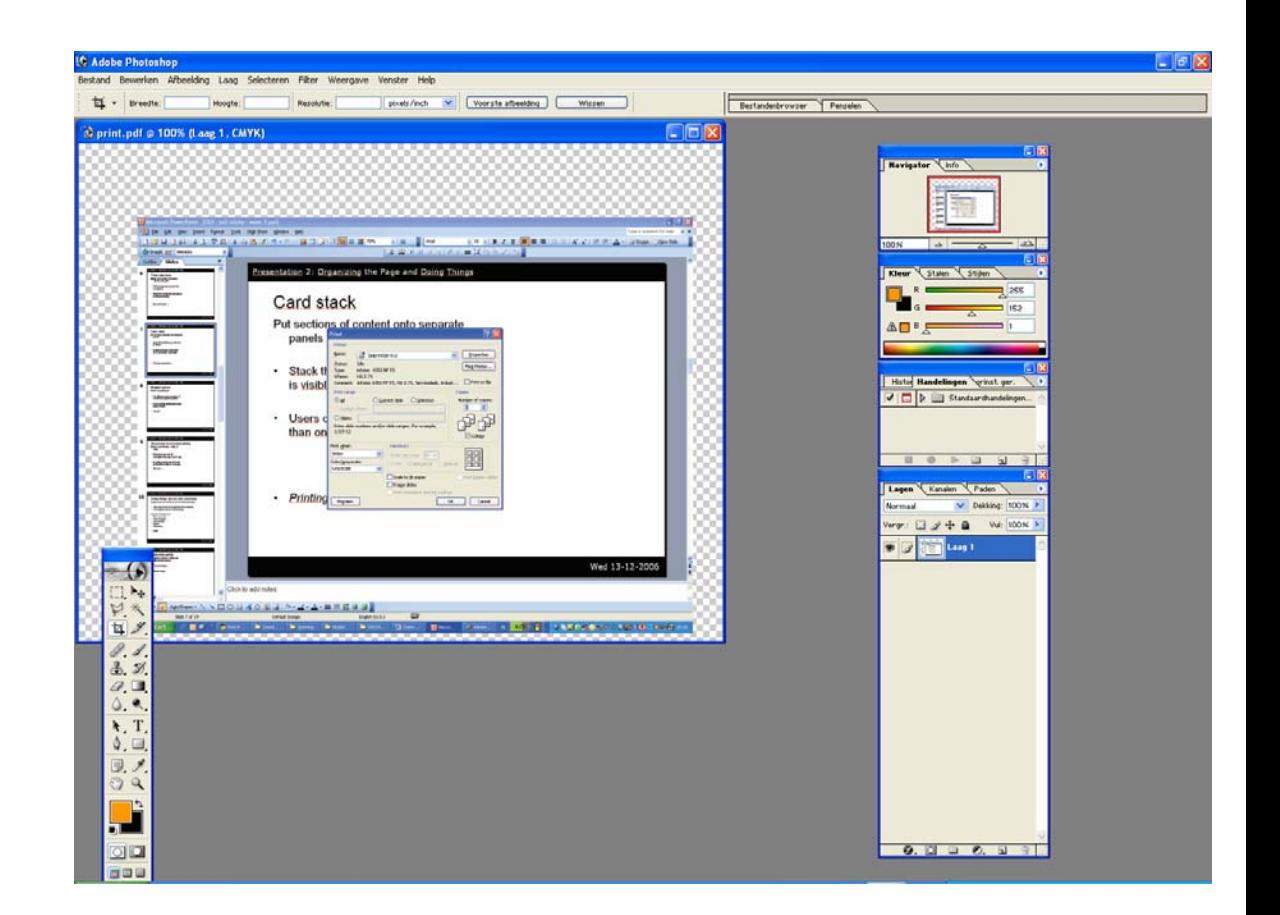

Tip 3: Functionality through direct manipulation

- • Make things look "raised"
- • Turn pointer into something different when clickable

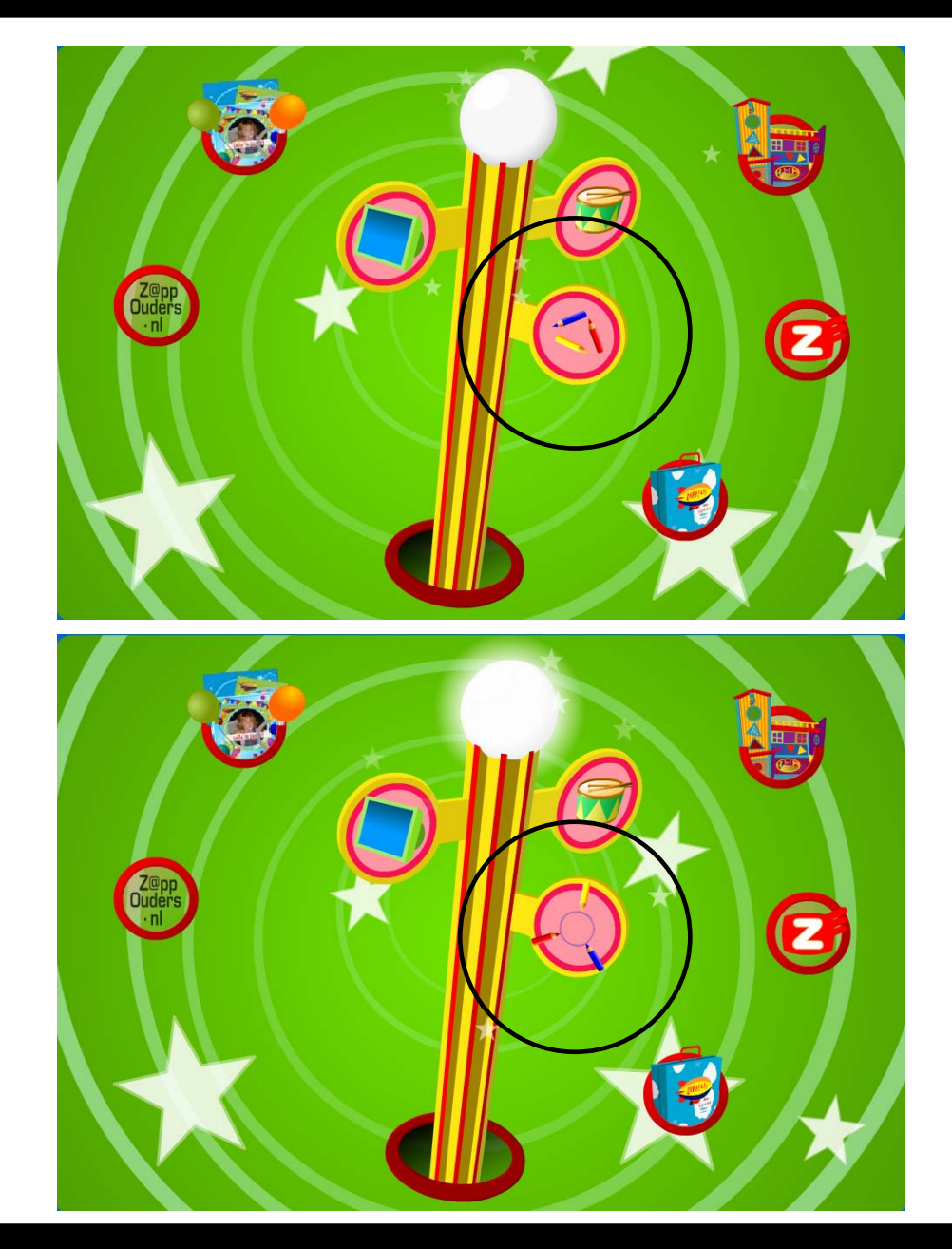

Tip 3: Functionality through direct manipulation

- • Make things look "raised"
- • Turn pointer into something different when clickable

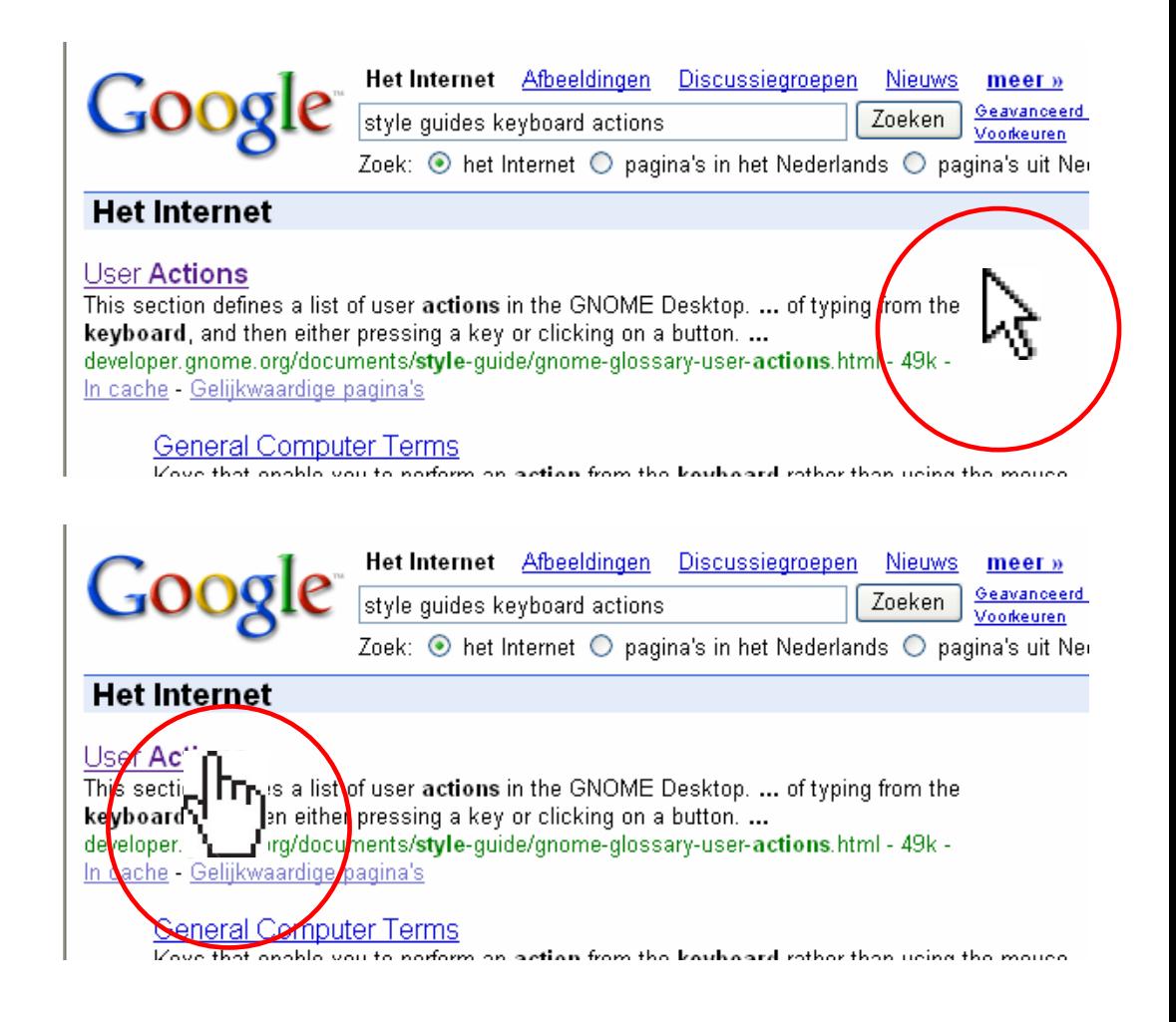

Wed 13-12-2006

# Designing Interfaces

#### DA259 Gooey: Soft & Sticky

Presentation 3: Software

Data Managing Aesthetic functionality Input Methods

> V.S. FilatovF. van de Geijn R.W.A. Gaykema B.G.M.H. Hellenbrand

> > Wed 19-12-2006

#### **Contents**

• Tip I – Improving functionality and data managing through aesthetics

• Tip II – Do not reinvent to many wheels

• Tip III – Hotkeys help

## Method

- • What
	- Background, hues, style
	- Organization models
- • When
	- –Identity, branding, marketing
	- databases
- • Why
	- –Trust contents
	- Efficient search
	- Readability
	- Flexible users *(Norman)*
- • How
	- –WYSIWG
	- –Perception  $\neq$  Precision
	- –Iterative refining

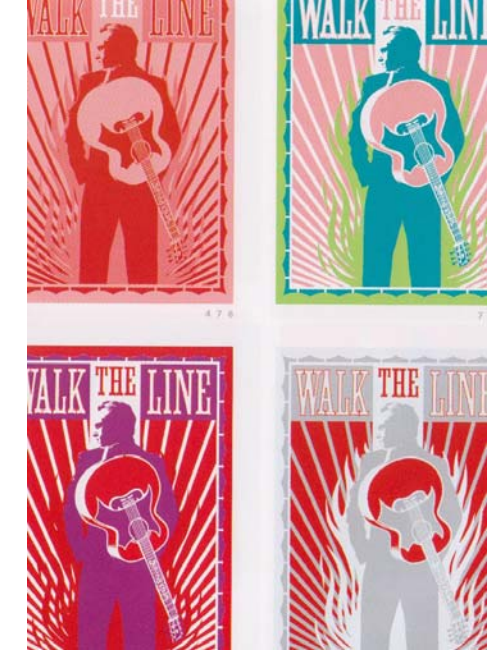

powerful

*(Color Harmony)*

calm

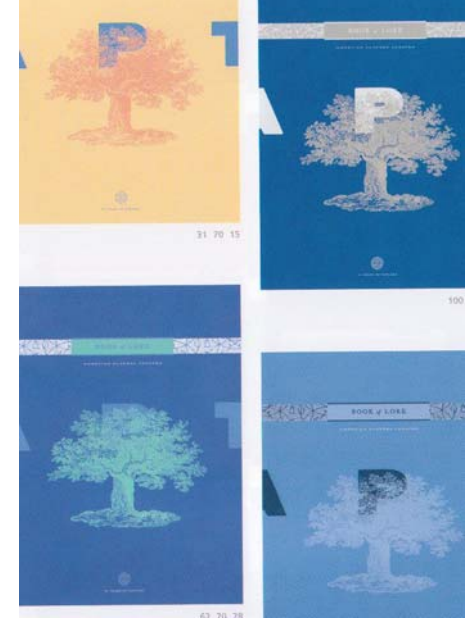

#### Wed 19-12-2006

#### Tip I – Improving functionality and data managing through aesthetics

#### Example

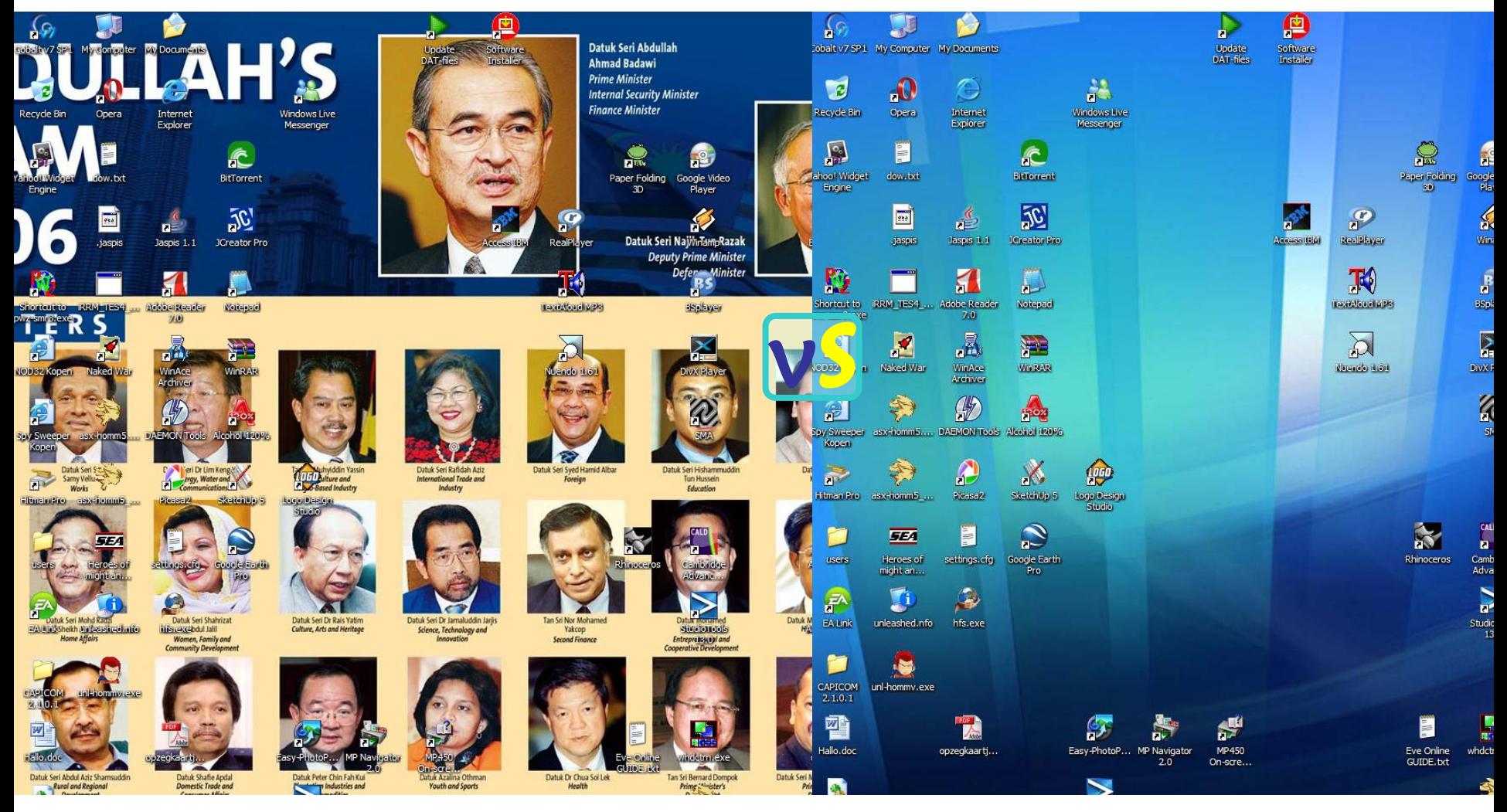

Consider focal points | Contrast | Saturation | Gamma

#### Wed 19-12-2006

#### Tip I – Improving functionality and data managing through aesthetics

#### Example

Finder File Edit View Go Window Help

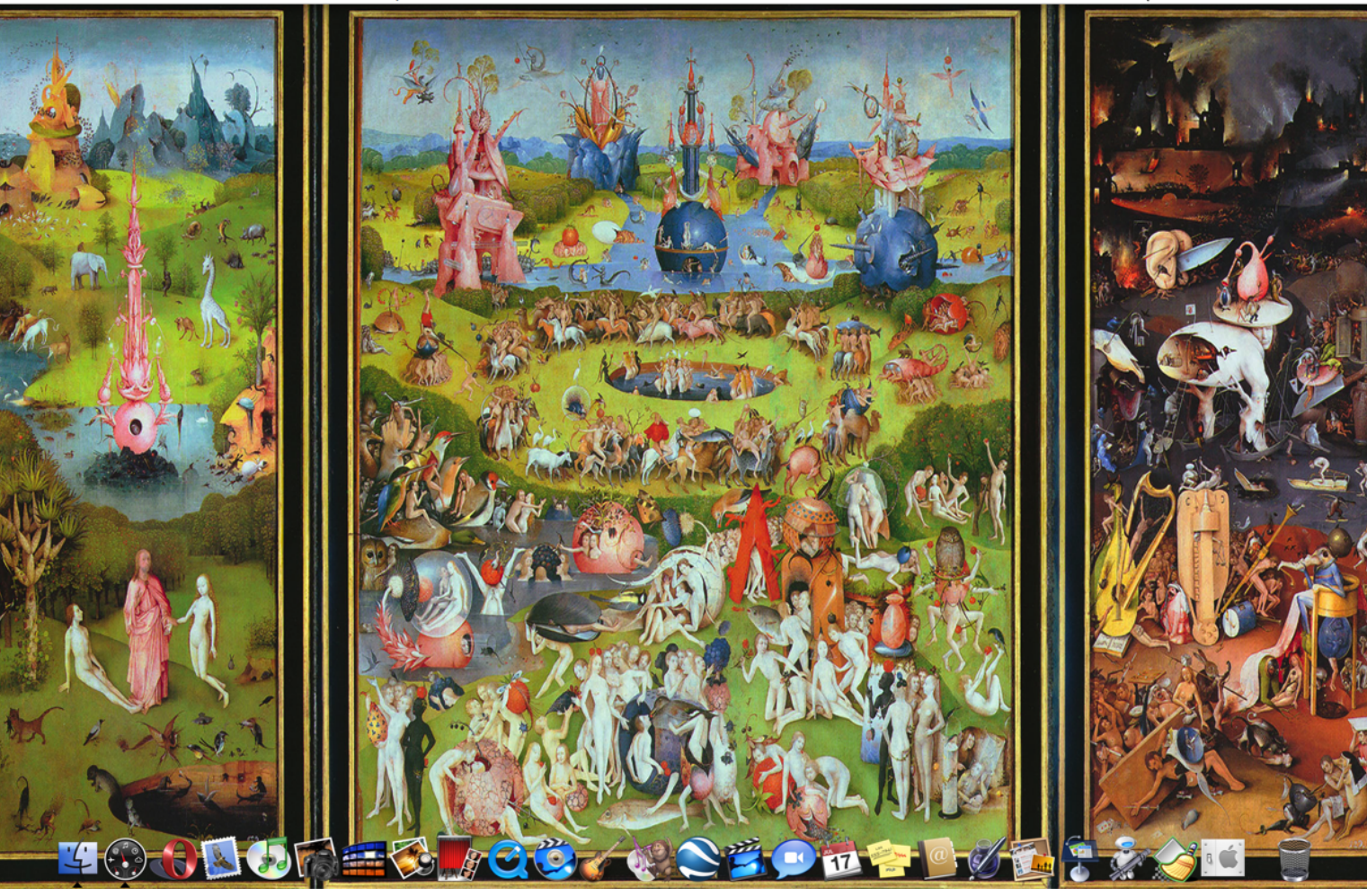

Consider context of use | Trust your eyes

→ (100%) Sat 7:52 PM

#### Tip I – Improving functionality and data managing through aesthetics

后

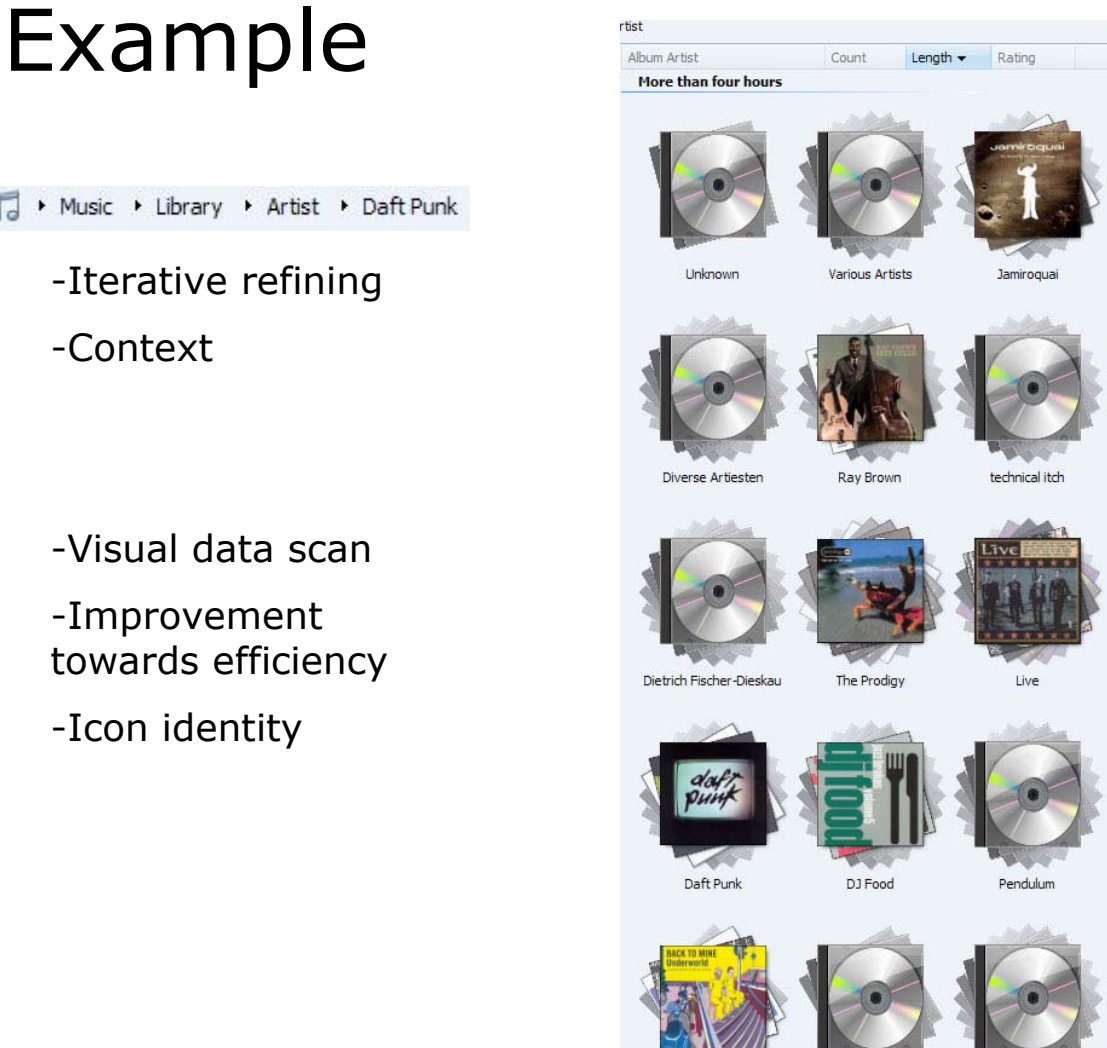

underworld

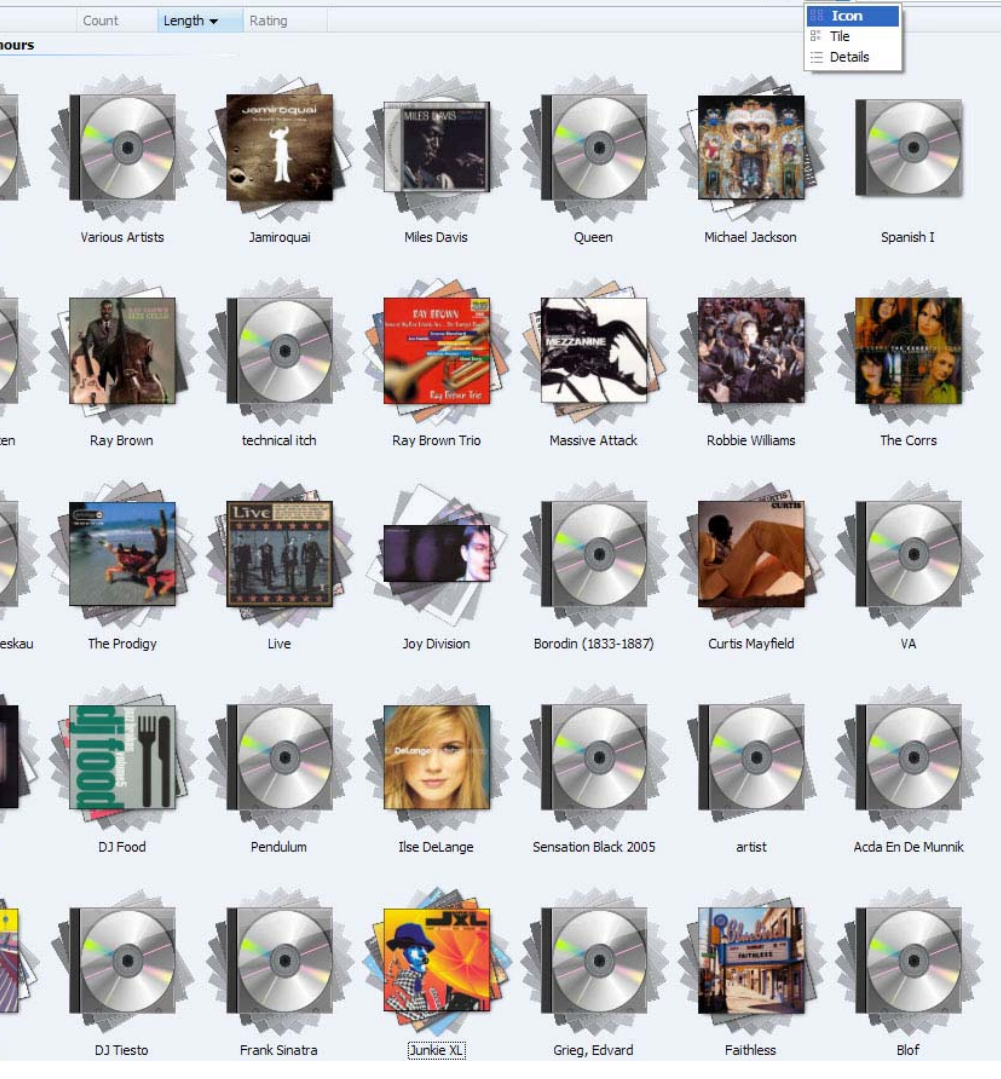

 $\frac{1}{\sqrt{2}}$   $\frac{1}{\sqrt{2}}$   $\frac{1}{\sqrt{2}}$  *Search* 

### Example

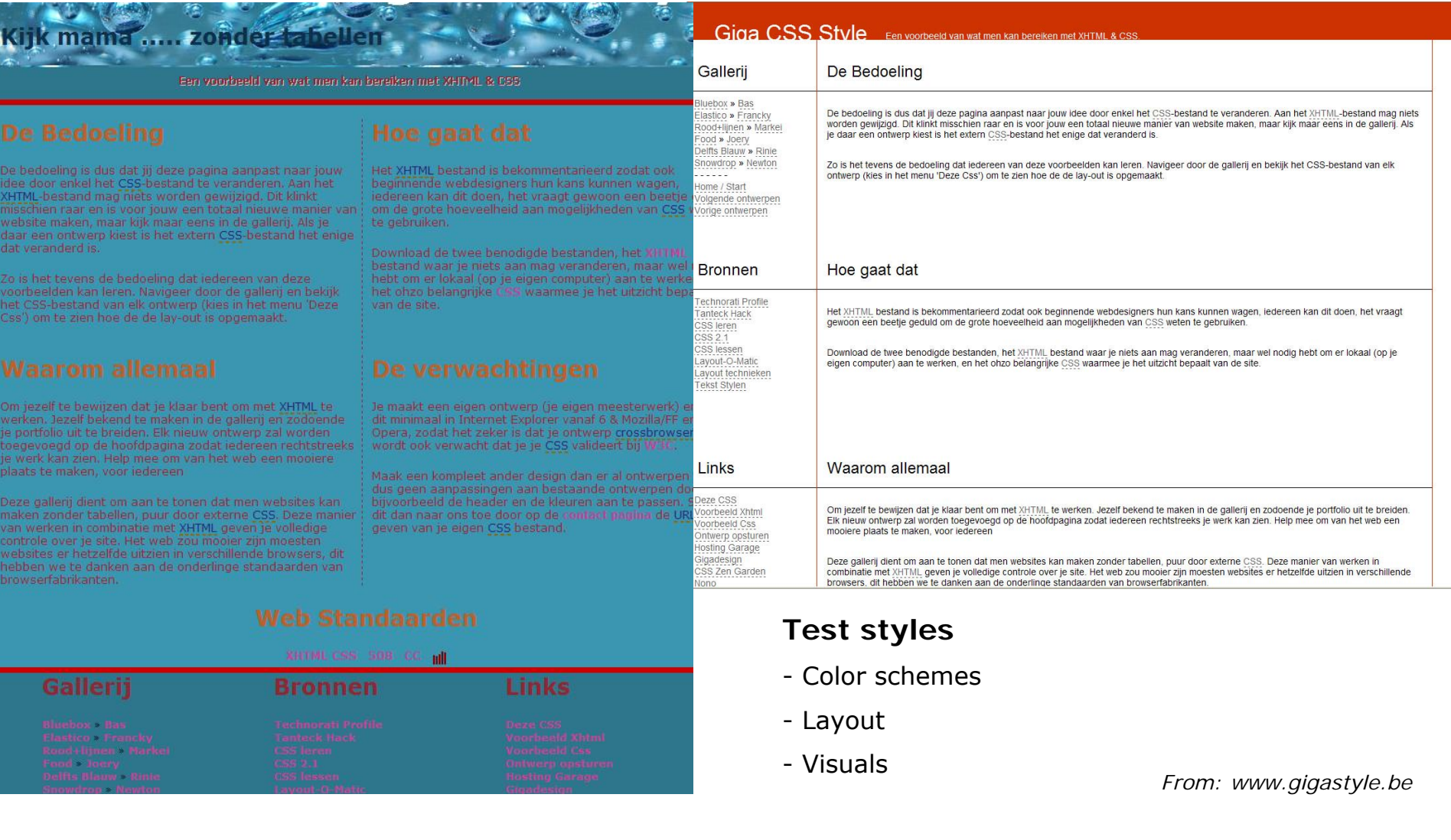

#### Wed 19-12-2006

## Method

- • What
	- Accessible forms
- When
	- Data input
- $\bullet$  Why
	- Extensive use of space
	- Clarity of use
	- Knowledge in the head <sup>≠</sup> Knowledge in the world
- How
	- Requirements & goals

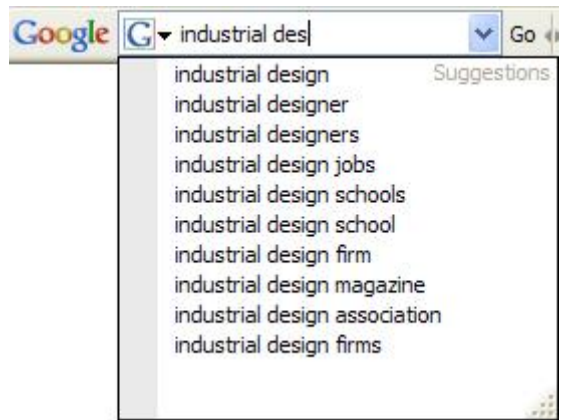

Presets & cookies

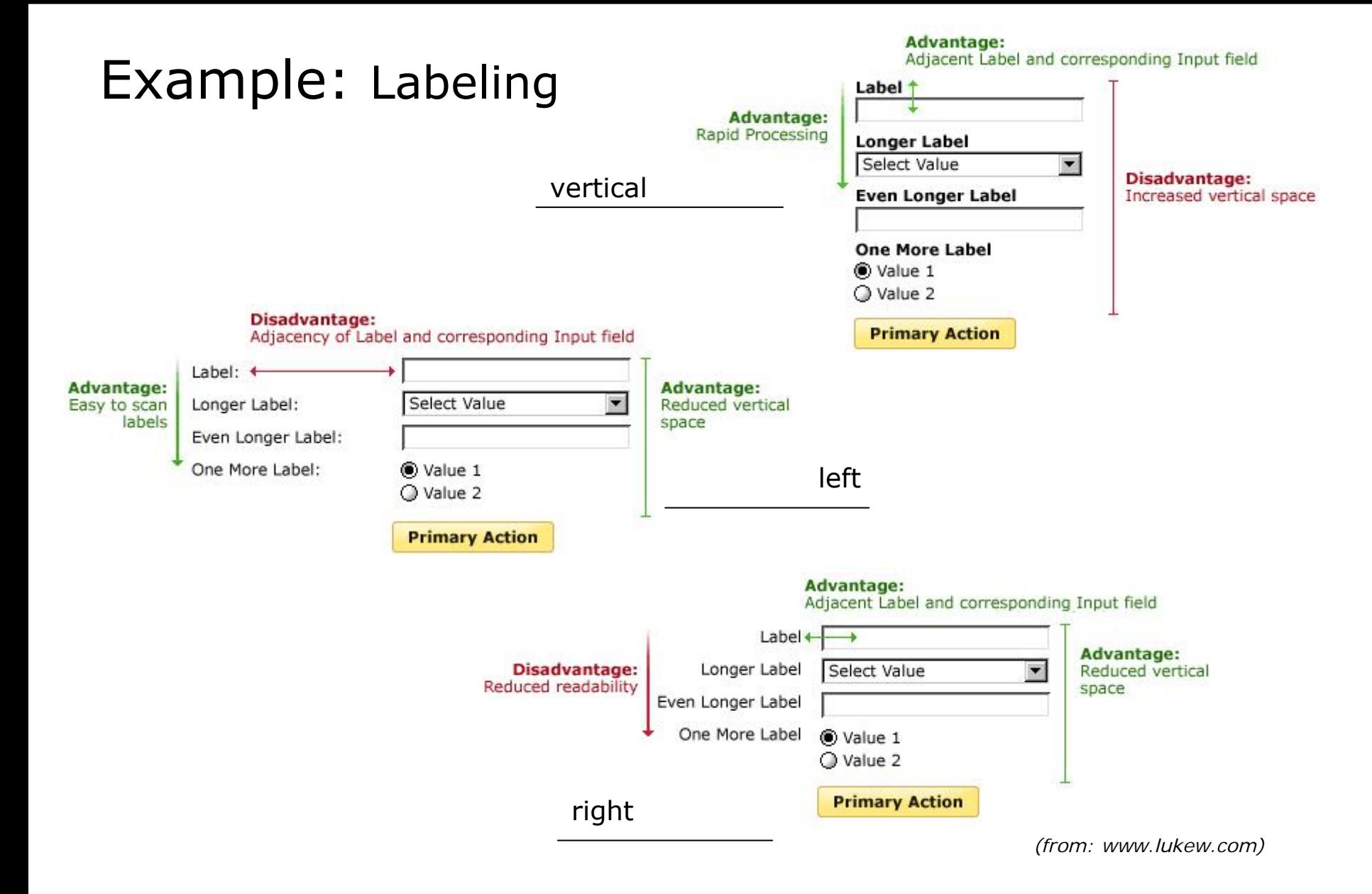

#### Wed 19-12-2006

## Method

- $\bullet$  What
	- Shortcut Modes with mouse or keyboard
- When
	- Shortcut
	- Extensive use
- $\bullet$  Why
	- convenience
- How
	- Support visual thinking, above numerical

## Example

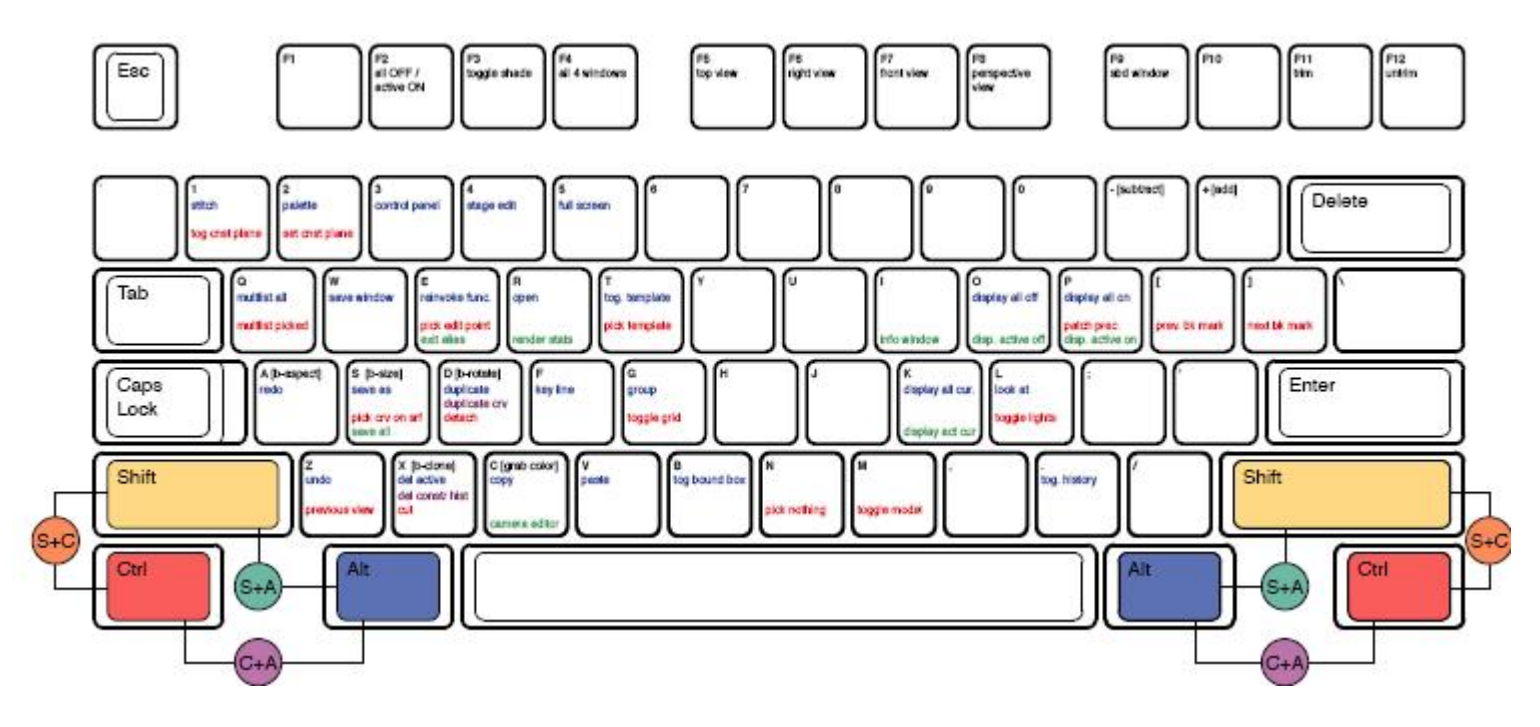

- To much to remember
- No Visual support on screen

## Example

- Click&Try
- Visual interface support on screen

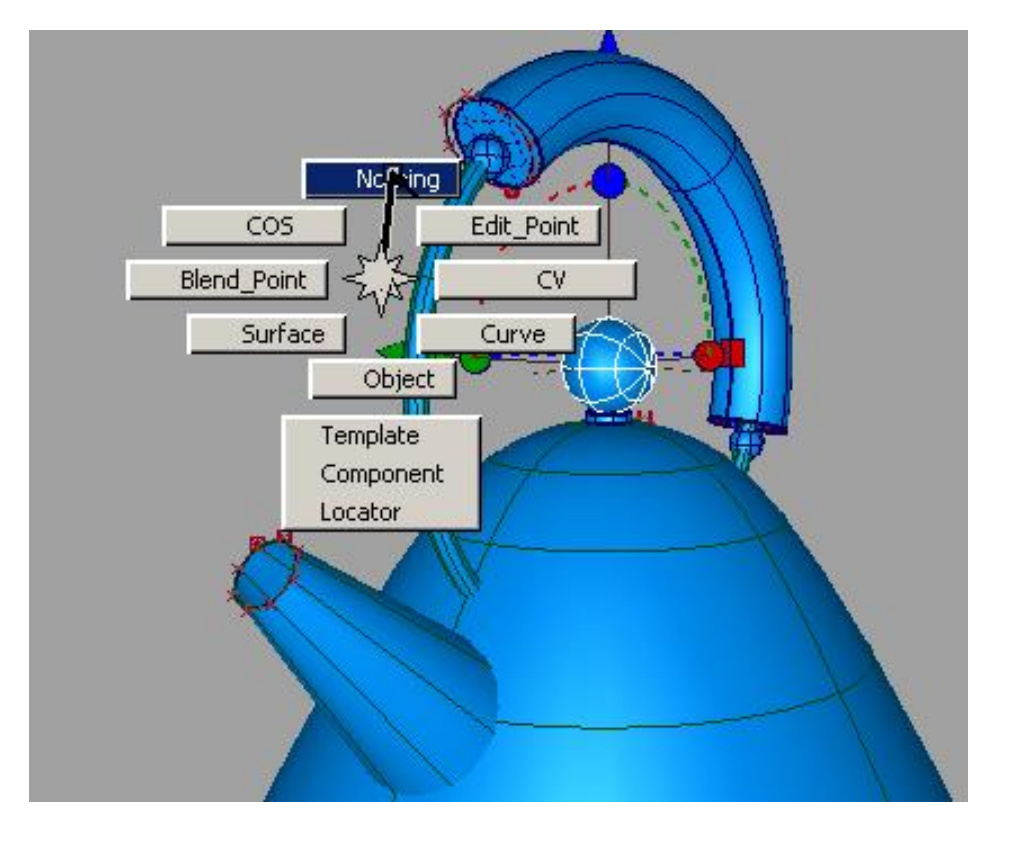

**Final Presentation**

## Designing Interfaces DA259 Gooey: Soft & Sticky

#### **Comparing mobile phone interfaces**

Nokia 6233

Nokia N70

Motorola V3i

Redesign

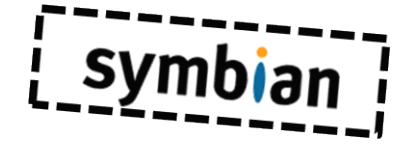

*How to send a Multimedia Message?* 

V.S. Filatov F. van de Geijn R.W.A. Gaykema B.G.M.H. Hellenbrand

Wed 10-01-2007

#### **Contents**

- Comparison of three different mobile phone GUI's
	- Two times Nokia and one Motorola
	- Use case: *How to send a Multimedia Message?*
	- Pro's and Con's of each phone
- Redesign

N70 V3i 6233

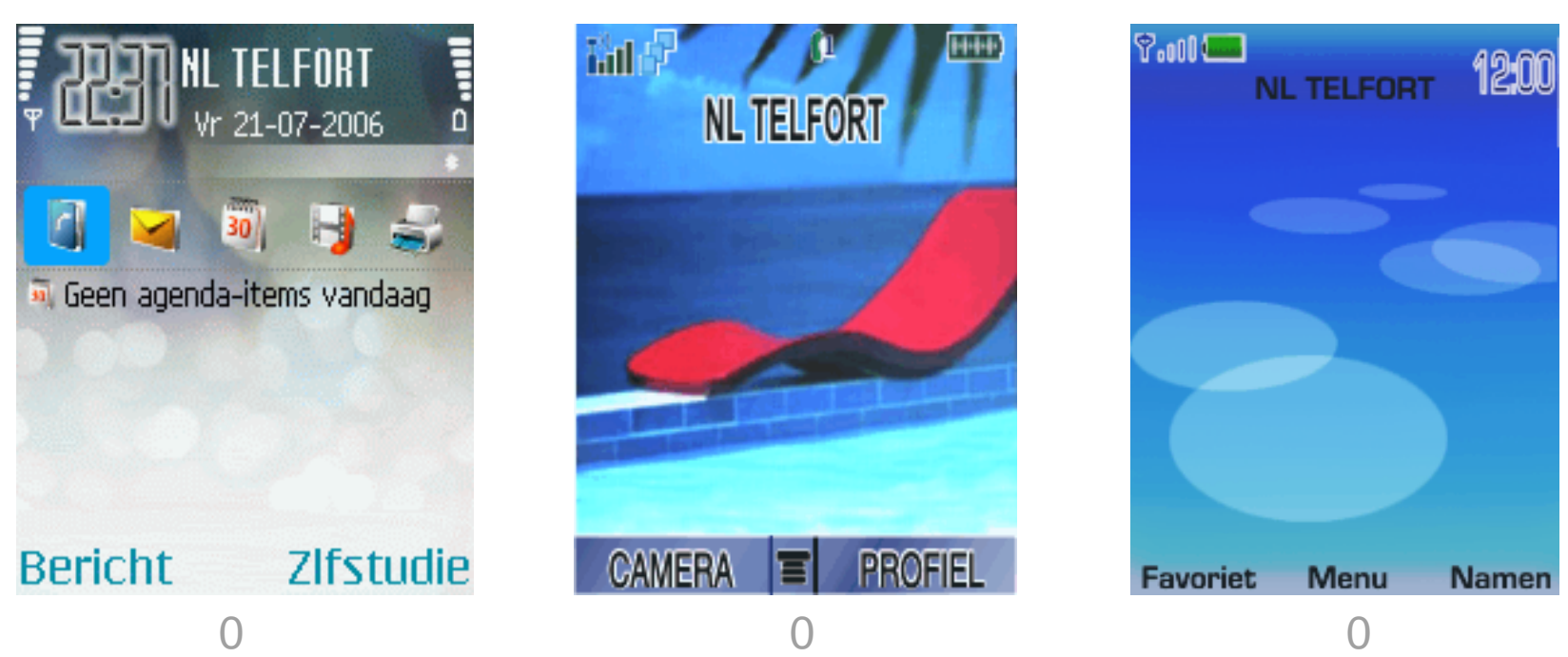

- Step: Go to main menu
- Weaknesses: *How to get into the Menu?*

Wed 10-01-2007

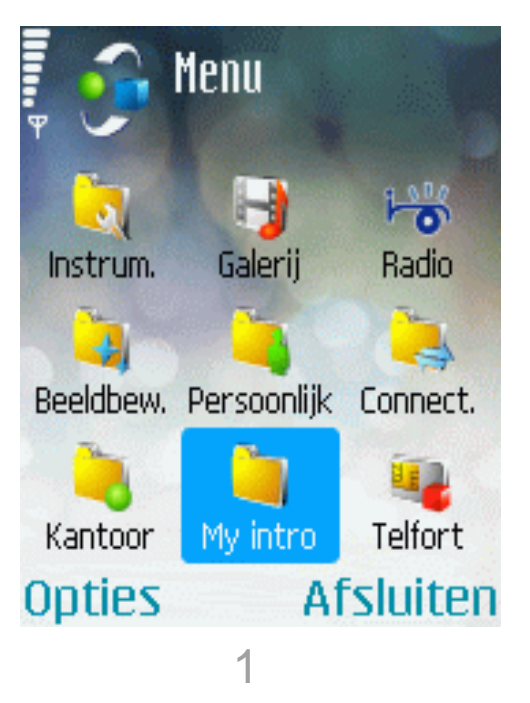

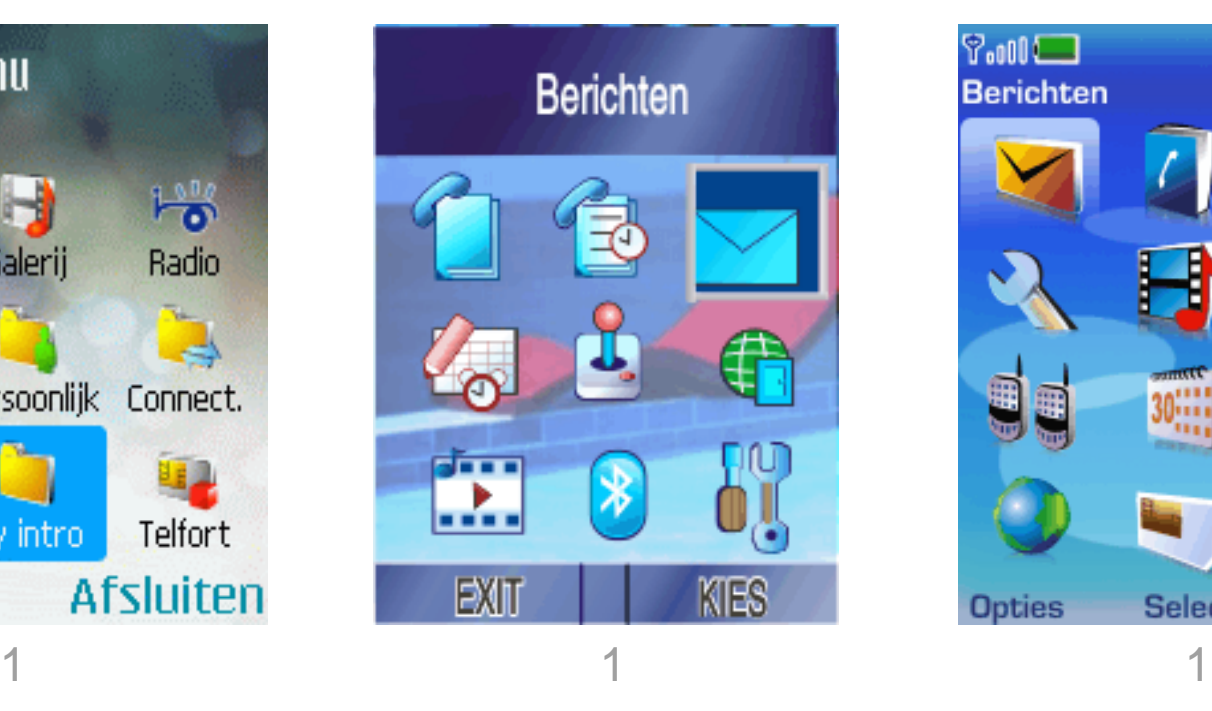

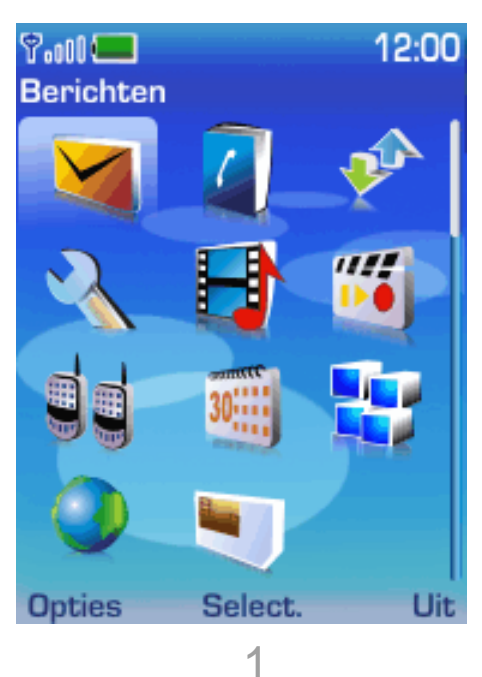

- Step: Go to messages
- Weaknesses: *N70 -> messages is hidden within extra folder*

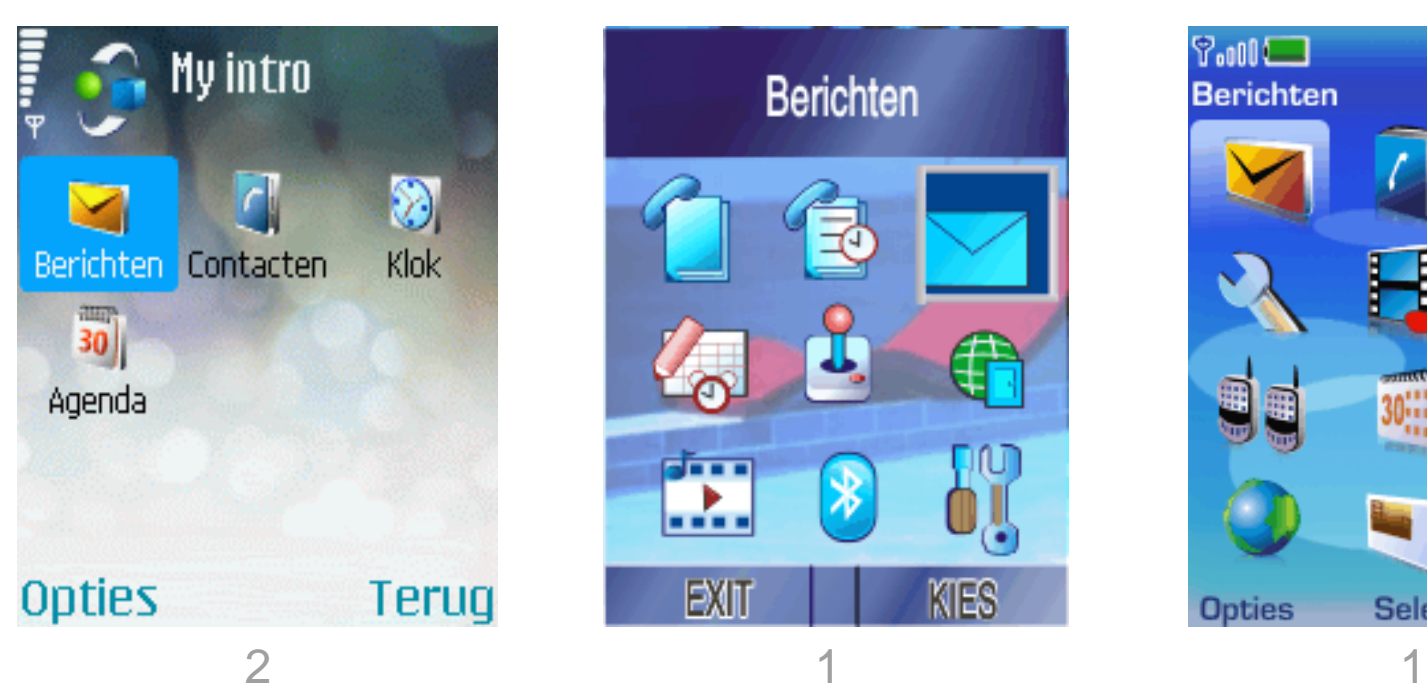

N70 V3i 6233

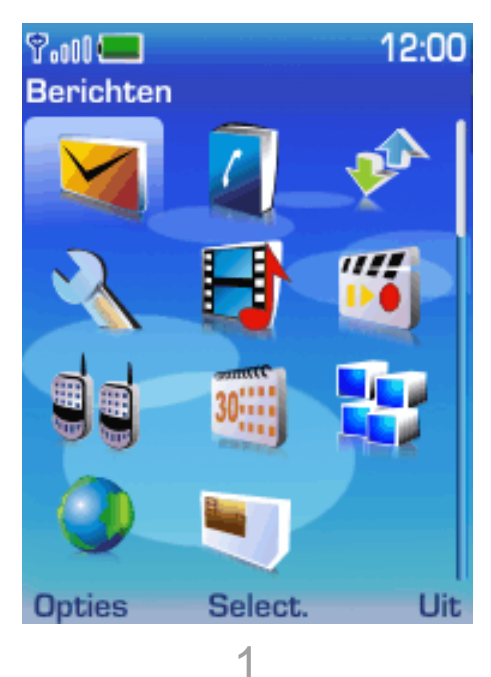

- Step: *Go the Messages*
- Weaknesses: *N70 not clear how to select? (from interface)*

KIES

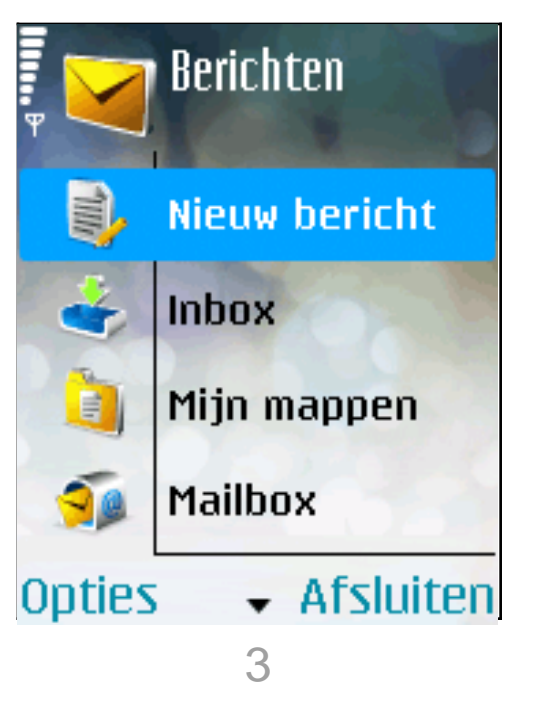

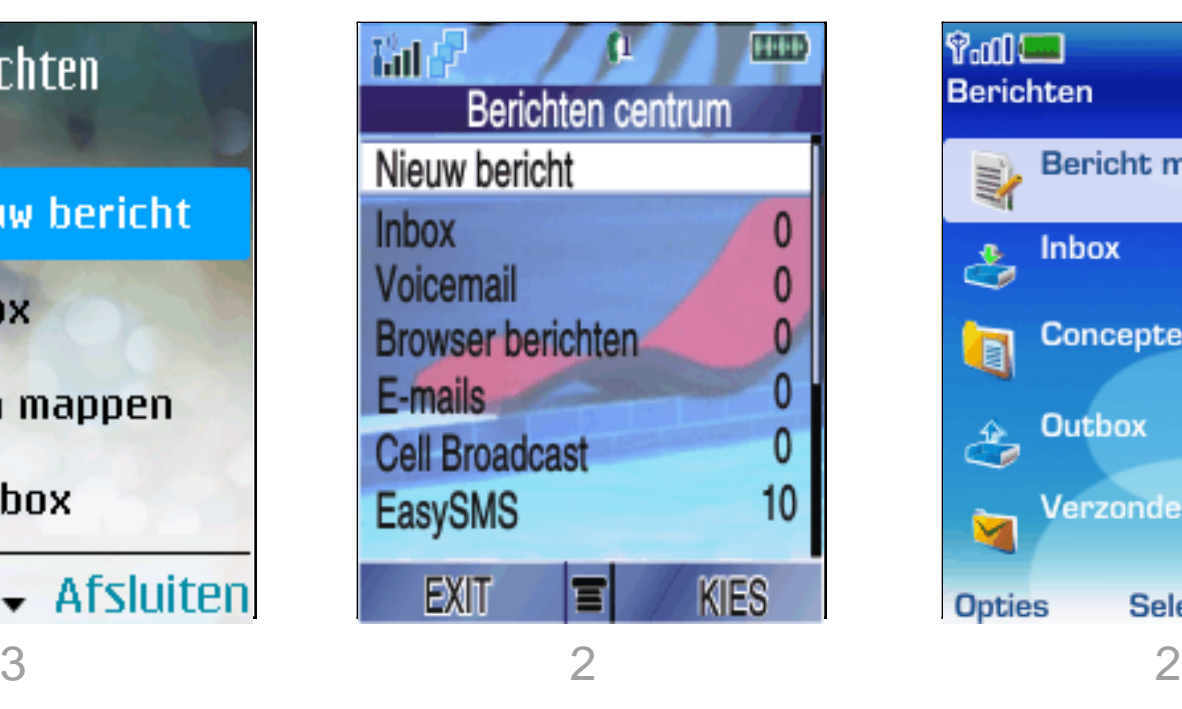

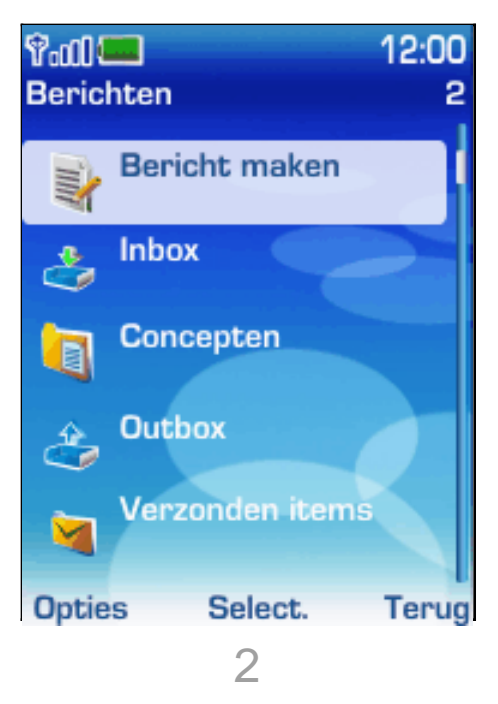

- Step: *New Message*
- Weaknesses: *V3i unclear overview, too much options*

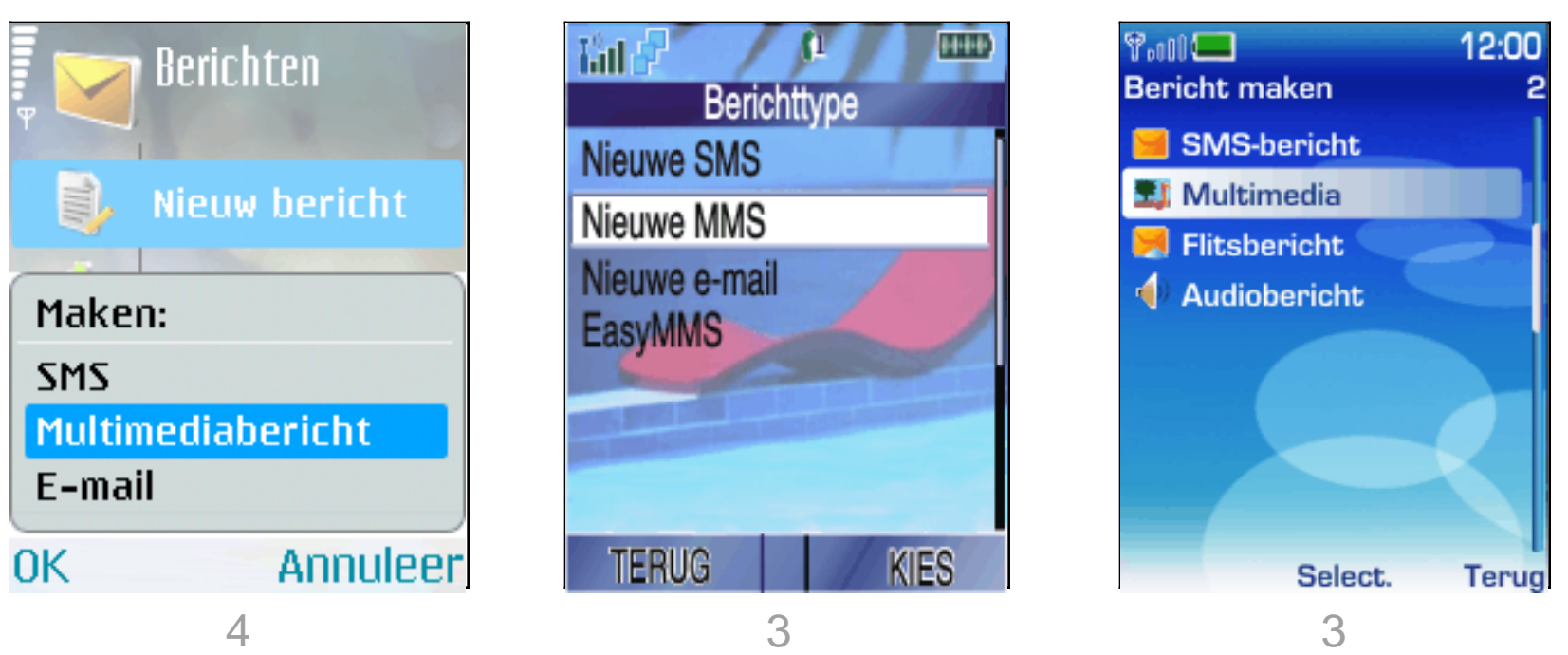

- Step: *Multimedia Message*
- Weaknesses: *What does MMS and EasyMMS mean?*
- *Pro: N70, lay-over with 3 clear options*

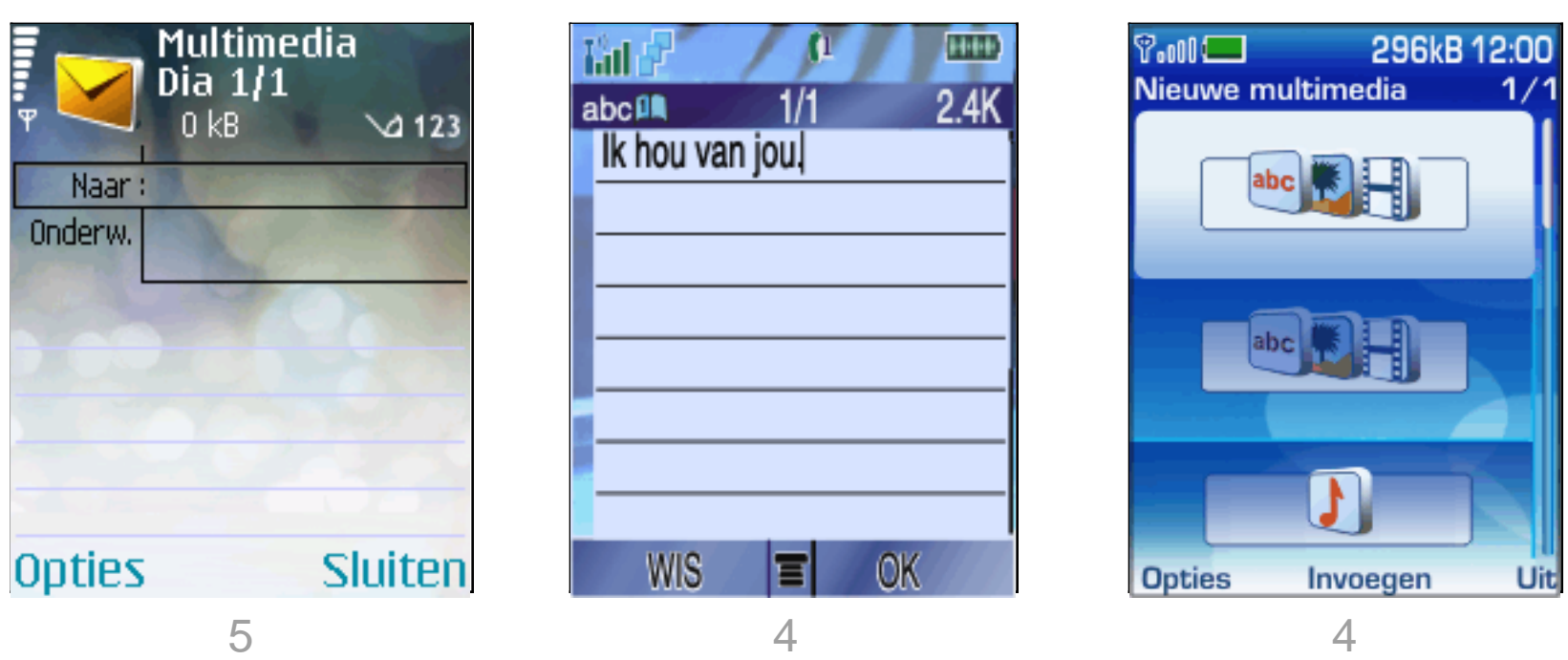

- Weaknesses: *6233, No message style only by inserting text-box*
- *Pro: V3i & N70 clear style*

N70 V3i 6233

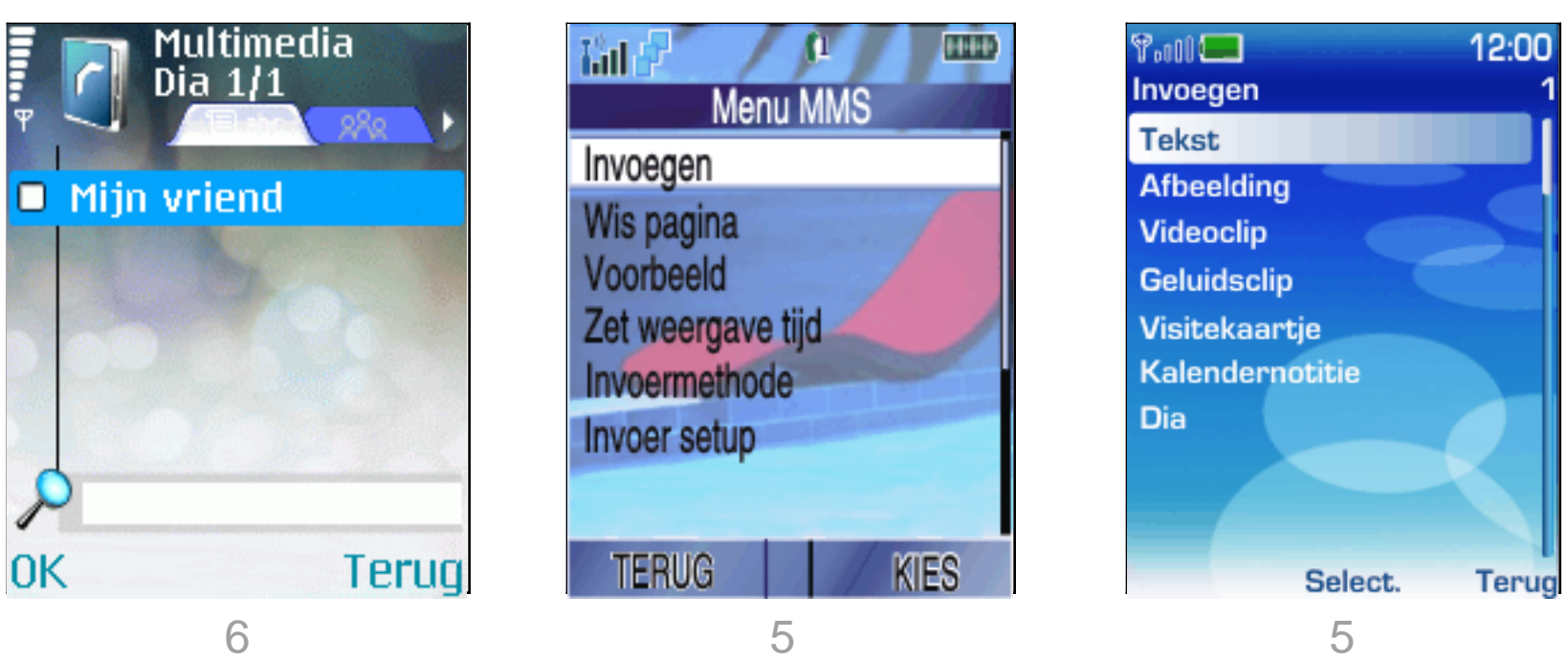

• Weaknesses: *N70, hard to manual enter number, no option*

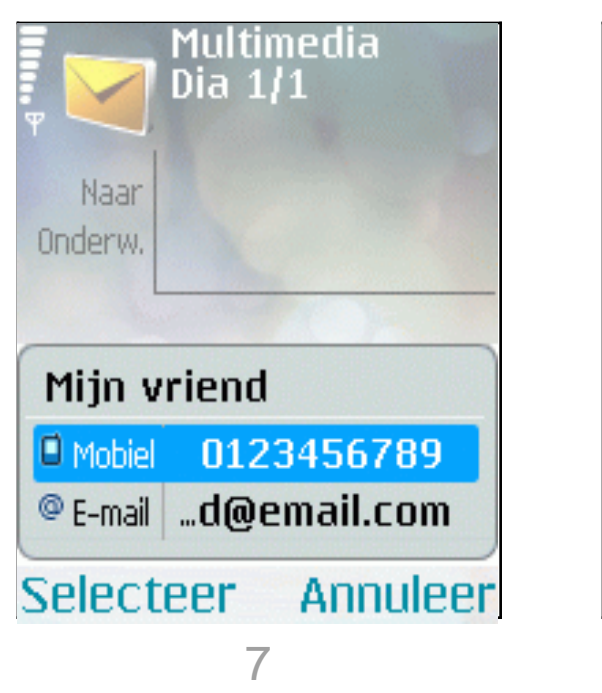

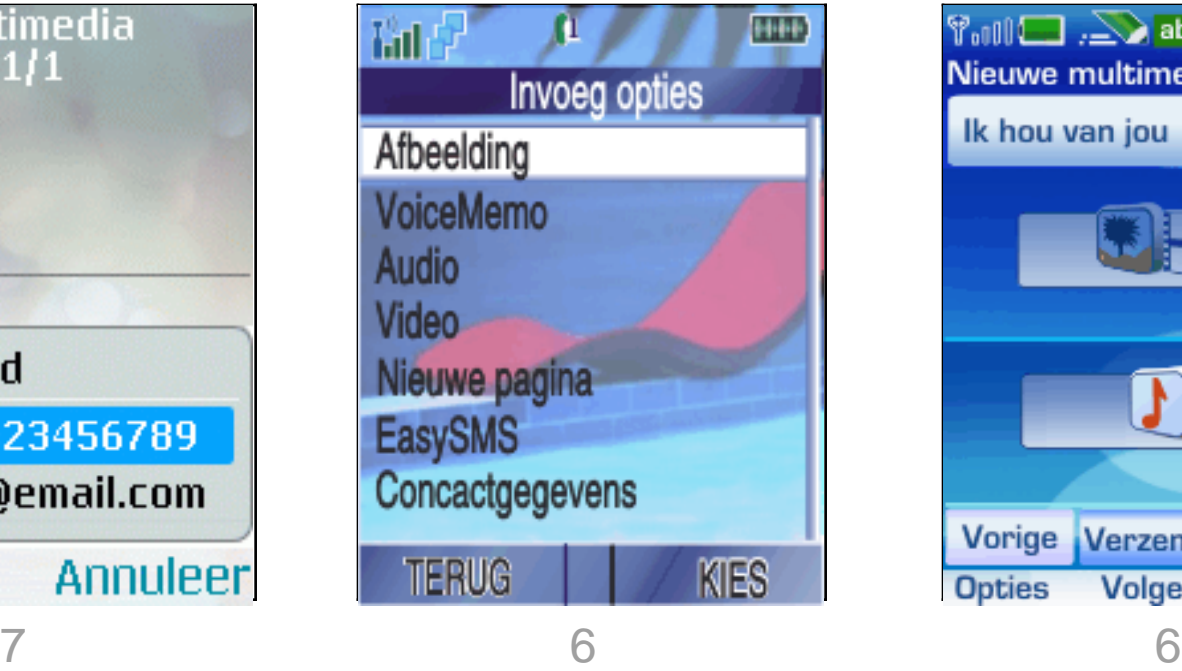

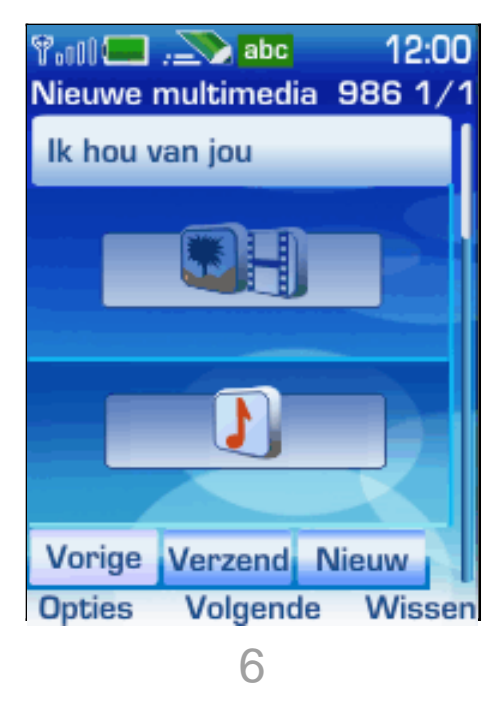

- Weaknesses: *6233, lots of buttons located near each other*
- *Pro: N70, clear overview*

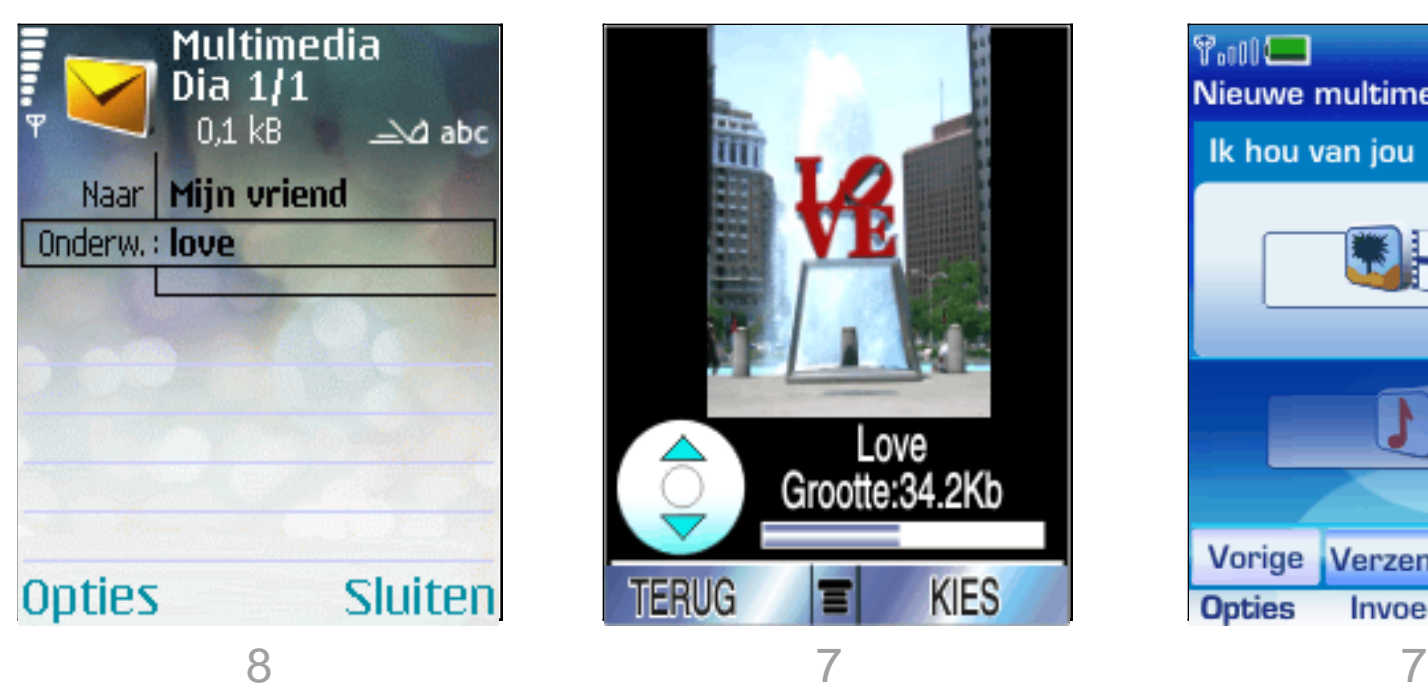

Love<br>Grootte:34.2Kb

**KIES** 

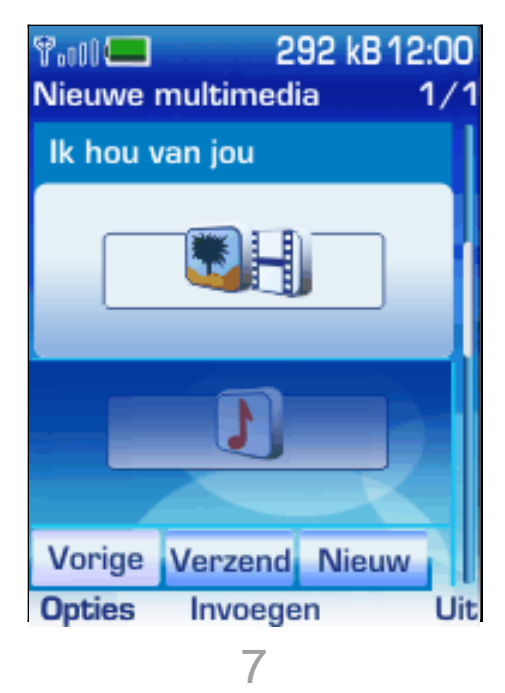

- Weaknesses: *V3i, bad icon usage.*
- *Pro: N70, clear subject bar*

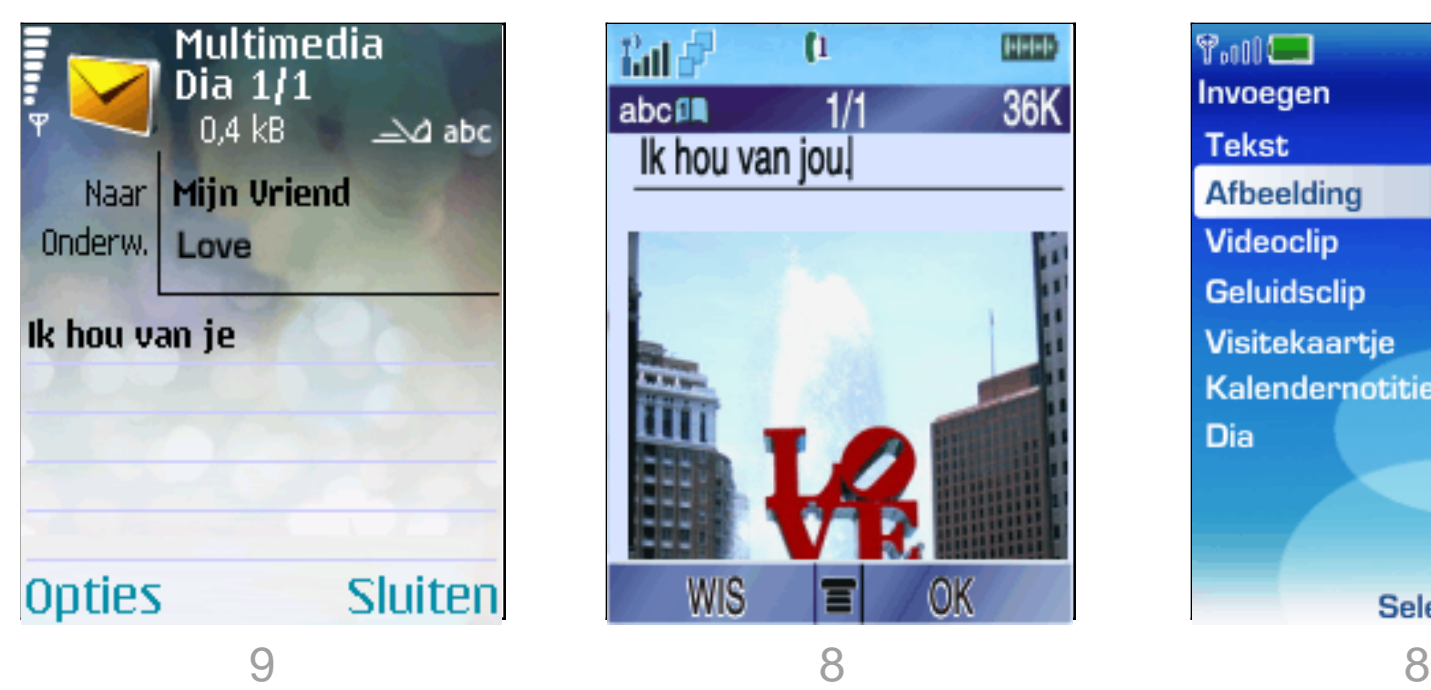

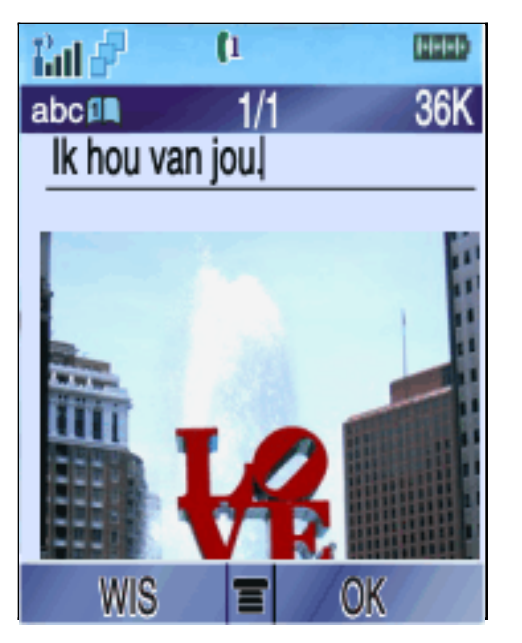

N70 V3i 6233

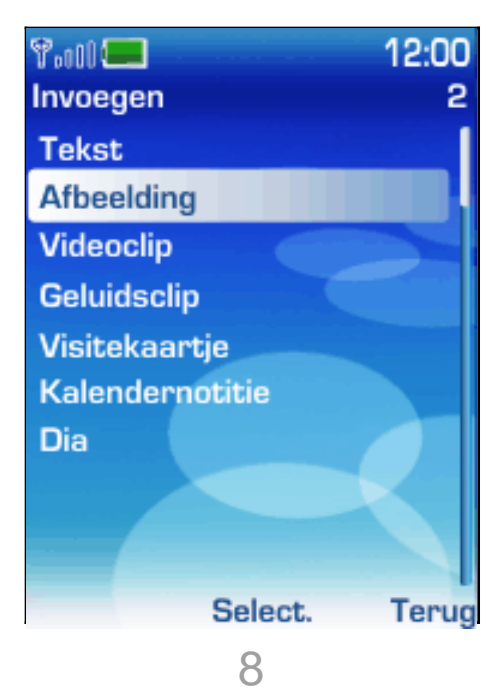

Weaknesses:

#### Wed 10-01-2007

N70 V3i 6233

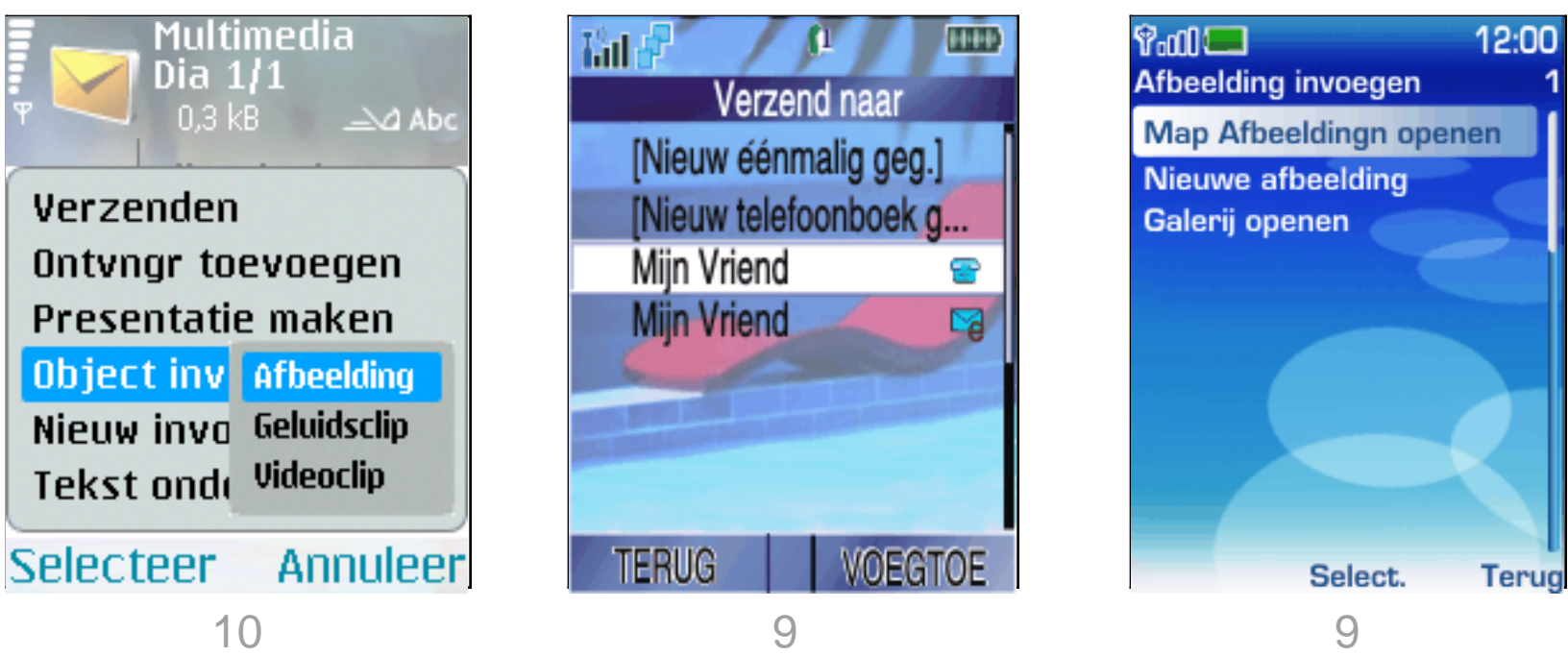

- Weaknesses: *6233, Gallery & Images Folder. V3i, icons unclear*
- *Pro: N70 Lay-over good used, extra options*

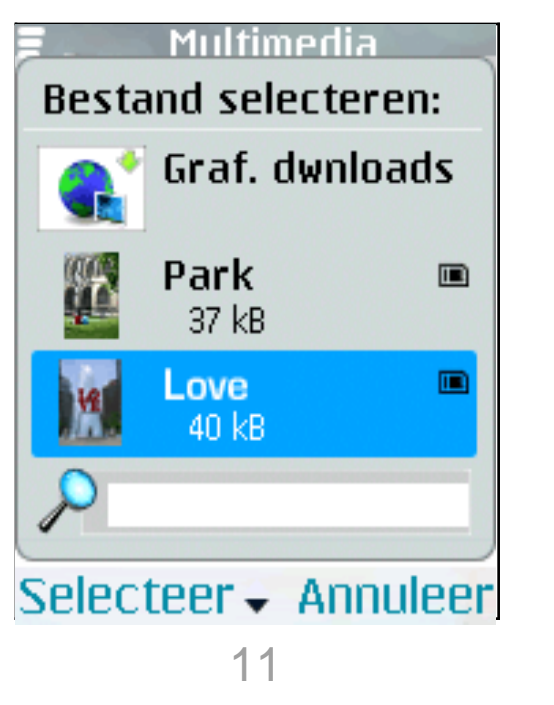

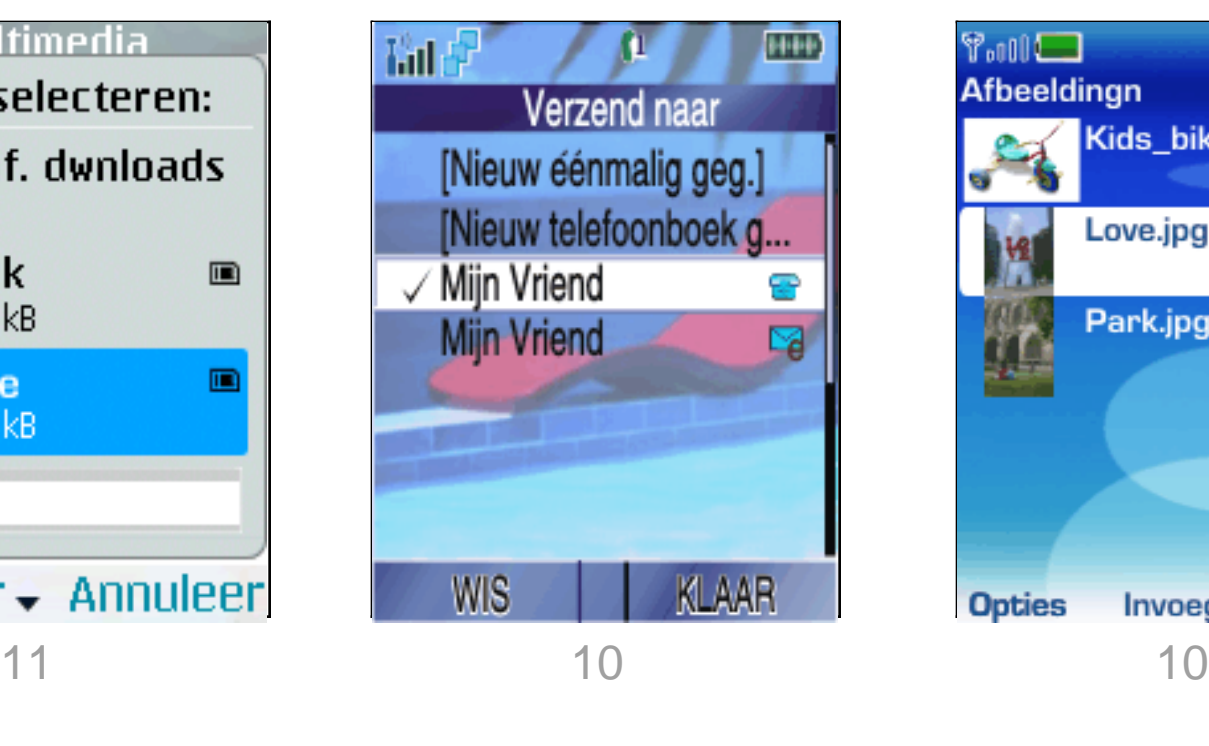

#### N70 V3i 6233

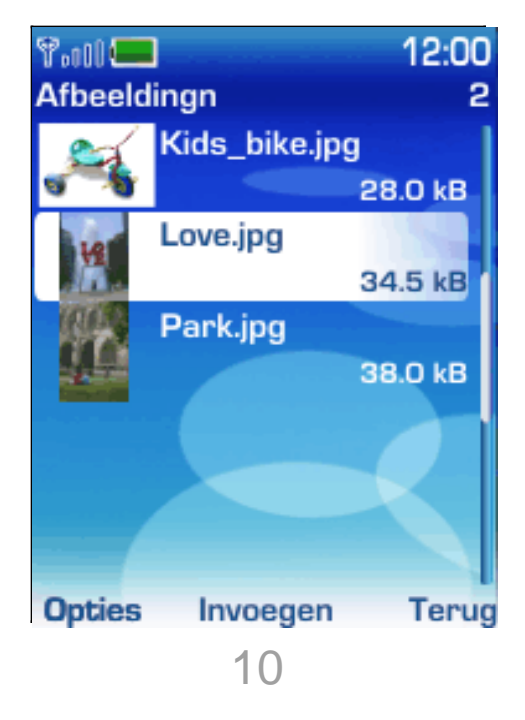

• Weaknesses: *V3i, unclear icon usage*

#### Wed 10-01-2007

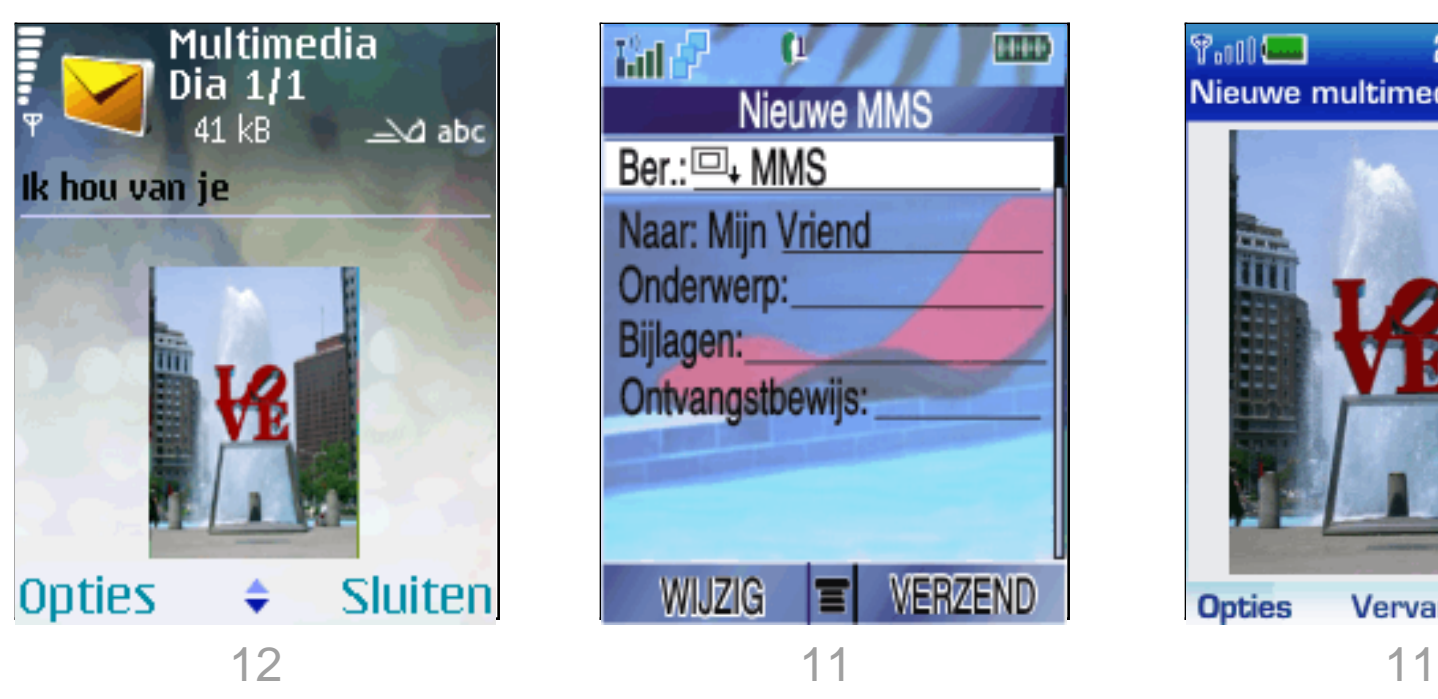

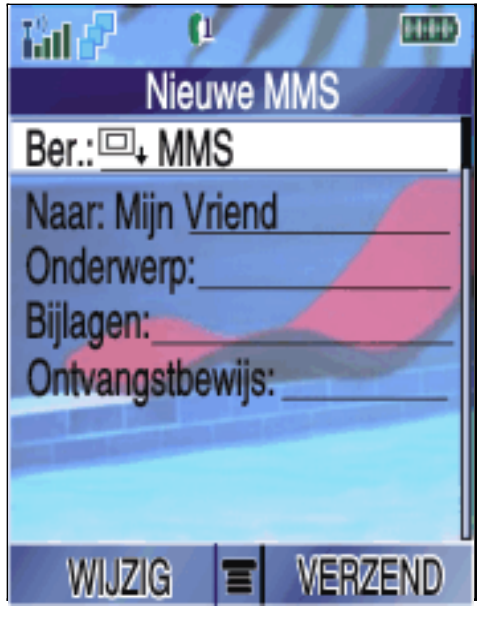

N70 V3i 6233

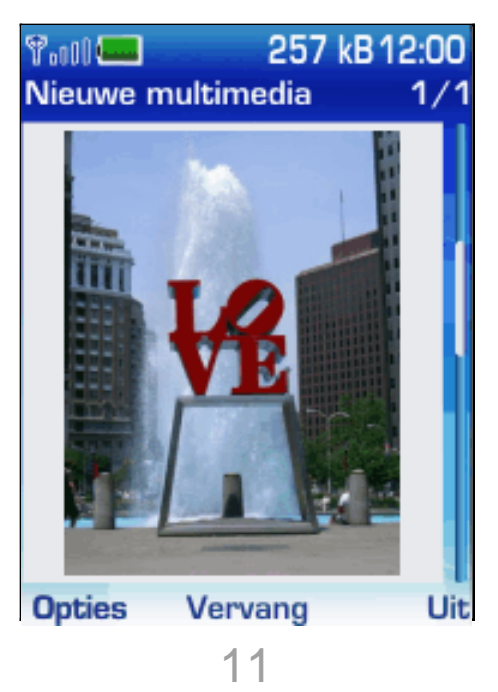

Weaknesses:
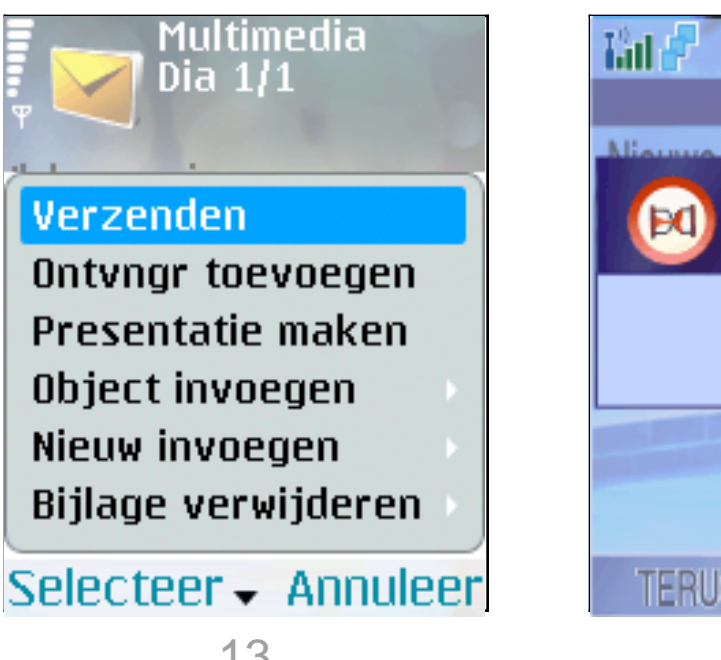

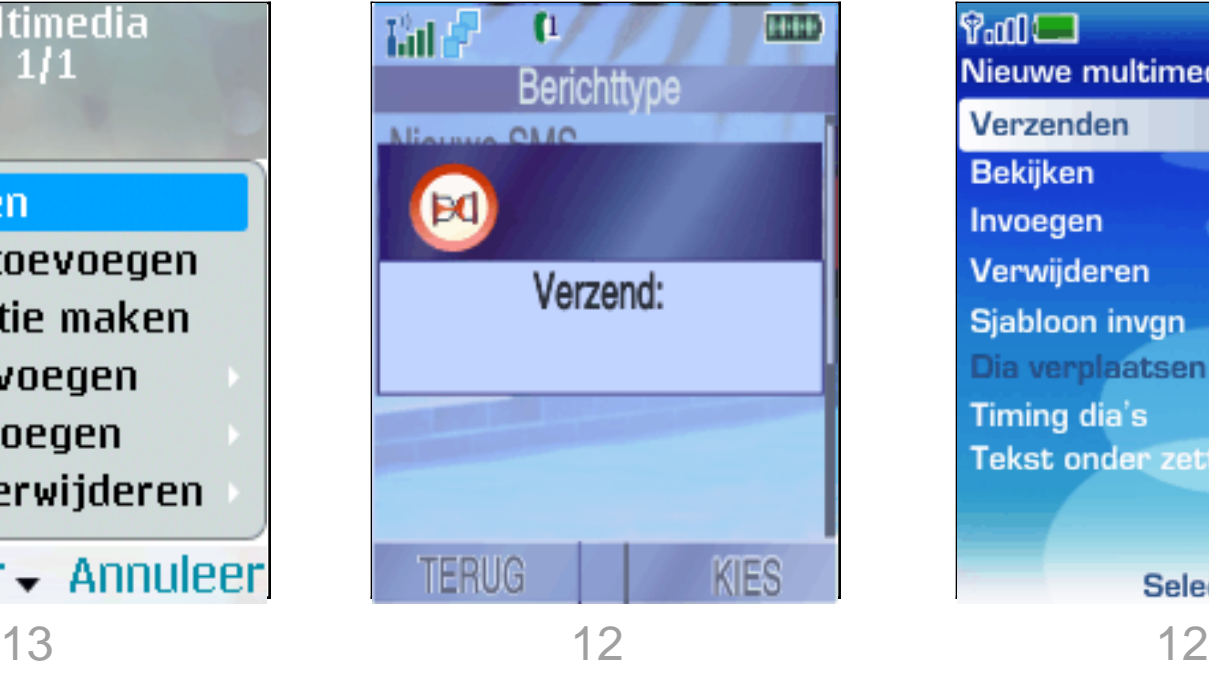

### N70 V3i 6233

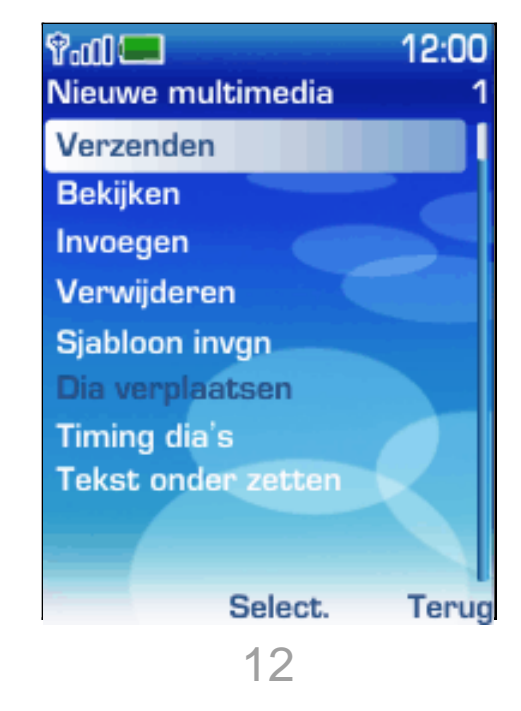

• Weaknesses: *V3i, no information about what sending*

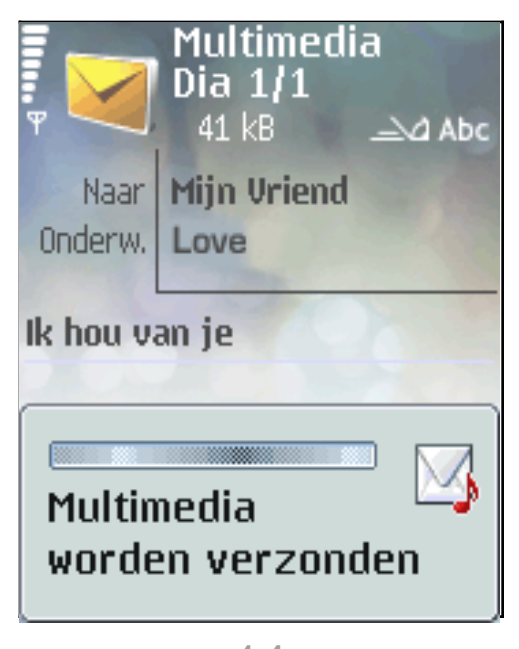

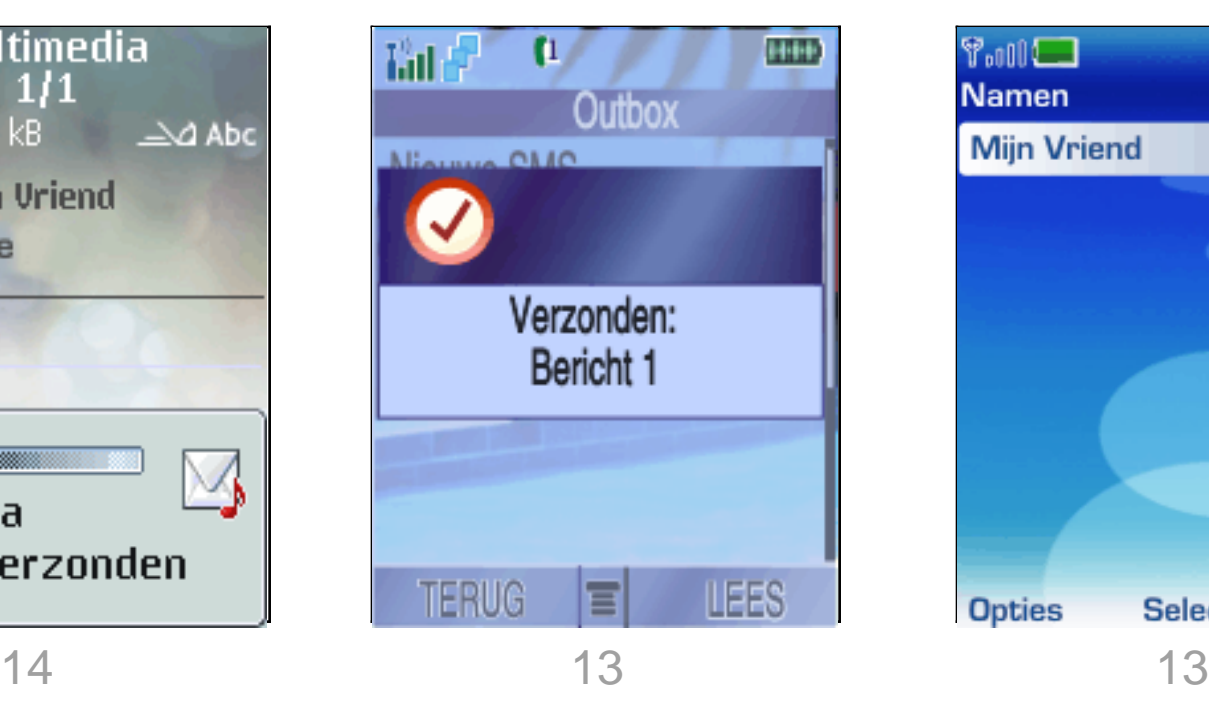

N70 V3i 6233

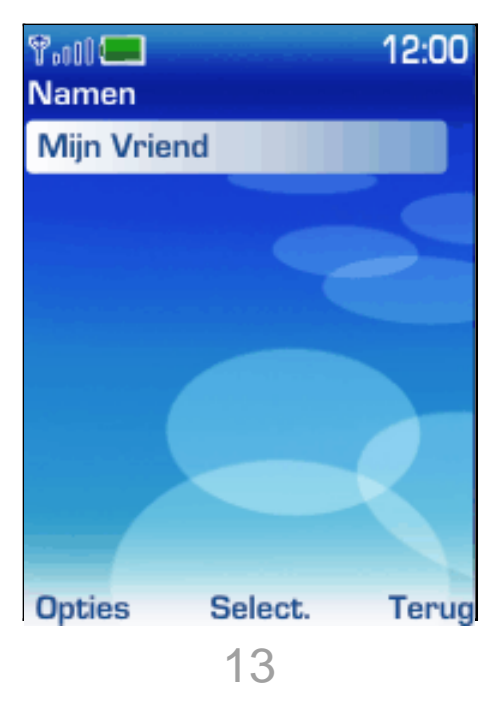

- 
- Weaknesses:

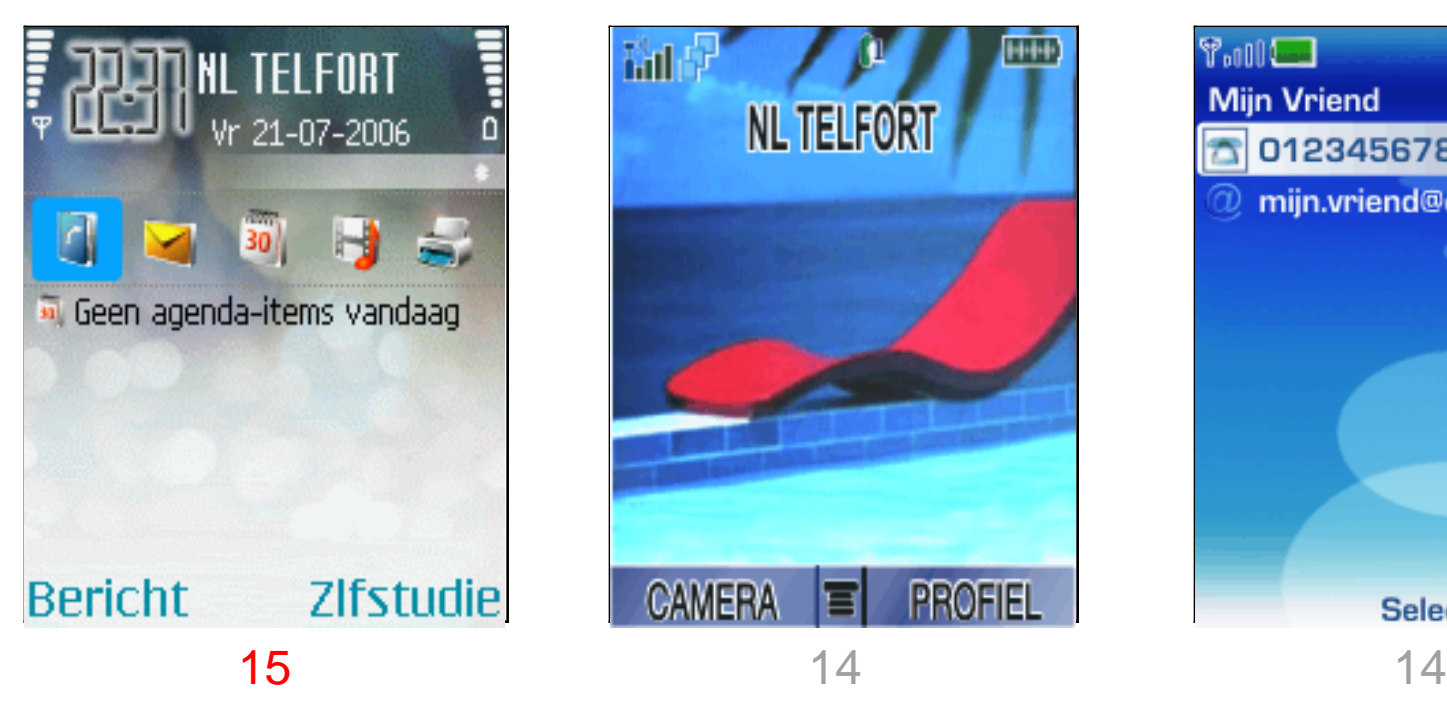

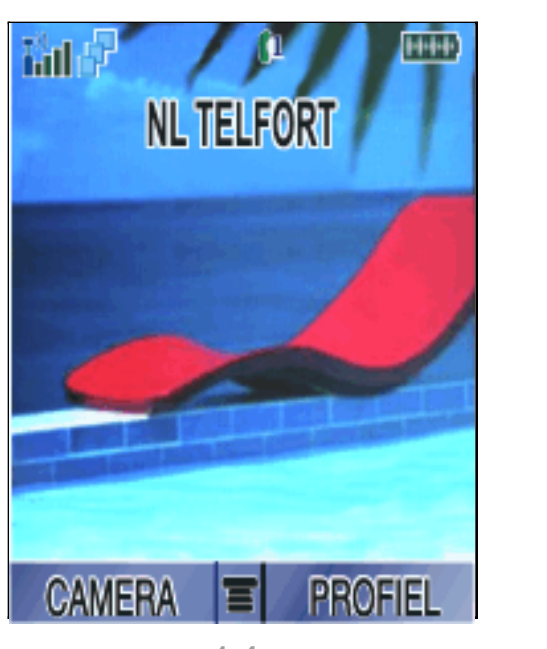

N70 V3i 6233

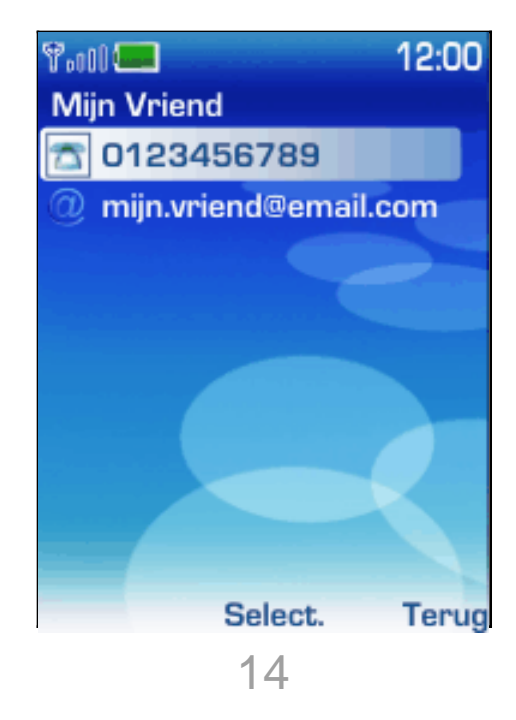

Weaknesses:

N70 V3i 6233

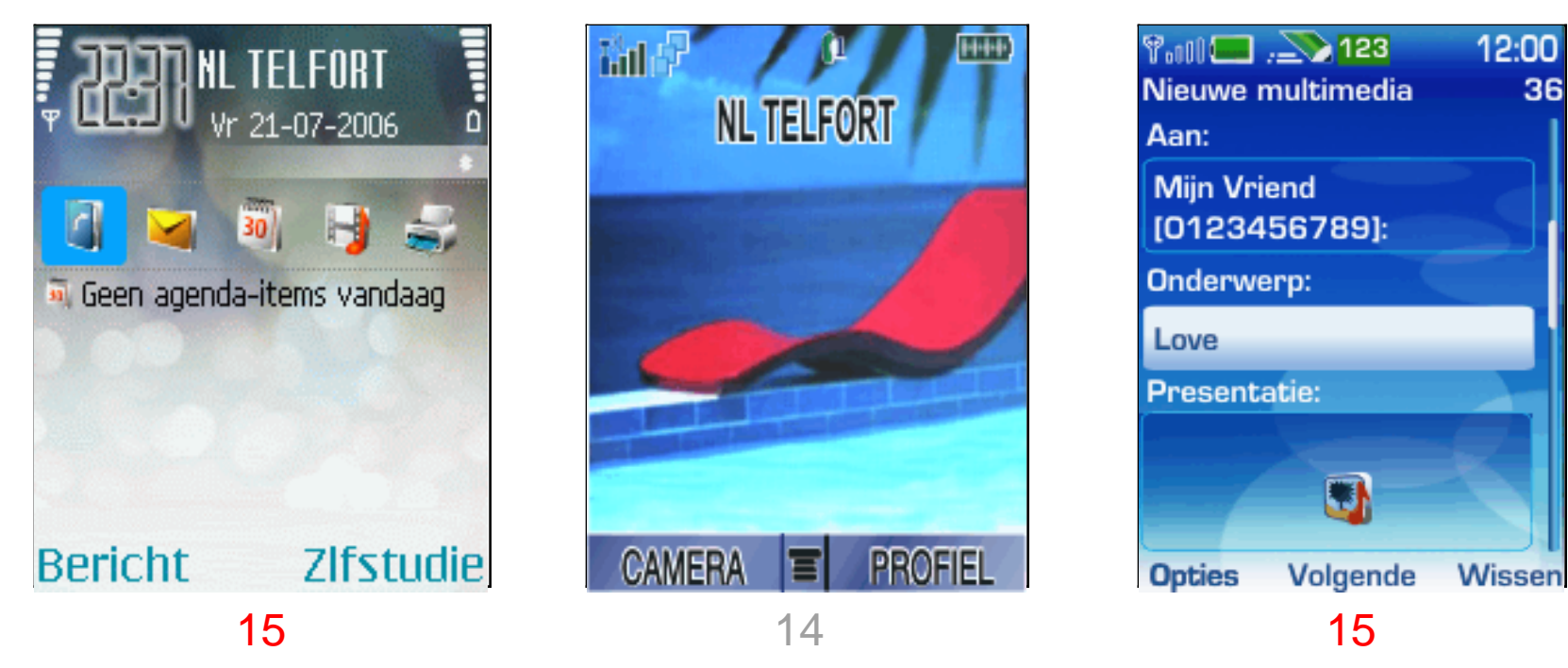

• Weaknesses: *6233, lots of steps to send* 

36

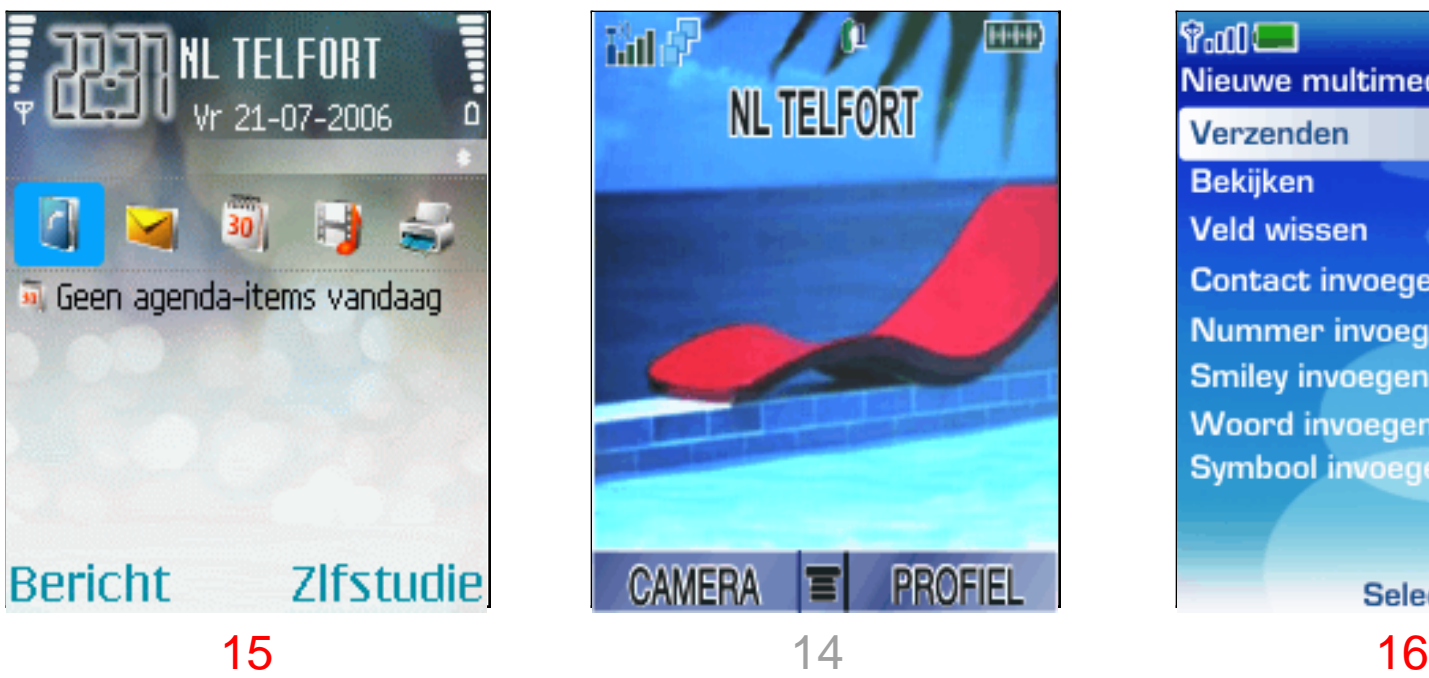

N70 V3i 6233

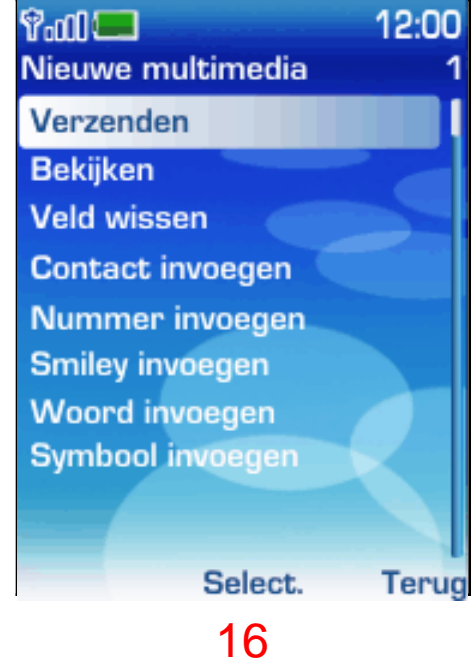

• Weaknesses: *6233, second time selecting Send*

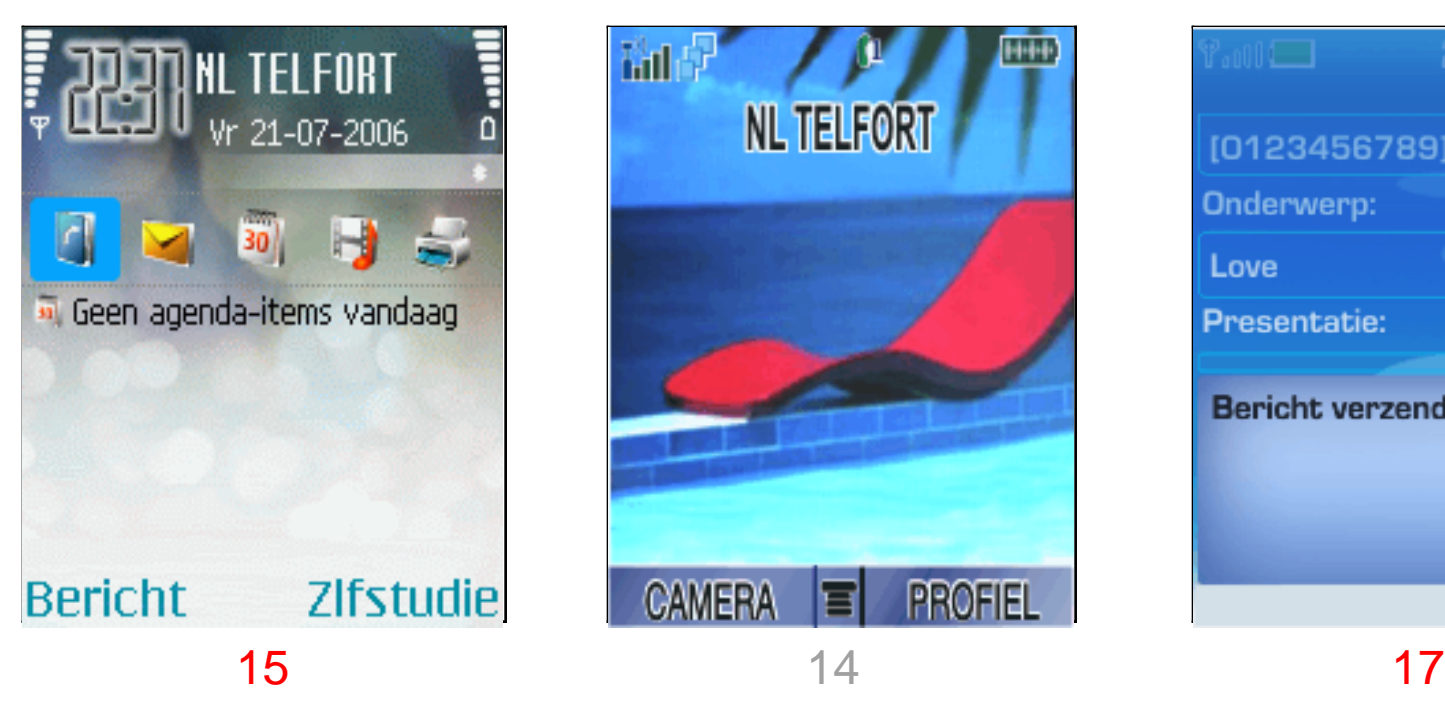

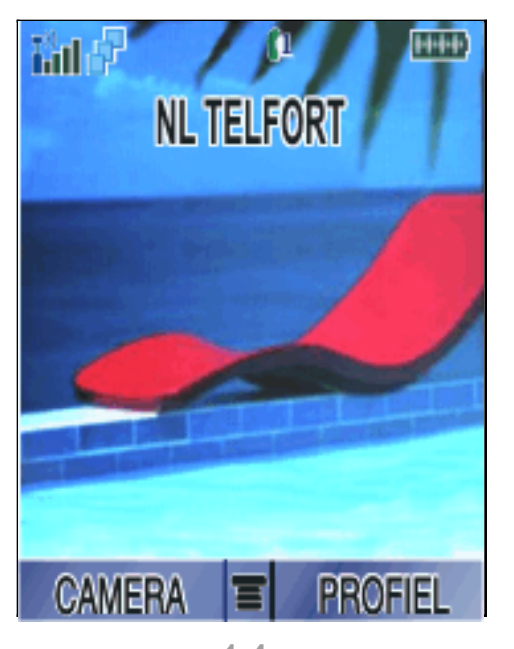

N70 V3i 6233

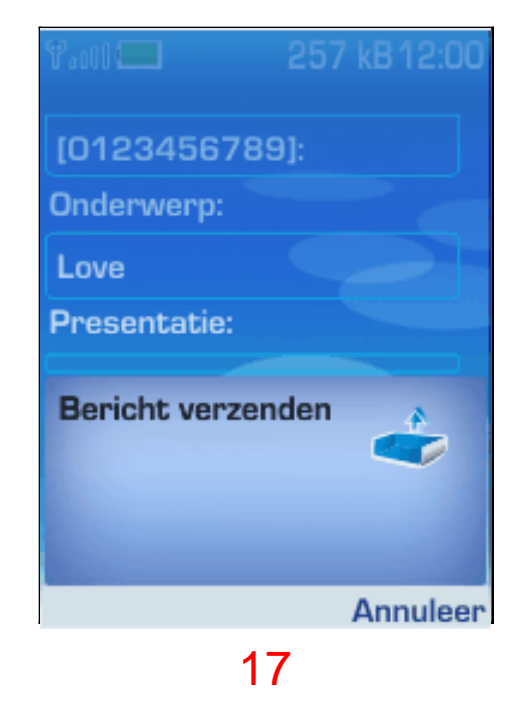

Weaknesses:

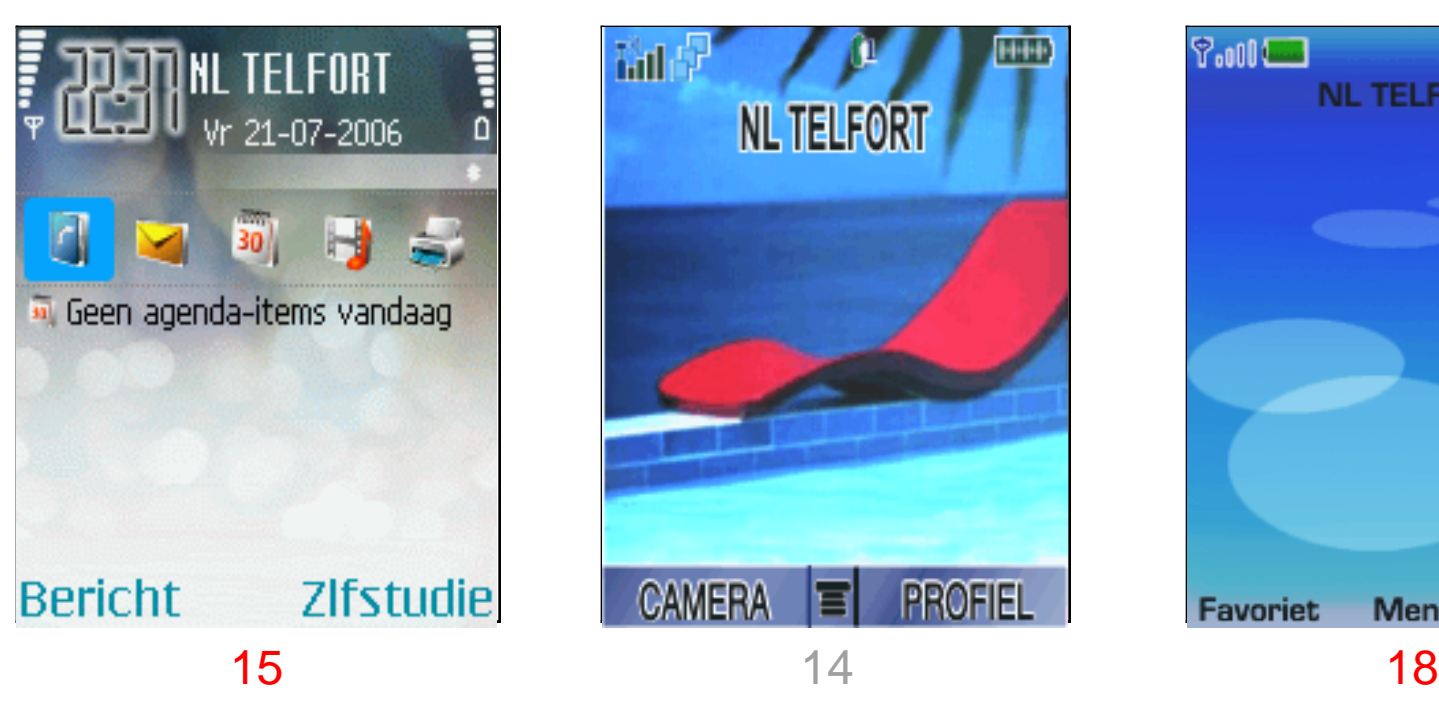

N70 V3i 6233

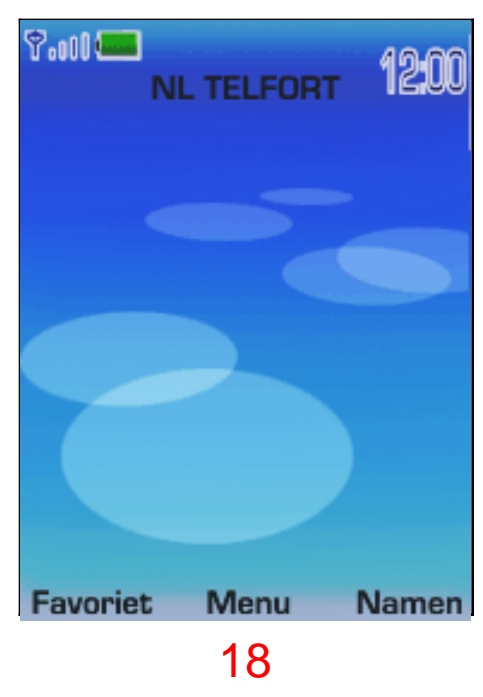

Weaknesses:

- Conclusion from use cases
	- Nokia does not apply any standard to it's cellular family (series 40-50-60 etc)
	- Smartphone's are becoming real competitors for regular cell phones
	- N70
		- Hardware buttons (not linked within GUI  $\rightarrow$  alternative *options, open*)
		- Hard to understand, Smartphone, compared to regular phone
		- Clear structured, overlay, combine icon + text
	- 6233
		- Basic phone, icon based, too simple
		- Lots of steps
		- Intuitive steps
	- V3i
		- Lots of options
		- Less graphical
		- Unclear icons

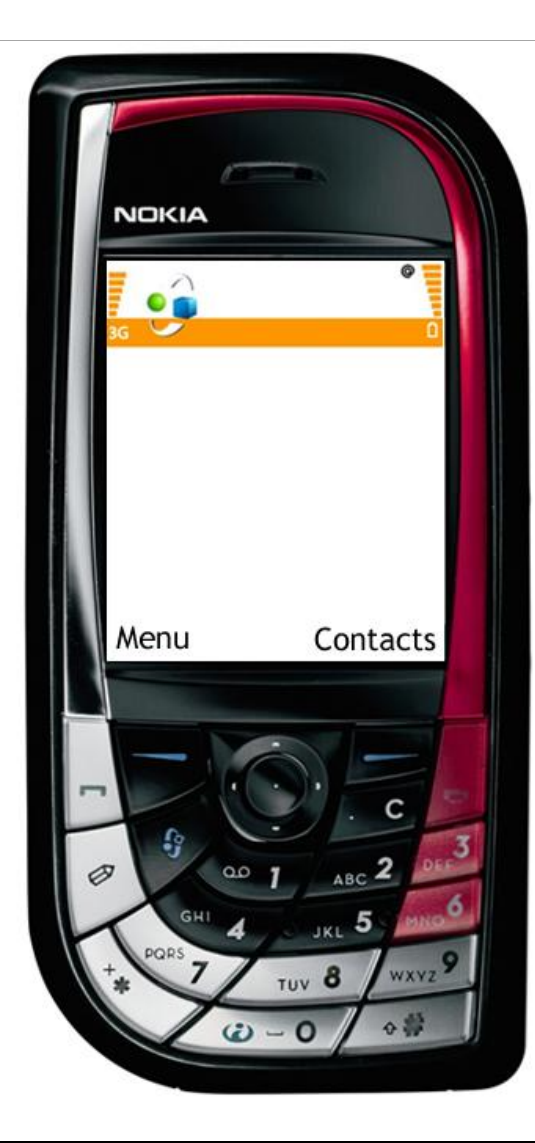

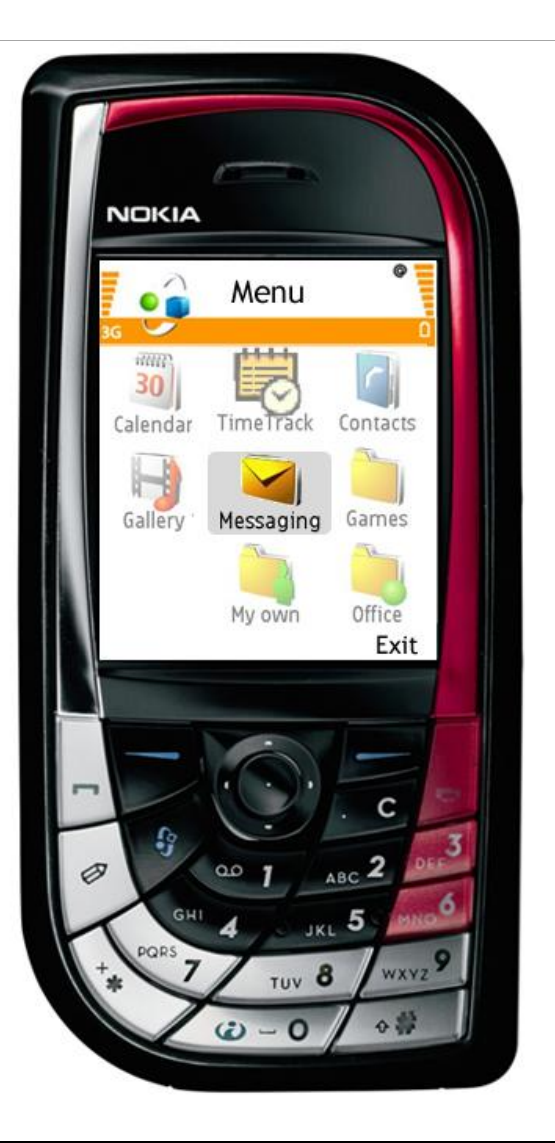

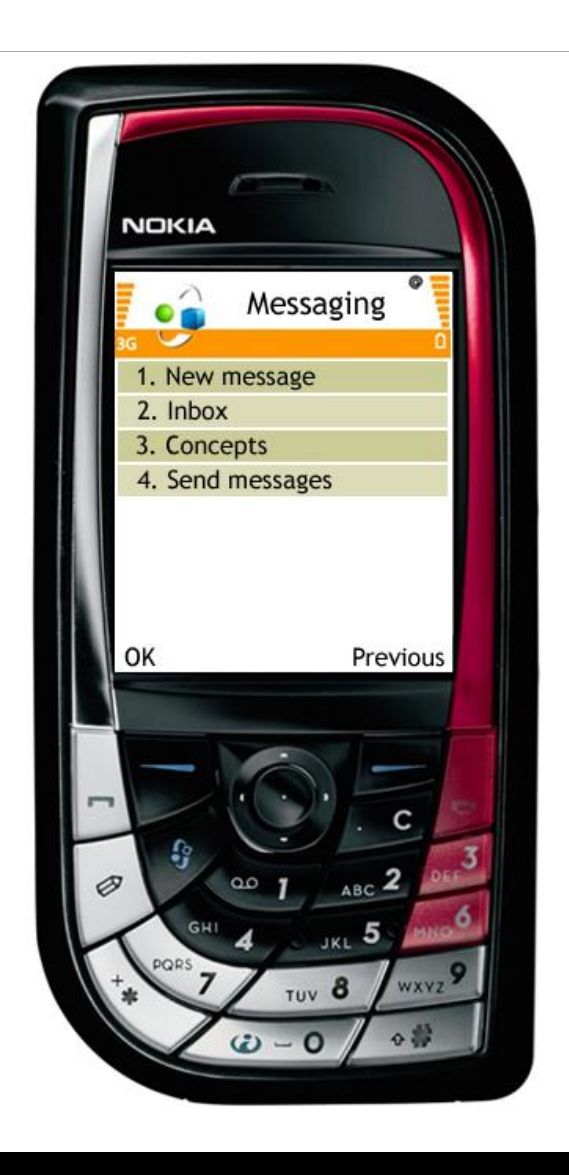

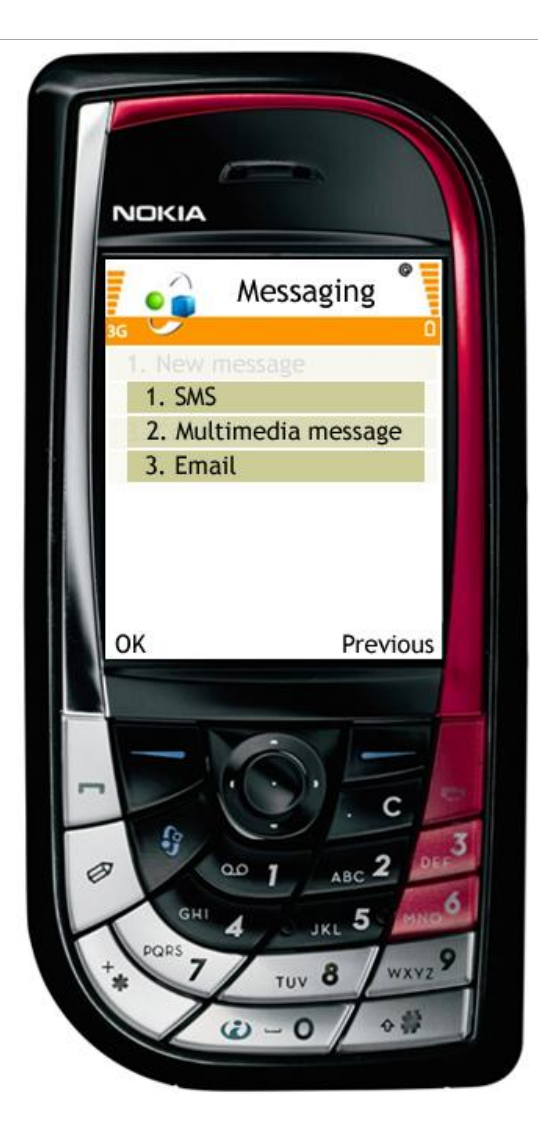

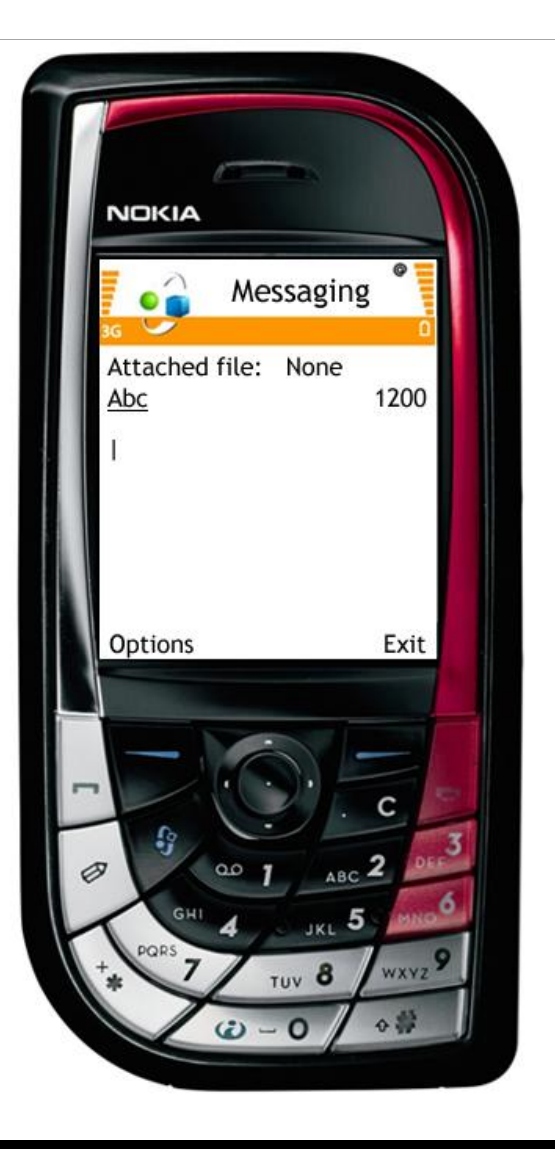

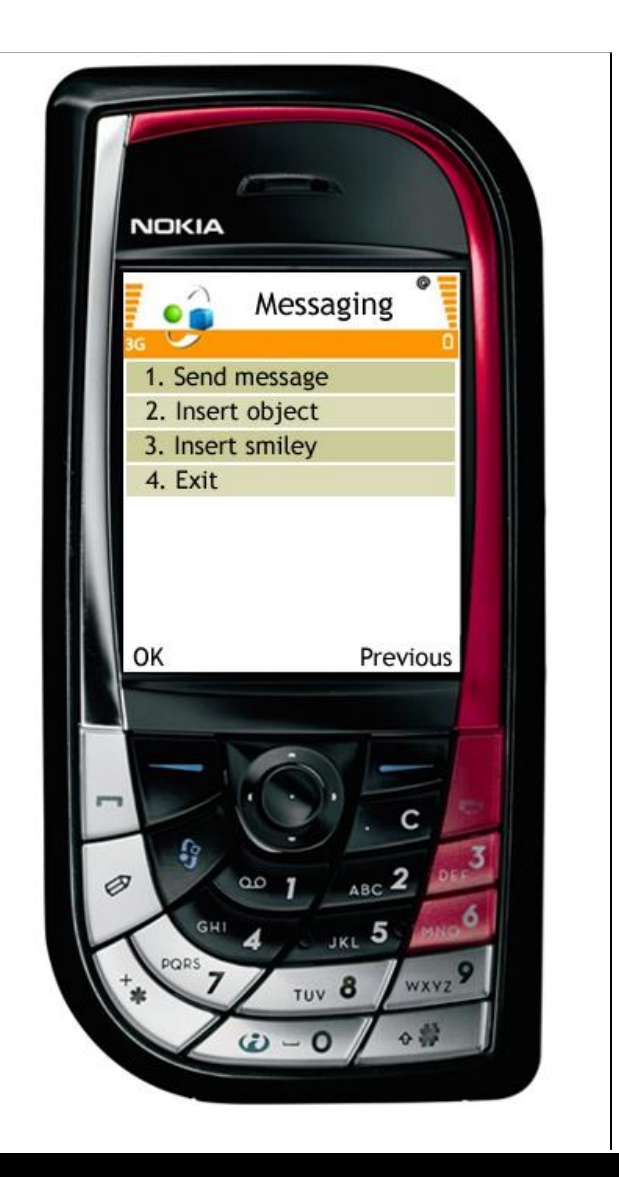

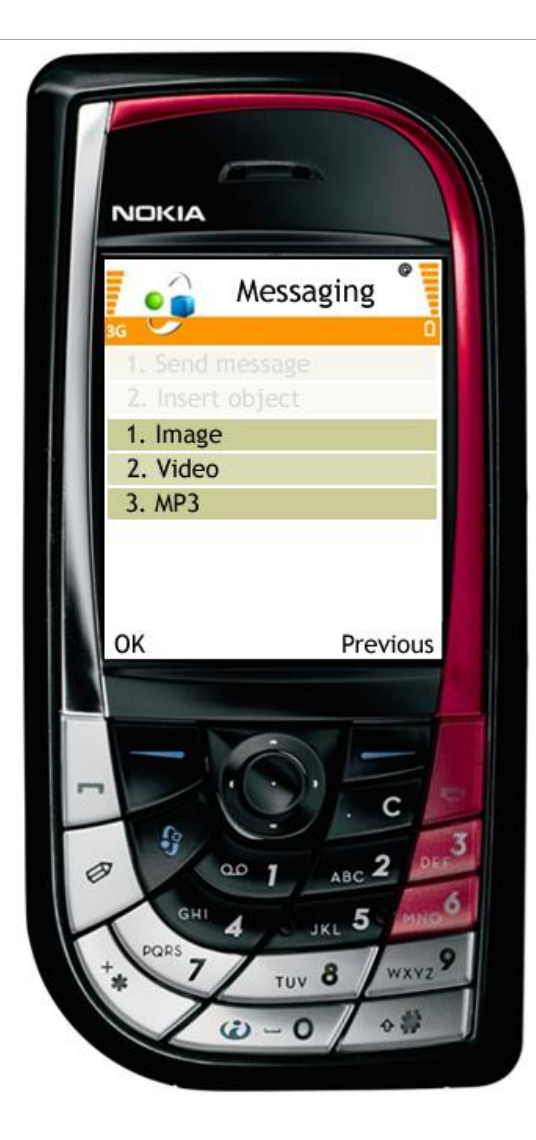

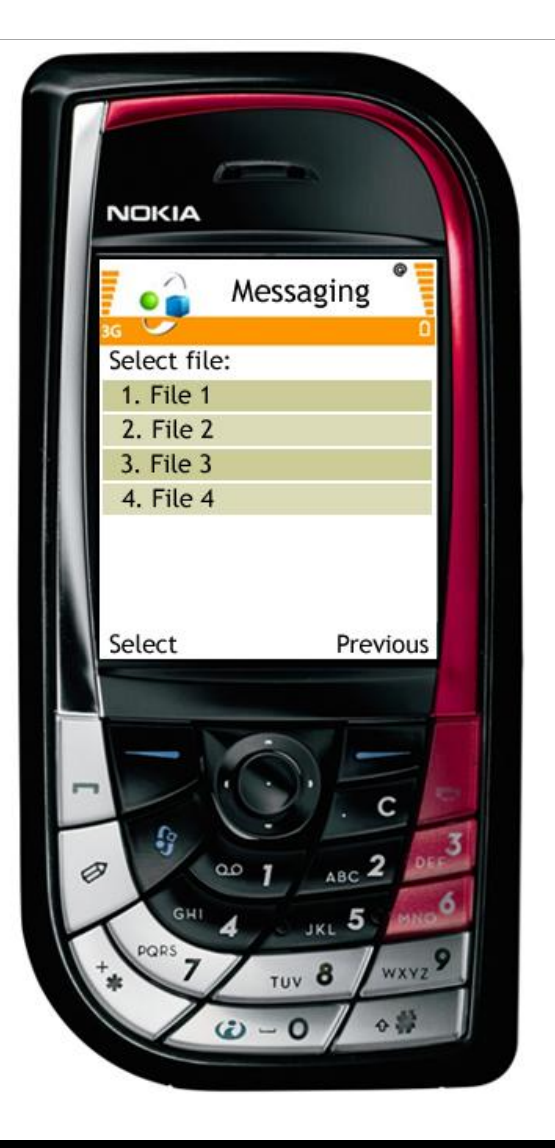

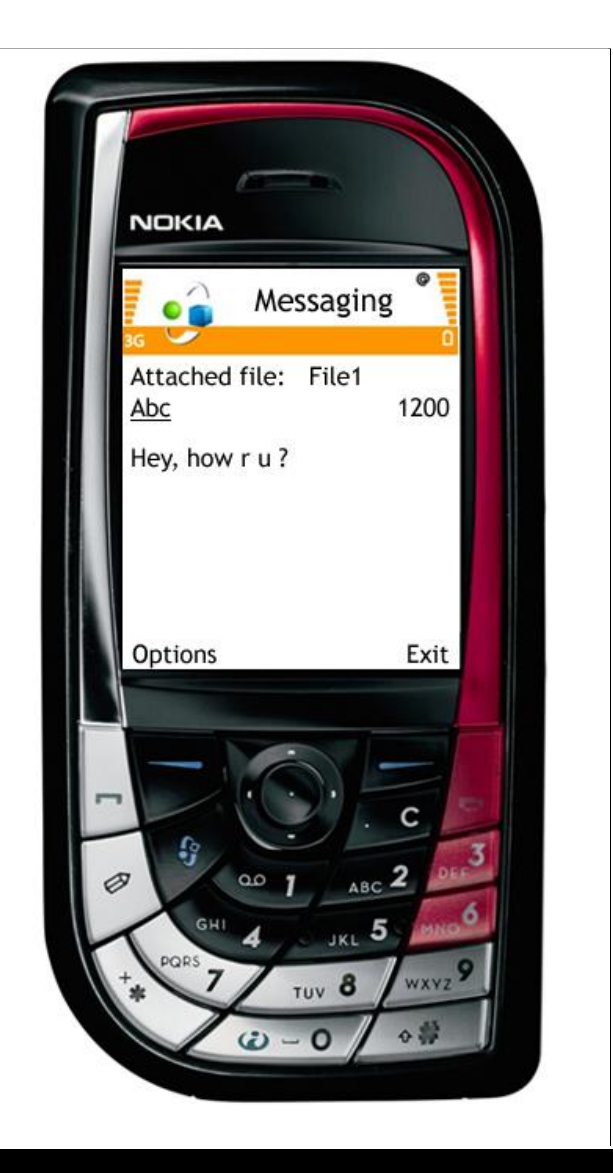

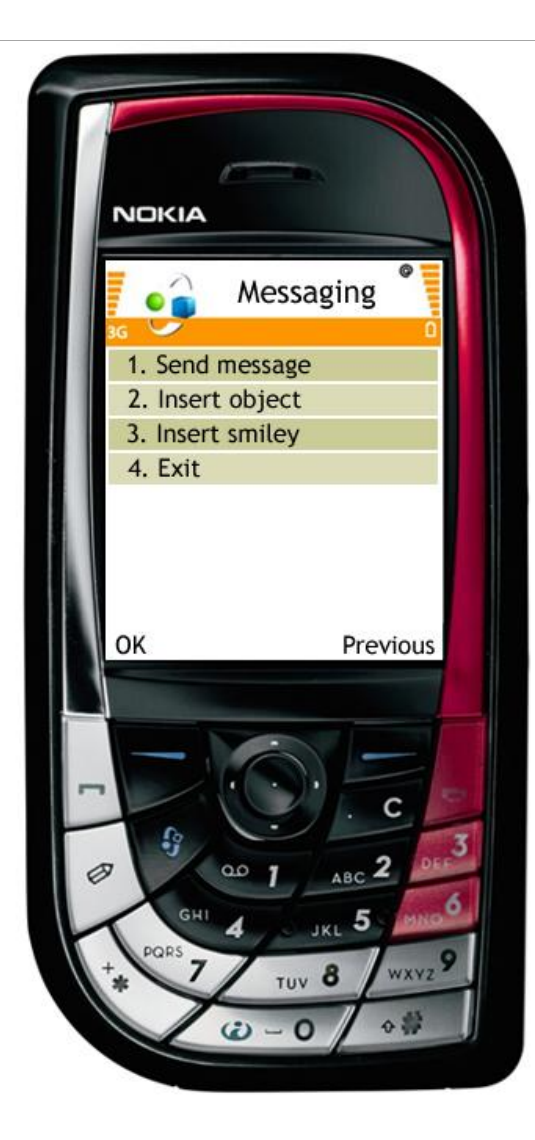

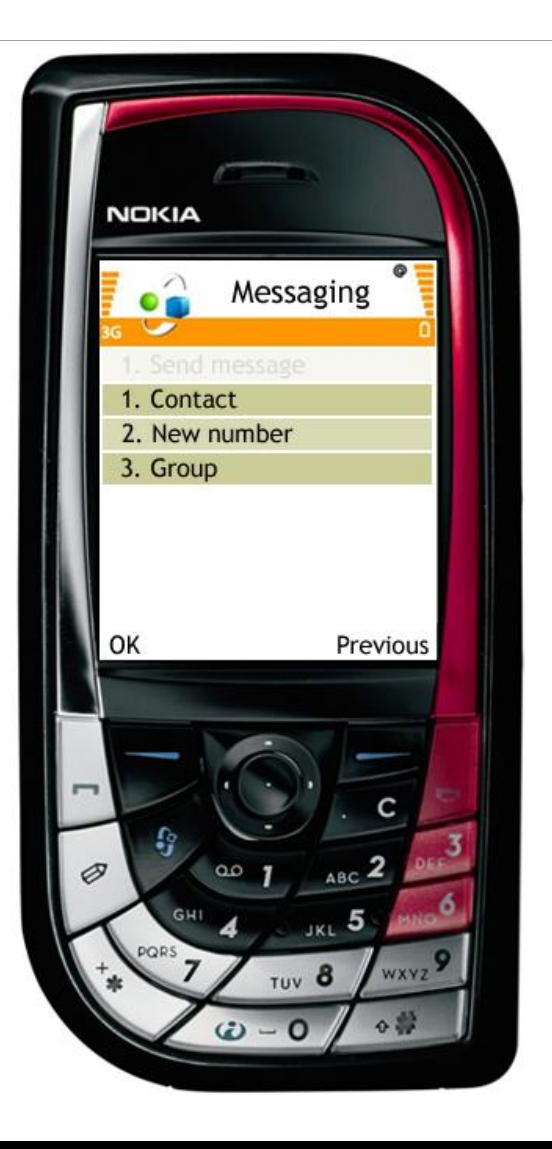

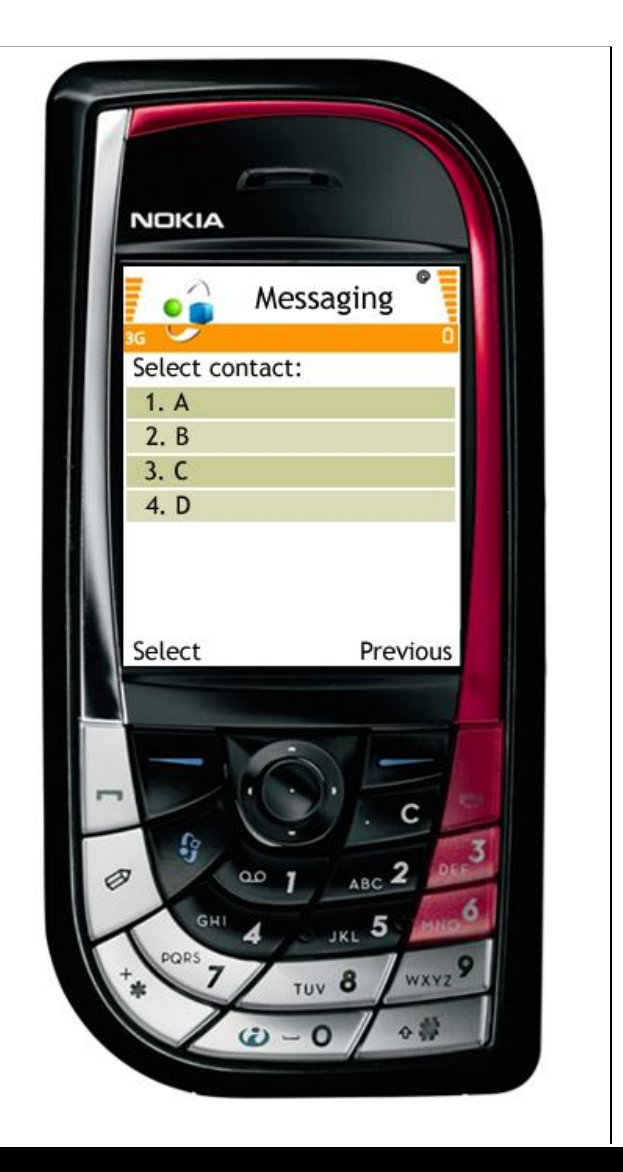

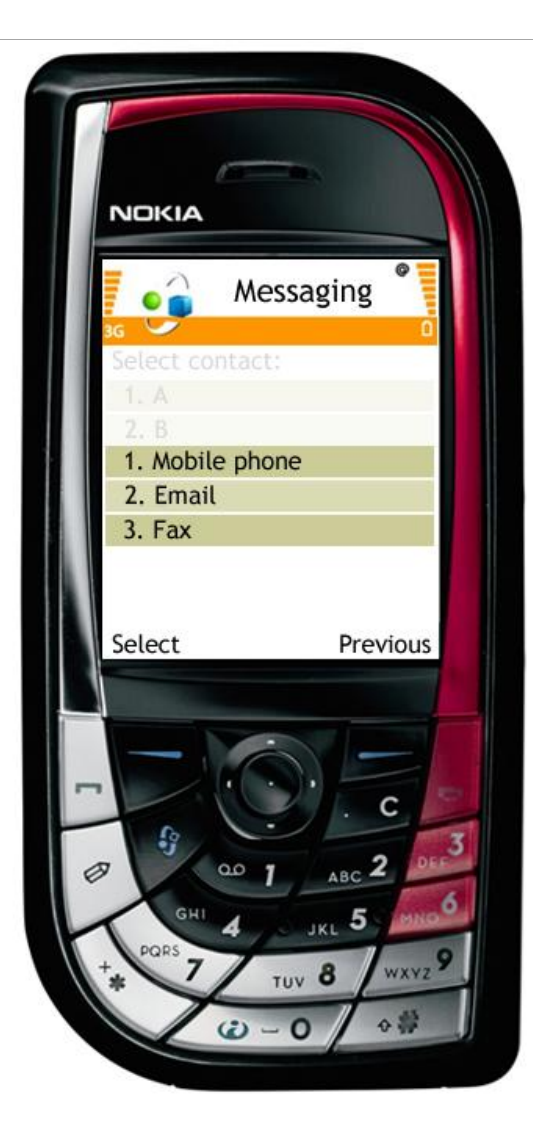

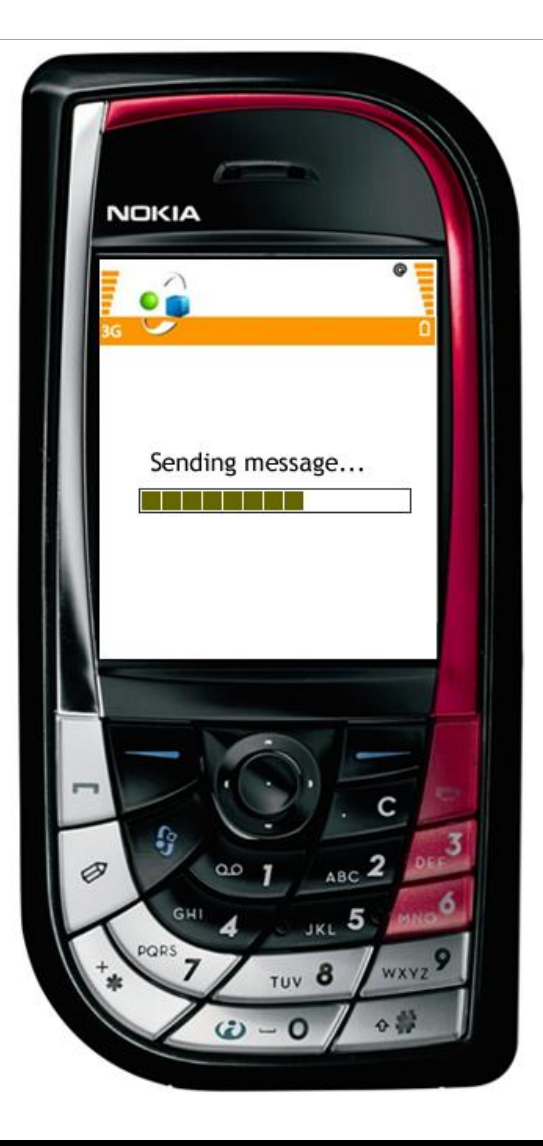

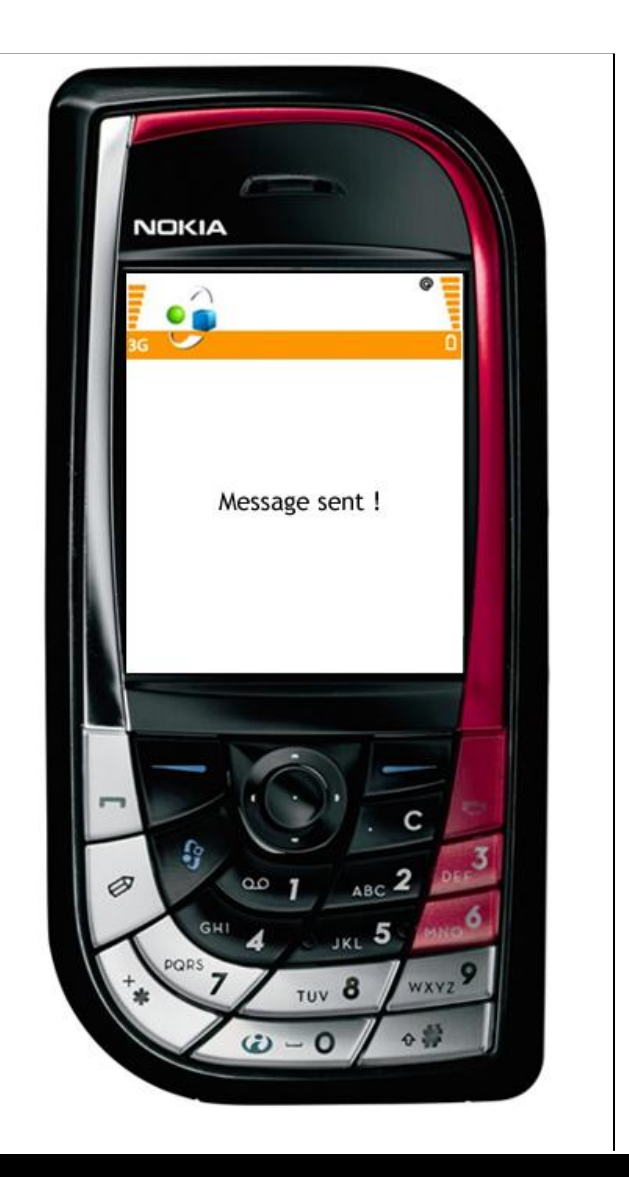

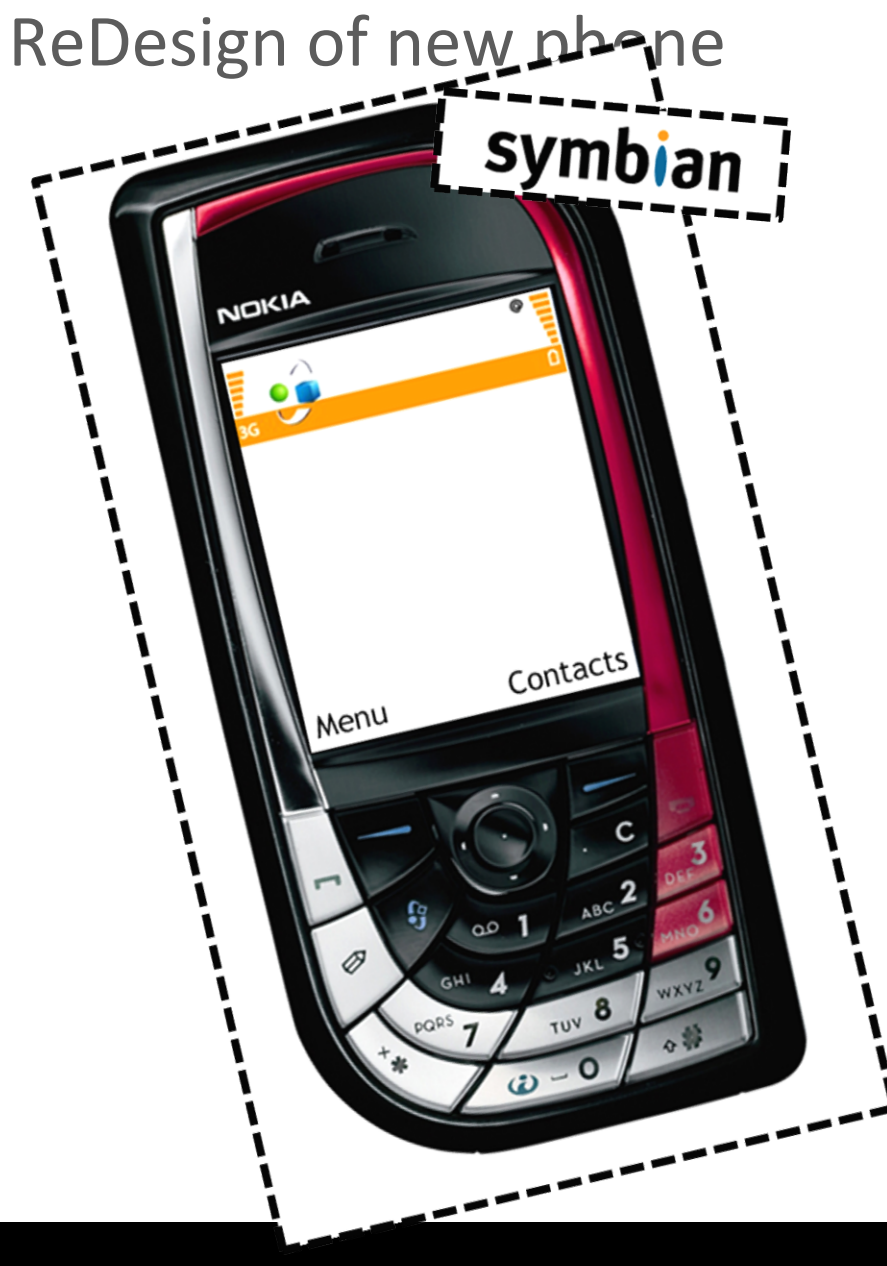

**Total of 15 steps Based on Symbian interface**

#### Presentation 4

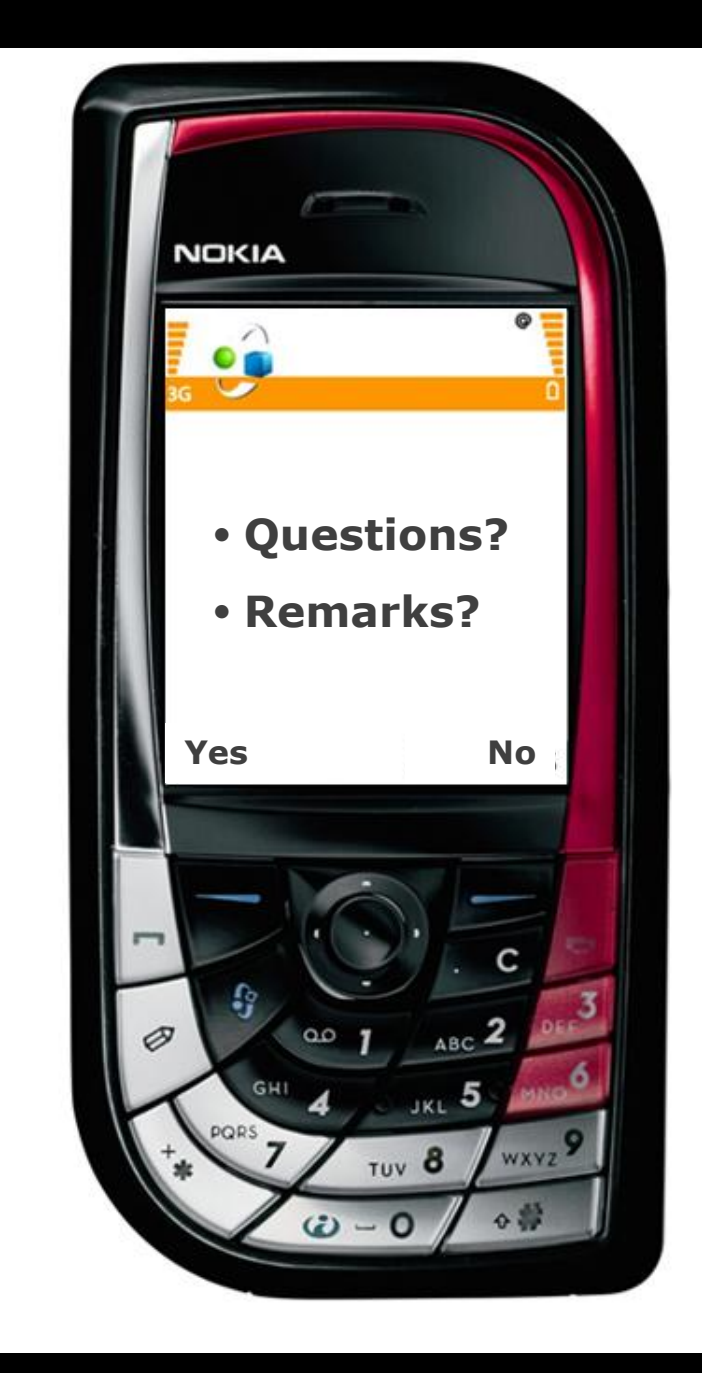